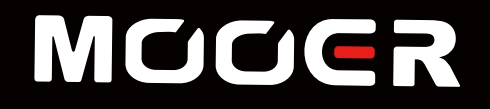

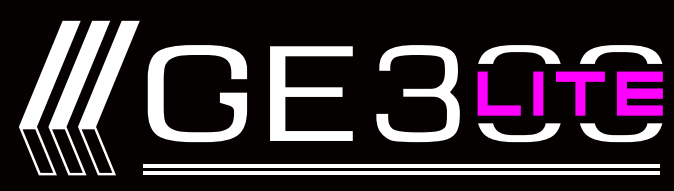

Amp modelling & Multi Effects

# **Benutzerhandbuch**

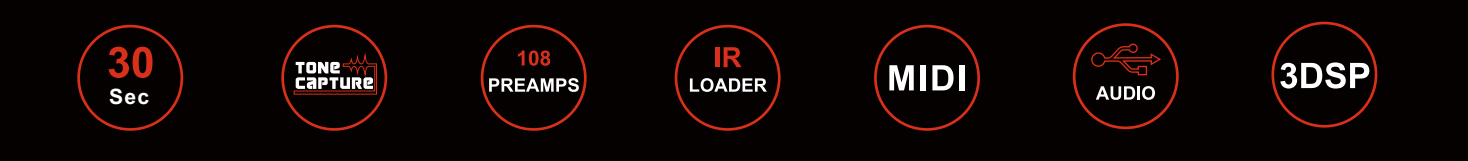

# Inhalt

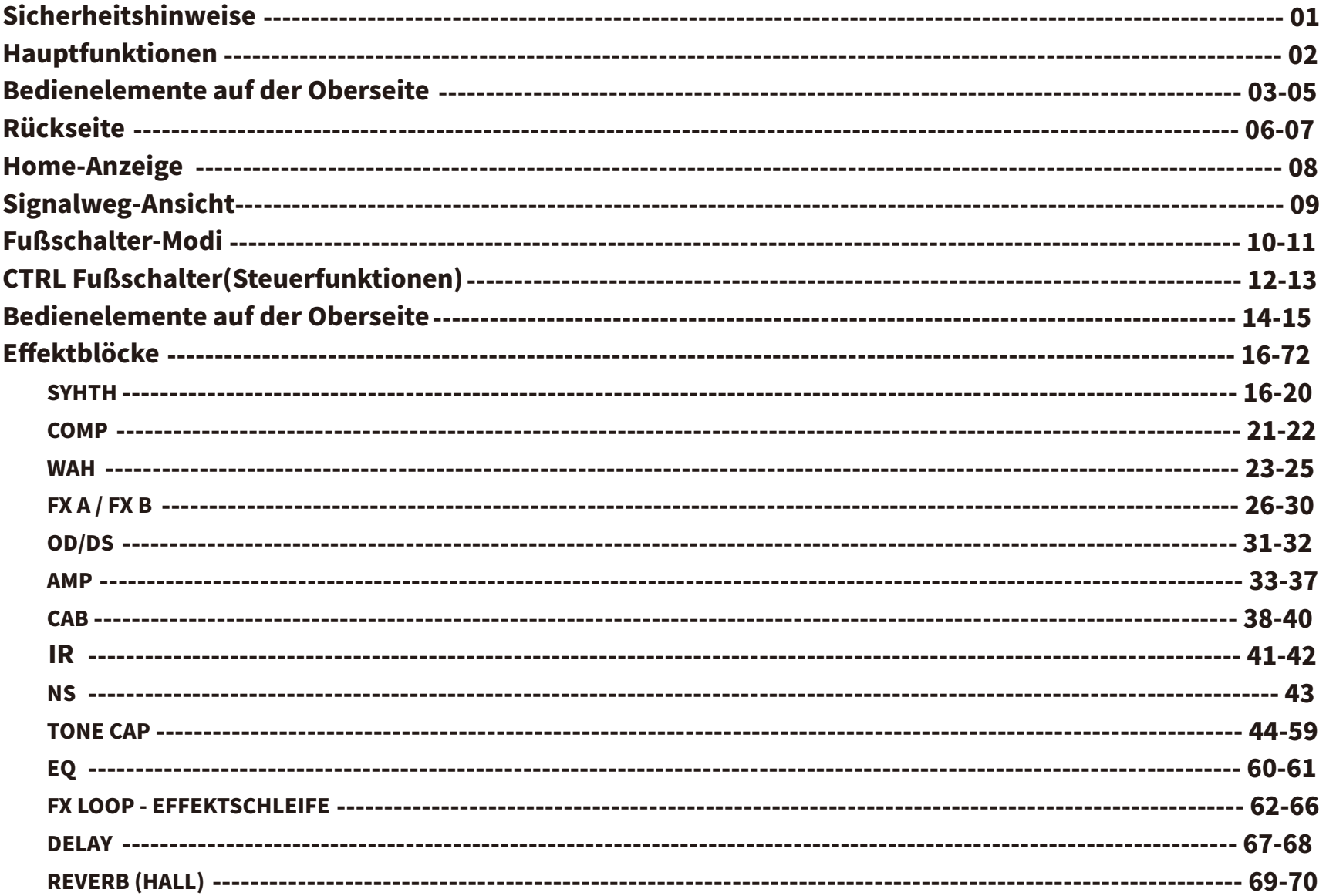

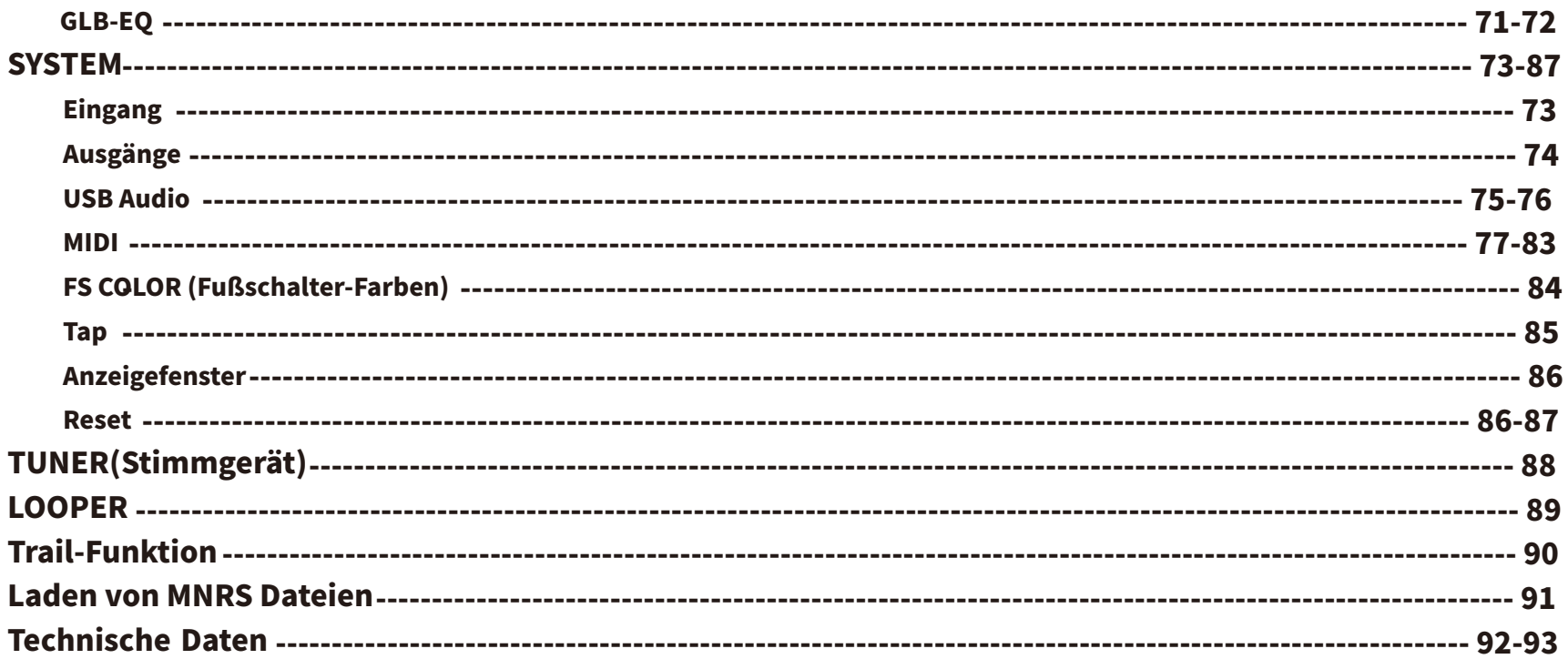

# SICHERHEITSHINWEISE

## Bitte lesen Sie diesen Abschnitt sorgfältig durch, bevor Sie fortfahren

## Stromversorgung

Bitte schließen Sie das vorgesehene Netzteil an eine Netzsteckdose an, die die korrekte Spannung liefert. Achten Sie darauf, dass Sie nur ein Netzteil verwenden, das 9V Gleichspannung ( $\pm$  10%), 2A, mit Minus am Mittelpol liefert. Ziehen Sie den Stecker des Netzteils, wenn das Gerät nicht verwendet wird oder während eines Gewitters. Es wird dringend die Verwendung des Originalnetzteils empfohlen.

## Anschlüsse

Schalten Sie dieses und alle anderen Geräte immer aus, bevor Sie Anschlüsse verbinden oder trennen. Das vermeidet Fehlfunktionen und/oder Schäden an anderen Geräten. Achten Sie auch darauf, dass Sie alle angeschlossenen Kabel und das Netzkabel abziehen, bevor Sie dieses Gerät bewegen.

## Reinigung

Verwenden Sie zum Reinigen ausschließlich ein weiches, trockenes Tuch. Wenn nötig, kann das Tuch leicht angefeuchtet werden. Verwenden Sie keine Scheuermittel, Reinigungsalkohol, Verdünner, Wachs, Lösungsmittel, Reinigungsflüssigkeiten oder chemisch imprägnierte Reinigungstücher.

## Störeinflüsse auf andere Elektrogeräte

An Radios und Fernsehern in direkter Nähe können Empfangsstörungen auftreten. Dieses Gerät sollte in ausreichendem Abstand von Radios und Fernsehgeräten betrieben werden.

## Aufstellung

Um Verformung, Verfärbung oder andere schwere Schäden zu vermeiden, halten Sie das Gerät von folgenden Gefahrenquellen fern:

- direkte Sonneneinstrahlung
- ●Magnetfelder
- stark verstaubte oder verschmutzte Umgebung
- ●Wärmequellen

## **FCC Zertifizierung**

Dieses Gerät erfüllt Teil 15 der FCC Regelungen. Der Betrieb unterliegt den folgenden zwei Bedingungen:

- Dieses Gerät darf keine schädlichen Störungen verursachen.
- Dieses Gerät muss jegliche Störeinflüsse vertragen können, einschließlich der Störeinflüsse, die unerwünschte Reaktionen im Gerät hervorrufenkönnen.
- extreme Temperaturen oder Luftfeuchtigkeit
- FeuchtigkeitoderNässe
- starke Vibrationen oder Stöße

# Funktionen

- ●QualitativhochwertigeVerstärkermodelle,dieMOOERsnichtlineare,digitaleTechnologiezurVerstärkermodellierungsowie IR-basierte Speaker-Cab Modelle verwenden, um die gleiche Dynamik und das gleiche Spielgefühl wie ein echter Röhrenverstärkerzuemulieren.
- ●Unterstützt .GNR (Verstärker) und .GIR (Lautsprecher) Dateien die auf MNRS Engine 2.0 basieren.
- TONE CAPTURE ermöglicht die Erfassung Ihrer tatsächlichen Verstärker, Pedals, Gitarren und Lautsprecherboxen, um brandneue digitale Klangmodelle zu erstellen.
- ●108Preamp-Modelle,dieausechtenVerstärkernaufgezeichnetwurden,164EffekteinSpitzenqualitätund43IR-basierte,ab Werk gespeicherte Speaker-Cab Modelle. Unterstützung von Impulse Response (IR) Dateien aus externen Quellen mit 2048 Sample-Punkten.
- ●ProgrammierbarerFXLOOPmitoptionalemSignalweg-RoutingfüreinfacheIntegrationIhrerLieblingseffekteundultimative Flexibilitätfürdie4-KabelMethode.
- Stereoausgänge (6,3 mm Klinke und XLR) mit unabhängigem Signalweg-Routing. Flexibilität, um verschiedene Abschnitte Ihres virtuellen Rigs an verschiedene Geräte zu senden.
- MIDIIN/MIDIOUT mit einfacher Zuordnung und externer CTRL-Schaltung zur Steuerung Ihrer anderen Pedale und Verstärker.
- ●ProgrammierbareFußschaltermitvomBenutzerwählbarenLED-FarbenundzuweisbarenFunktionen,waseinevollständige Benutzeranpassung des Steuerungssystems ermöglicht.
- Die intuitive und einfache Benutzeroberfläche, basierend auf den Nutzererfahrungen mit dem GE300, sorgt für schnelle und einfache Einrichtung von Presets. Verbringen Sie mehr Zeit mit dem Spielen als mit dem Blättern durch endlose Menüs.
- 30 Minuten Stereo-Loop Funktion
- Extrem präzise, programmierbare TUNER-Funktion sorgt dafür, dass Sie jederzeit richtig gestimmt sind.

# Bedienelemente auf der Oberseite

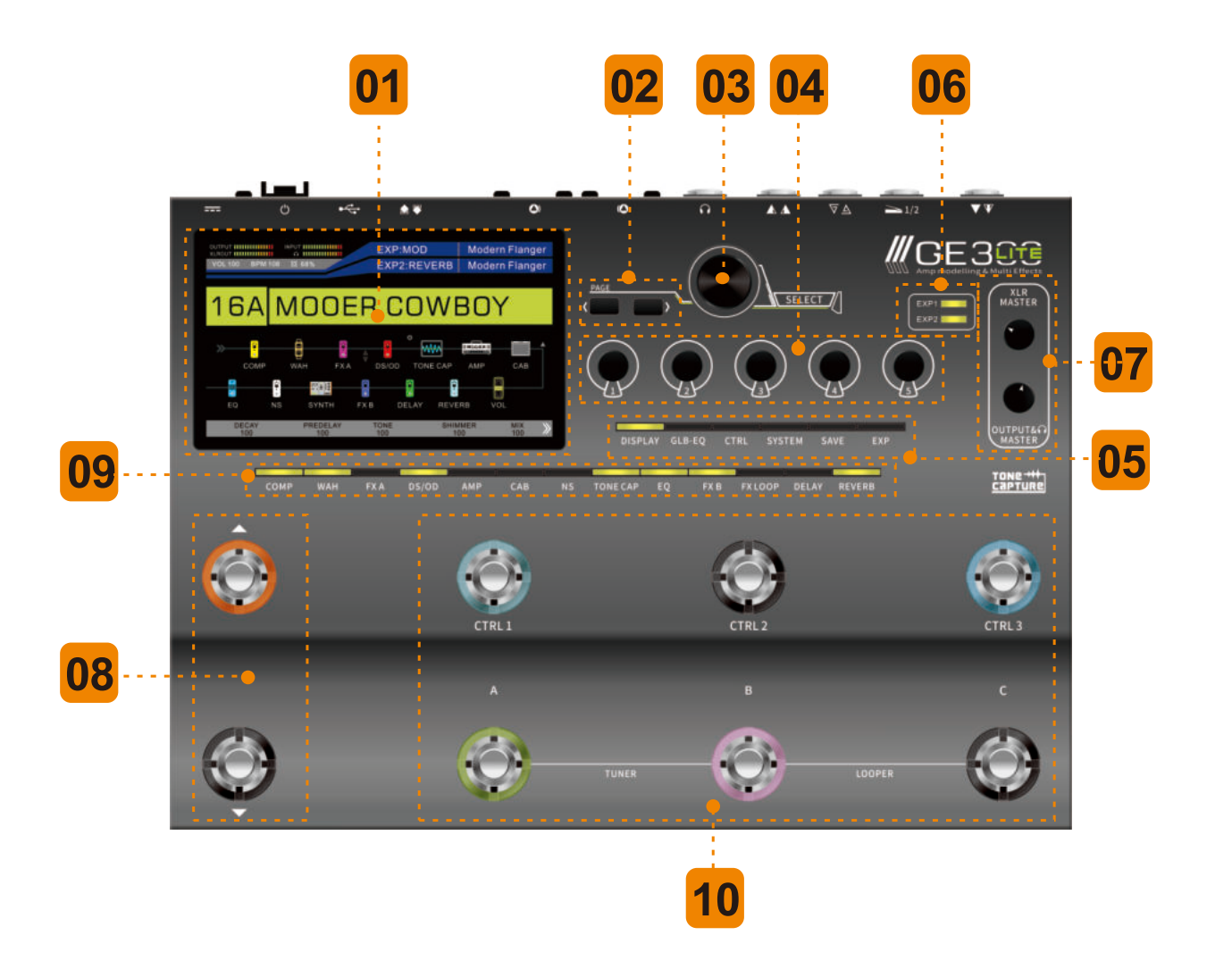

### LCDAnzeige **01**

5Zoll854\*480Farb-LCDAnzeigealsgrafischeBenutzeroberfläche(GUI).

## <<>>

ParameterseiteninderGUInachlinksundrechtsblättern.

### **SELECT 03**

Drehen/drückenSiediesenKnopf,umElementeinderGUIauszuwählen.

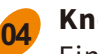

## Knopf $1-5$

Einstellung von individuellen Parametern in der GUI.

## **05**

**06**

**02**

## MENÜSIMFENSTER

DISPLAY: Schaltet in der GUI Home-Ansicht zwischen Fußschalteransicht (FOOTSWITCH) und Signalwegansicht (SIGNAL CHAIN)um.DrückenSiehier,umausanderenAnsichtenzurHome-Anzeigezurückzukehren.

GLB-EQ: Menüfür globale EQ Einstellungen.

CTRL:Konfiguration,ZuweisungundAnpassungderFußschaltereinstellungen.

SYSTEM: Menüfür globale Systemeinstellungen.

SAVE: Menüzum Speichern von PRESETs.

EXP: Menüzur Kalibrierung und Einrichtung von EXP1 und EXP2.

## EXP1/EXP2LED

Zeigen den EIN/AUS Status der EXP Pedals an.

EXP1:DieLEDleuchtet,wennamEXP1EingangeinexternesExpression-Pedalerkanntwird. EXP2:DieLEDleuchtet,wennamEXP2EingangeinexternesExpression-Pedalerkanntwird.

#### MASTER **07**

UnabhängigeLautstärkereglerfürXLR-,Kopfhörer-und6,35mmKlinkenausgänge.

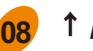

## ↑/↓

Fußschalter für Preset BANK AUF / BANK AB.

## EFFEKTBLOCK

DrückenSiehier,umdieAnsichtzurBearbeitungdesEffektblockszuöffnen. DrückenSieeinenTaster,umdenEffektblockein-/auszuschalten. Die LED zeigt den Ein/Aus Status des Effektblocks an.

## **10**

**09**

## CTRL1‒3&A,B,C

Das GE300 LITE verfügt über drei verschiedene Fußschalter-Modi. (Konsultieren Sie die Abschnitte für die CTRL und FS Modi) CTRL3

FSMODUS1:ZuordnungvonFunktionenüberdieCTRLTaster.

FSMODUS2:ZuordnungvonFunktionenüberCTRLTaster/AuswahlvonPresetsausderoberenReihenach↑/↓. FSMODUS3:ZuordnungvonFunktionenüberdieAuswahlvonPresetsauszweiBänken.

## A,B,C

FSMODUS1: Auswahldes entsprechenden Presets A, Boder C.

FSMODUS2:ZuordnungvonFunktionenüberCTRLTaster/AuswahlvonPresetsausderunterenReihenach↑/↓. FSMODUS3:ZuordnungvonFunktionenüberdieAuswahlvonPresetsauszweiBänken.

 $A + B = T$ UNFR  $B + C = 1$  OOPER

# Rückseite

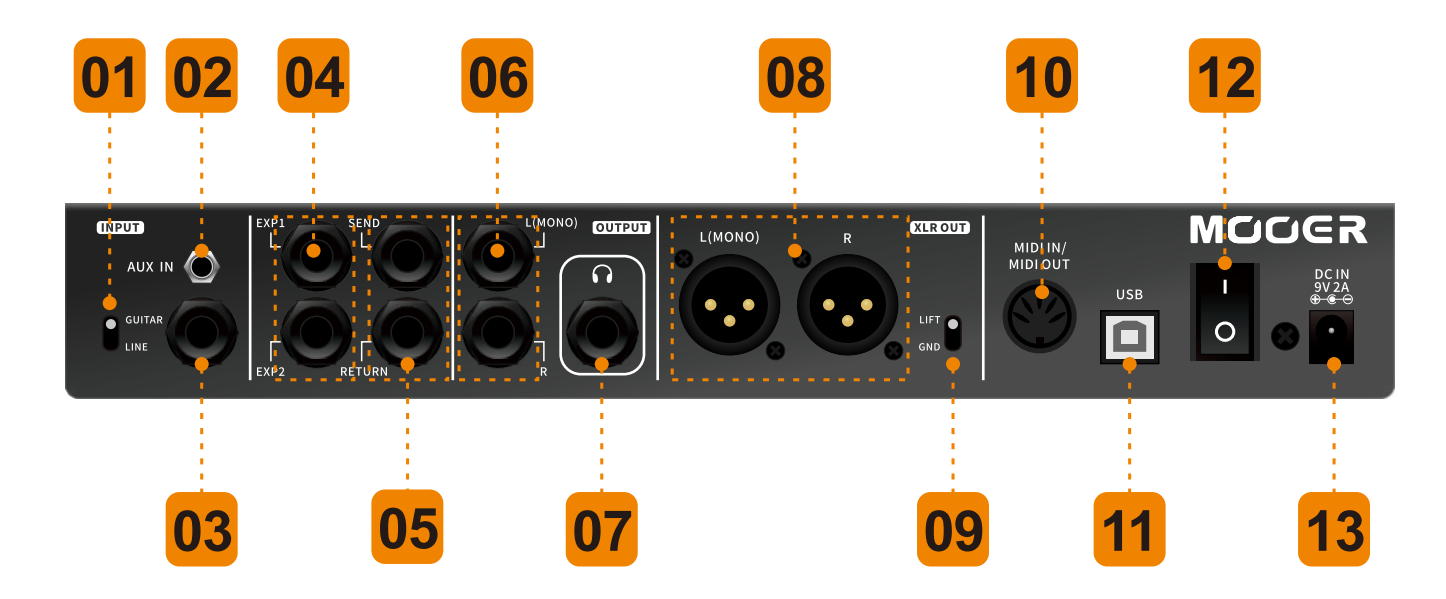

## 

### Guitar/Line Schalter

Schaltet den Eingangspegel zwischen Gitarrensignal und Line-Signal um.

#### AUXIN

3,5 mm (1/8") Stereo Klinkenbuchse zum Anschluss externer Mediengeräte für Audiowiedergabe.

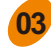

## 6,35mm(1/4")INPUT

Instrumenteneingang

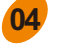

## EXP1/EXP2

6,35 mm (1/4") Stereo-Klinkenbuchse / Eingang für externes Expression Pedal. Kann als AMP CTRL zur Kanalumschaltung am Verstärker eingestellt werden.

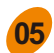

### SEND/RETURN

MonoEffektschleife SEND 6,35 mm Mono-Ausgang RETURN6,35mmMono-Eingang

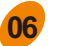

### OUTPUT

2 x 6,35 mm (¼") Mono-Klinkenbuchsen L=MONO-Ausgang L+R=STEREO-Ausgang

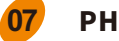

## PHONES

Ausgang speziell für Kopfhörer. 6,35 mm (1/4") Stereo-Klinkenbuchse

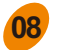

## XLROUT

2 x symmetrischer XLR Ausgang mit Ground-Lift Schalter. L=MONO-Ausgang L+R=STEREO-Ausgang

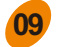

## LIFT/GND

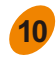

## MIDISchnittstelle

Für MIDI IN/OUT (kann manuell für MIDI IN/OUT eingestellt werden)

#### **11** USB

USBSchnittstellevomTypBzumAnschlussvonGerätenfürdirektedigitaleAudioaufnahmen. Schnittstelle zur offiziellen MOOER Software zur Bearbeitung sowie Import/Export von Presets und für die Aktualisierung derFirmware.

#### **12** I/O

**13**

Ein/Aus Schalter.

## DC<sub>IN</sub>

Stromversorgungsanschluss für das GE300 LITE.

# HOME-ANZEIGE

asGE300LITEverfügtüber2Home-Ansichten:

FOOTSWITCH und SIGNAL CHAIN (Fußschalter und Signalweg).

Durch Druck auf die DISPLAY Taste kehren Sie jederzeit zur Home-Anzeige zurück.

Durch erneuten Druck auf die DISPLAY Taste schalten Sie zwischen den beiden Home-Ansichten um.

## Fußschalter-Ansicht

Diese Ansicht ist ideal für die Verwendung während Live-Auftritten geeignet. Sie zeigt verschiedene Informationen über das aktuelle Preset, Ein-/Ausgangspegel und Fußschalterfunktionen an.

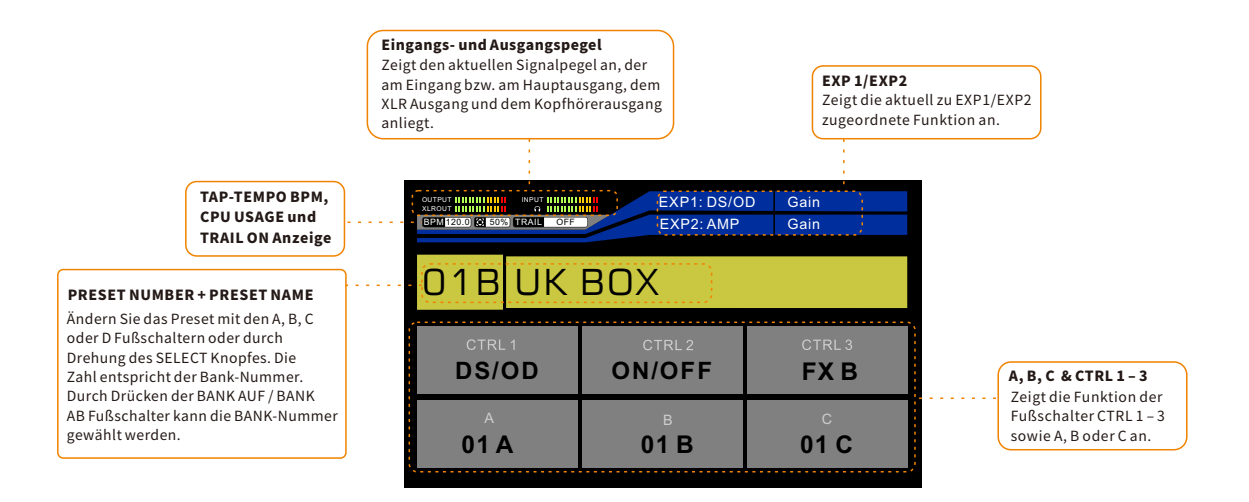

# Signalweg-Ansicht

Das GE300 LITE verfügt über eine anpassbare Signalkette. In dieser HOME-Ansicht können Sie die Reihenfolge Ihrer Effektblöcke ändern sowie die SEND/RETURN, XLR OUT und Master Ausgängeneu anordnen.

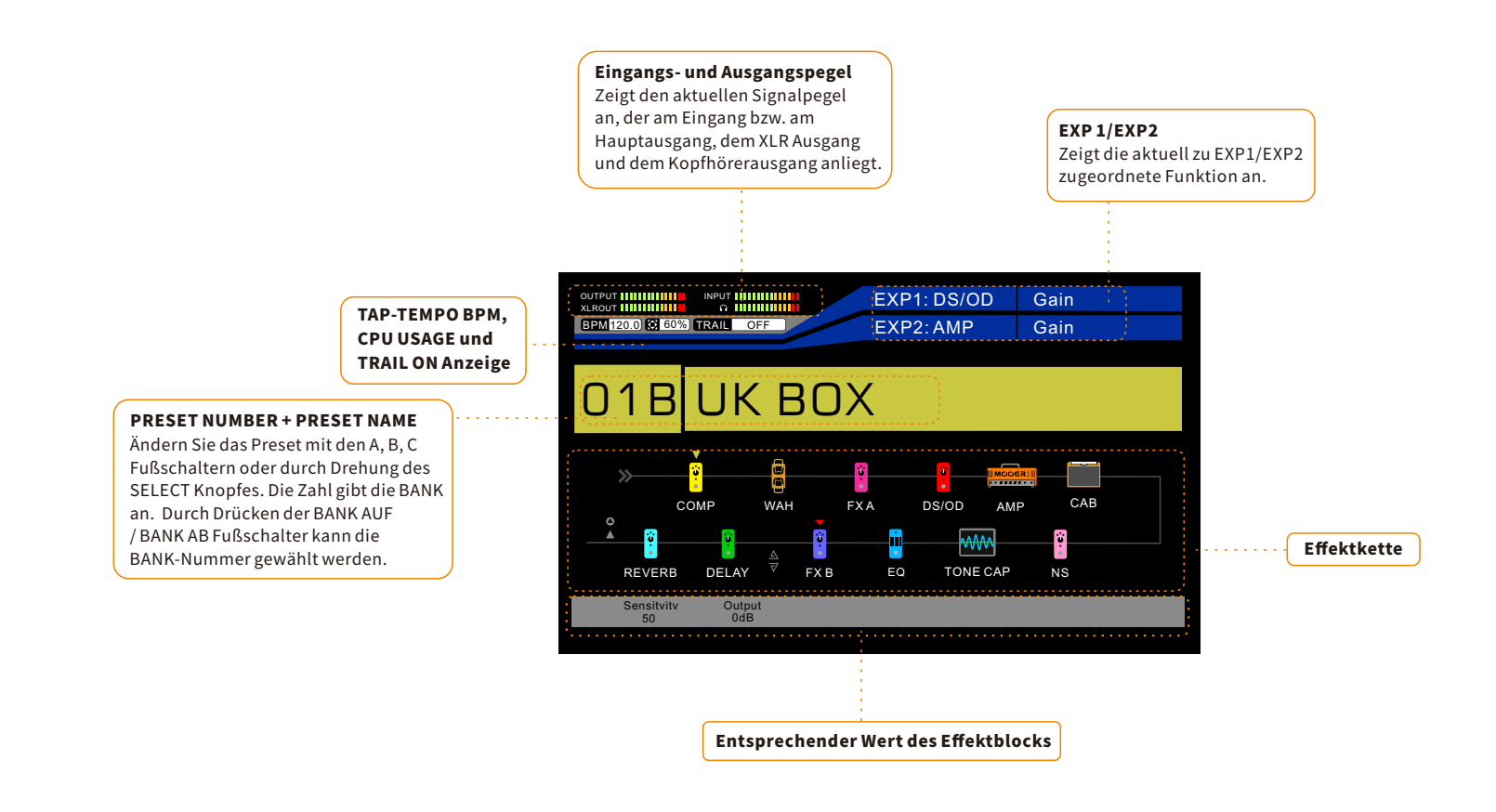

## Fußschalter-Modi

### Fußschalter-Modi

Im GE300 LITE können Sie aus drei verschiedenen Fußschalter-Modi auswählen. Navigieren Sie zur Konfiguration der Einstellungen zu FS MODE. Standardmäßig ist das GE300 LITE auf MODE 1 eingestellt. Konsultieren Sie bitte den Abschnitt CTRL zu den Einstellungen für die Fußschaltersteuerung.

### MODUS1

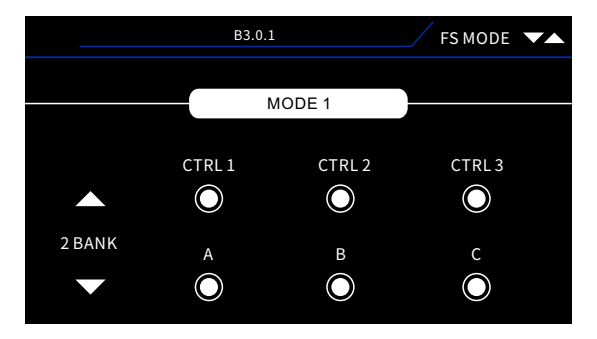

Drei Fußschalter für Steuerfunktionen und drei Preset-Patches. Schalten Sie die Preset-Bank durch Verwendung der BANK AUF / AB Fußschalter um.

### MODUS2

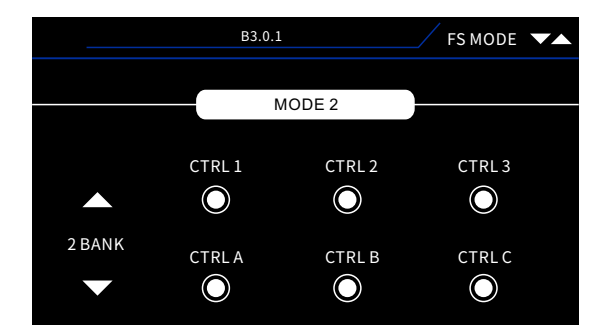

Sechs Fußschalter für Steuerfunktionen. Schalten Sie die Preset-Bank durch Verwendung der BANK AUF / AB Fußschalter um.

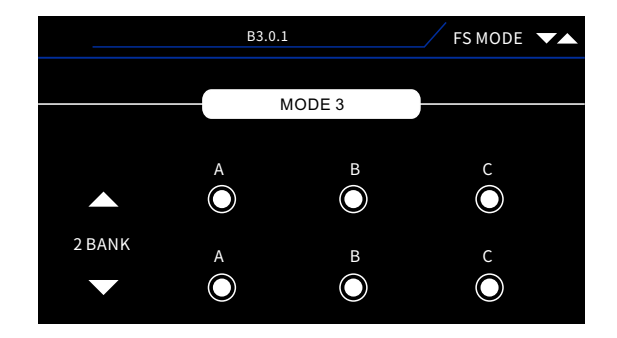

- ●SechsPreset-Patches.DrückenSiedenFußschalterfürdenZugriffaufdasentsprechendePreset.FußschalterfürBANKAUF/BANKAB.
- Ist ein Preset ausgewählt, drücken Sie den Fußschalter des aktuellen Preset für den Zugriff auf die Steuerfunktionen mittels Fußschalter. Es können bis zu sechs Fußschalter für Steuerfunktionen eingerichtet werden.

# **CTRL Fußschalter (Steuerfunktionen)**

Die CTRL Funktion im GE300 LITE ermöglicht dem Nutzer eine vollständige benutzerdefinierte Anpassung des Layouts und der Funktion der Fußschalter. Abhängig vom gewählten FOOTSWITCH MODUS können Sie sofortigen Zugriff auf entweder 3 oder 6 CTRL Fußschalter innerhalb jedes Presets erhalten.

Drücken Sie die CTRL Taste, um die CTRL Fußschalter zu bearbeiten.

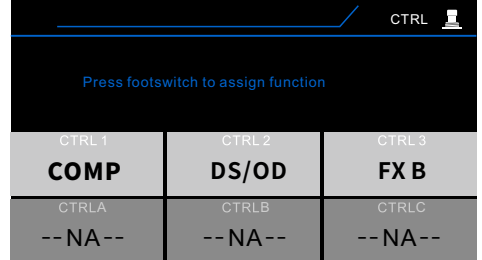

Drücken Sieden Fußschalter, den Sie bearbeiten wollen.

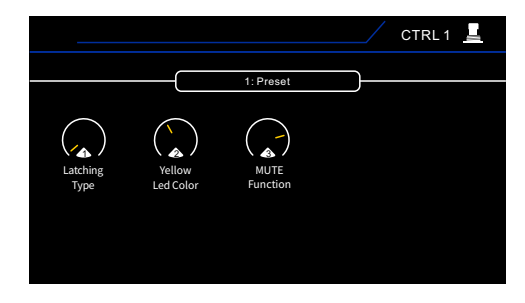

Drehen Sie den SELECT Knopf, um zwischen den Zuordnungen PRESET und GLOBAL umzuschalten. DrückenSiedenSELECTKnopf,umzwischendenParametereinstellungenfürdieobereunduntereReiheumzuschalten. Drehen Sie die Regler 1-5, um die Parametereinstellungen zu ändern.

### TYPE

Ändern Sieden Schaltertyp zwischen Umschalter und Taster.

### LEDCOLOR

WeisenSiederLEDdesFußschalterseineFarbeIhrerWahlzu.

### FUNCTION

CTRL Fußschalter können für die Steuerung der verschiedensten Funktionen eingerichtet werden.

### SUB-PATCH-

Preset im Loop-Switcher Stil zum Ein-/Ausschalten von Effektblöcken.

#### ON/OFF-

Schaltet Effektblöcke wie einzelne Pedals ein/aus. Die maximale Anzahl von Effektblöcken, die gleichzeitig ein/aus geschaltet werden können ist 7.

### TAPTEMPO-

TappenSiedenFußschalterimTaktIhresgewünschtenTempos,umZeitbasierteEffektewieDelayszusteuern.

### TUNER-

Schaltet das Stimmgerät ein/aus.

### LOOPER-

Öffnet den LOOPER.

### MUTE-

Schaltet den Ausgang zwischen stumm und aktivum.

### EXTCTRL-

SchalteteinexternesGerät,dasüberein6,35mmMono-KlinkenkabelandieEXP2Buchseangeschlossenist(z.B.dieKanalumschaltungamVerstärker)

\*Hinweise: Normalerweise unterstützt die EXT CTRL Funktion zur Kanalumschaltung am Verstärker nur traditionelle Verstärker mit zwei Kanälen. Konsultieren Sie die Herstellerdokumentation des Verstärkers für weitere Informationen.

# Bedienelemente auf der Oberseite

Dank des flexiblen I/O Routings, den vielen Anschlussmöglichkeiten und der integrierten Effektschleife kann das GE300 LITE auf viele verschiedene Arten genutzt werden und in viele verschiedene Anlagenszenarien integriert werden. Hier finden Sie einige unserer empfohlenen Konfigurationslösungen:

## DI/BACKLINE(DigitalerVerstärker+Cab-Modelling)

DankderverschiedenenAusgangstypenistesunglaublicheinfach,sowohlDIalsauchBacklineRigsunabhängigvoneinanderund sogargleichzeitigzubenutzen.

Gitarre/Keyboard>INPUT OUTPUT>Endstufe+Lautsprecherbox/aktiveMonitorbox XLROUT>PA/Audio-Interface SEND>EingangzuPedals AusgangvonPedals>RETURN

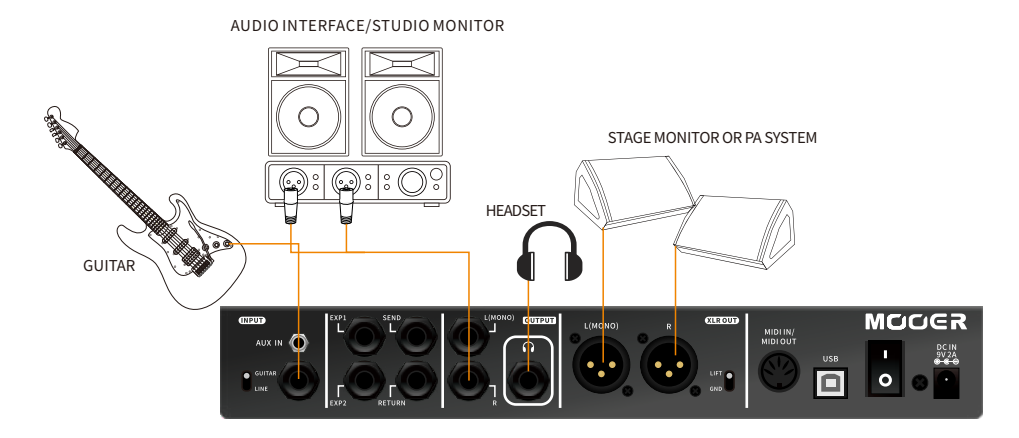

WennSieeineEndstufemittraditionellemGitarrenlautsprecherverwenden,deaktivierenSiebittedasCABModulinIhrem GE300LITE.

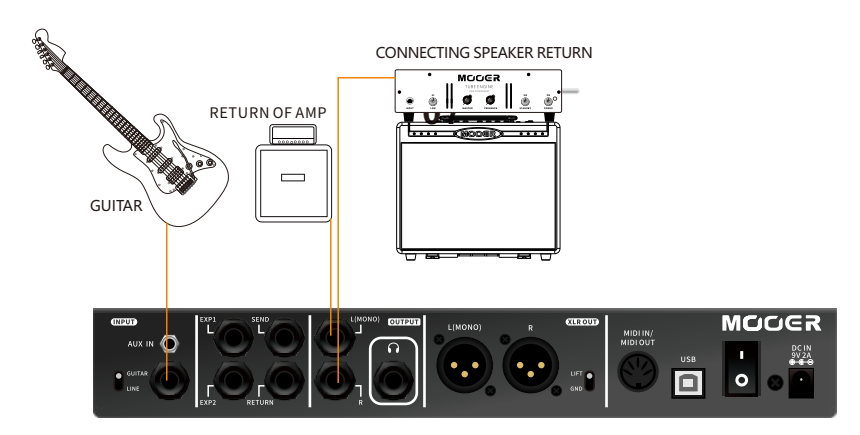

WennSiegleichzeitigDIüberXLRmiteinemFull-RangeSystemverbindenundaucheineEndstufemittraditionellem Gitarrenlautsprecher über den Klinkenausgang anschließen, positionieren Sie das CAB Modul als letztes Element in Ihrer Signalkette, und positionieren Sie den OUTPUT▲ vor dem CAB Modul.

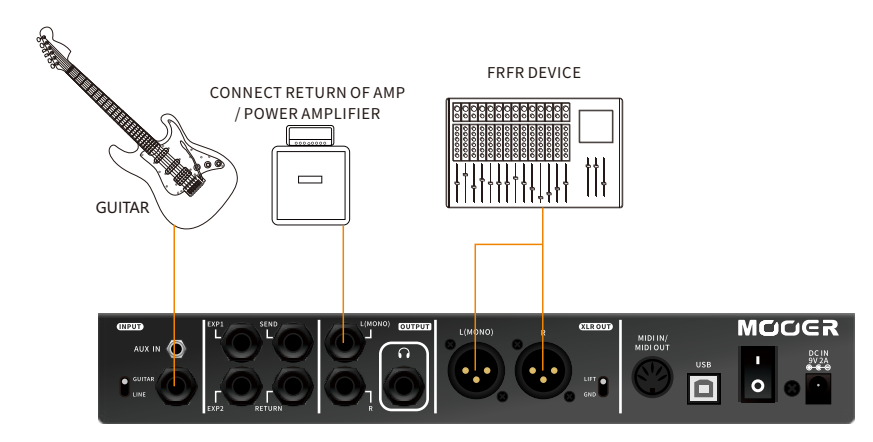

# Effektblöcke

# **SYHTH**

AlldieverschiedenenEffekt-AlgorithmenundVerstärkermodelleimGE300LITEsindinKategoriengruppiert,dieEffektblöcke genannt werden. Das GE300 LITE verfügt über insgesamt 15 Effektblöcke, und jedem Effektblock ist eine eigene Zugriffstaste im Bedienfeld des Geräts zugewiesen.

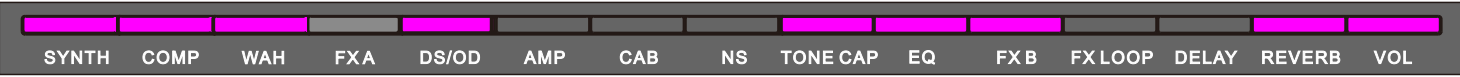

Drücken Sie die Taste eines Effektblocks, um diesen zu aktivieren/deaktivieren

COMP-Kompressor WAH-Wah-Filter FXA - Modulation, EQ, Pitch, Delay, Filter, Overdrive, Boost DS/OD - Distortion, Overdrive, Fuzz und Boost Pedals AMP-Verstärker CAB-Lautsprecherbox NS-Noise Gates und Rauschunterdrückung TONE CAP - Tone Capture EQ-Equalizer FXB - Modulation, EQ, Pitch, Delay, Filter FXLOOP-Effektschleife DELAY - Delay Pedals und Rack-Units REVERB-Hallalgorithmen

## Effektebearbeiten

DrückenSiedieTasteeinesEffektblocks,umdessenBearbeitungsfensterzuöffnen.

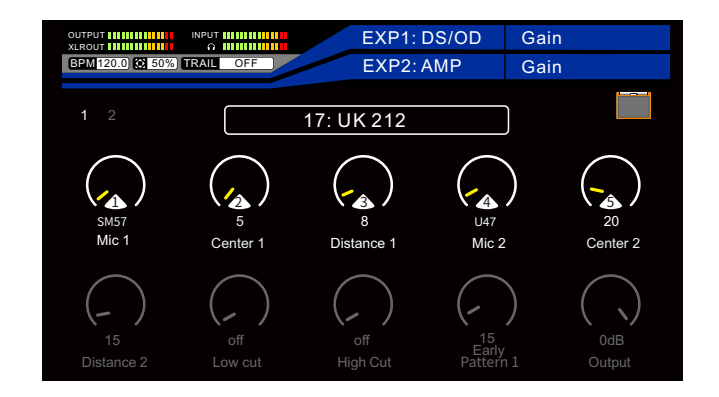

### 1.Effektmodell

Drehen Sie den SELECT Knopf, um ein Effektmodell auszuwählen.

### 2.SymboldesEffektblocks

So wird der Effektblock in der Signalkette angezeigt.

### 3.Effektparameter

Ändern Sie die Parameterwerte mit den Reglern 1-5. Beachten Sie, dass unter jedem Parameter der Wert als Zahl steht. Drücken Sieden SELECT Knopf, um zwischen der oberen und unteren Parameterreihe umzuschalten.

### 4.Seitenzahlen

Einige Effekte verfügen über viele Parameter, die über mehrere Seiten verteilt sind. Drücken Sie die << >>Tasten, um zwischen den Seiten zu wechseln.

5 Center 1 2 VieleEffektblöckeverfügenübereinenParameternamensOUTPUT.DiesersteuertdieGesamtausgangslautstärkedes Effektblocks. Wird dieser Wert verändert, wirkt sich das auf den gesamten Signalpegel hinter diesem Effektblock aus. Der Parameter kann verwendet werden, um einen gefühlten Lautstärkeabfall zu kompensieren oder um den Signalpegel anzuheben, wenn dieser Effektblock aktiviert ist.

## RoutingvonEffektblöcken

Effektblöcke können in der Signalkette verschoben werden. Drücken Sie die DISPLAY Taste, bis der Signalweg angezeigt wird.

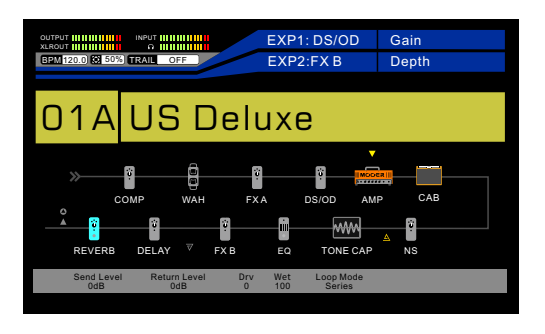

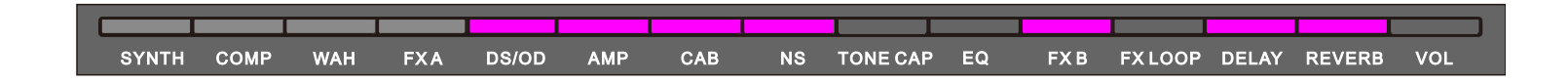

## RoutingvonEffektblöcken

EffektblöckekönneninderSignalketteverschobenwerden.DrückenSiedieDISPLAYTaste,bisderSignalwegangezeigtwird.

Um einen Effektblock in der Signalkette zu verschieben...

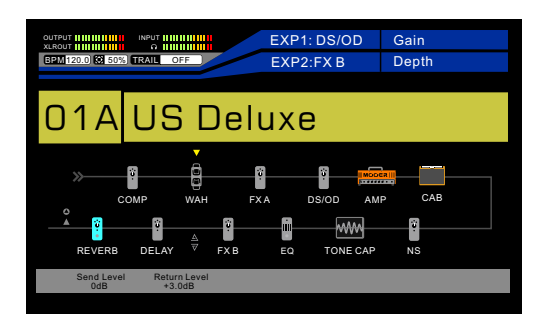

1.drehenSiedenSELECTKnopf,bisdergewünschteEffektblockmitdemPfeil↓markiertist

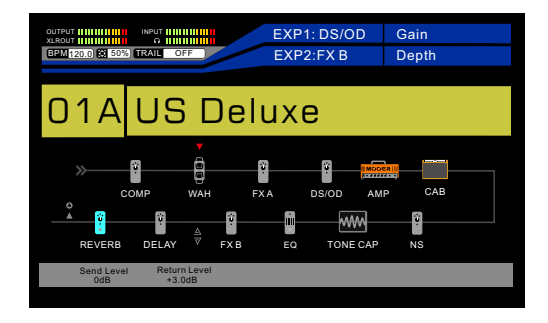

2.Drücken Sie den SELECT Knopf, um auf den Effektblock zuzugreifen. Beachten Sie, dass der Pfeil jetzt rot angezeigt wird ↓.

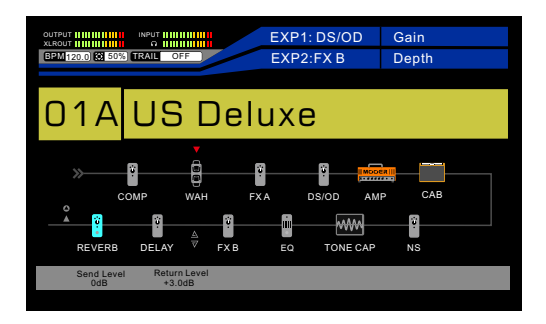

3.Drehen Sie den SELECT Knopf, um den Effektblock zu verschieben, und drücken Sie den SELECT Knopf, um den Effektblock an der ausgewählten Position abzulegen. Beachten Sie, dass der Pfeil wieder in gelb angezeigt wird ↓.

Jeder Effektblock im GE300 LITE kann auf verschiedene Positionen im Signalweg verschoben werden, so wie Sie auch die Reihenfolge Ihrer Effekte auf Ihrem echten Pedalboard verändern können. Experimentieren Sie mit verschiedenen Sounds, indem Sie die Reihenfolge von Effektblöcken im Signalweg verändern.

# **COMP**

Das GE300 LITE ist mit 10 verschiedenen Kompressormodellen ausgestattet, die von einfachen 2-Knopf Pedalen bis zu modernen 3-Band Studio-Kompressoren reichen. Deshalb ist garantiert auch für Sie das passende Kompressormodell dabei.

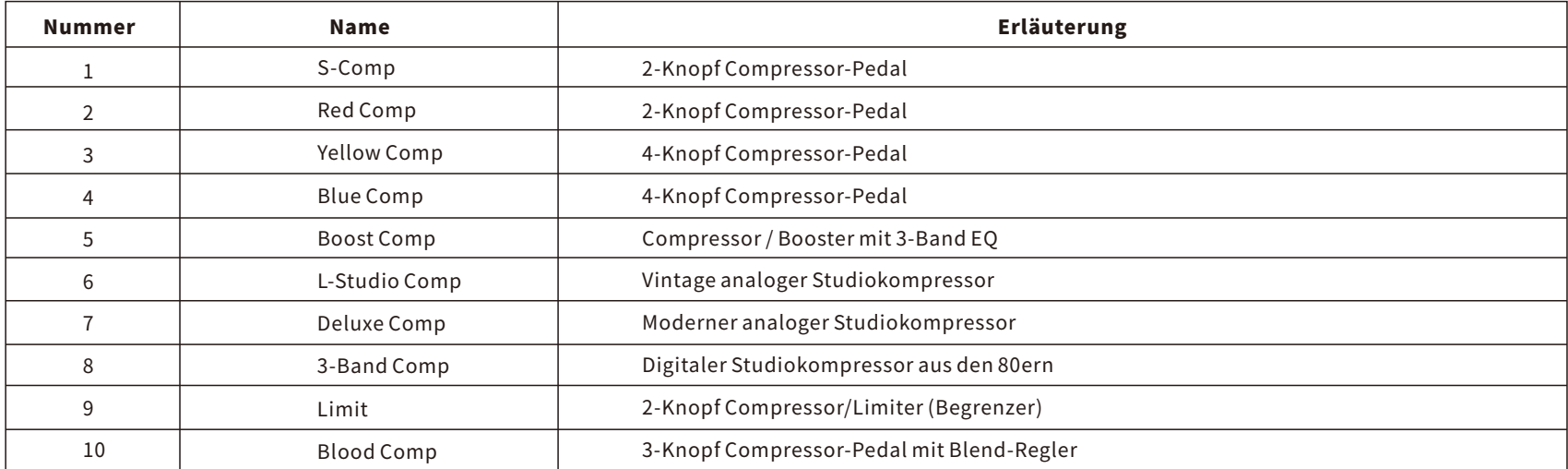

\*Hinweise: Alle Produktbezeichnungen gehören den jeweiligen Eigentümern und werden in diesem Produkt und Handbuch lediglich als Referenz für Klangvarianten verwendet.

## Kompressorparameter

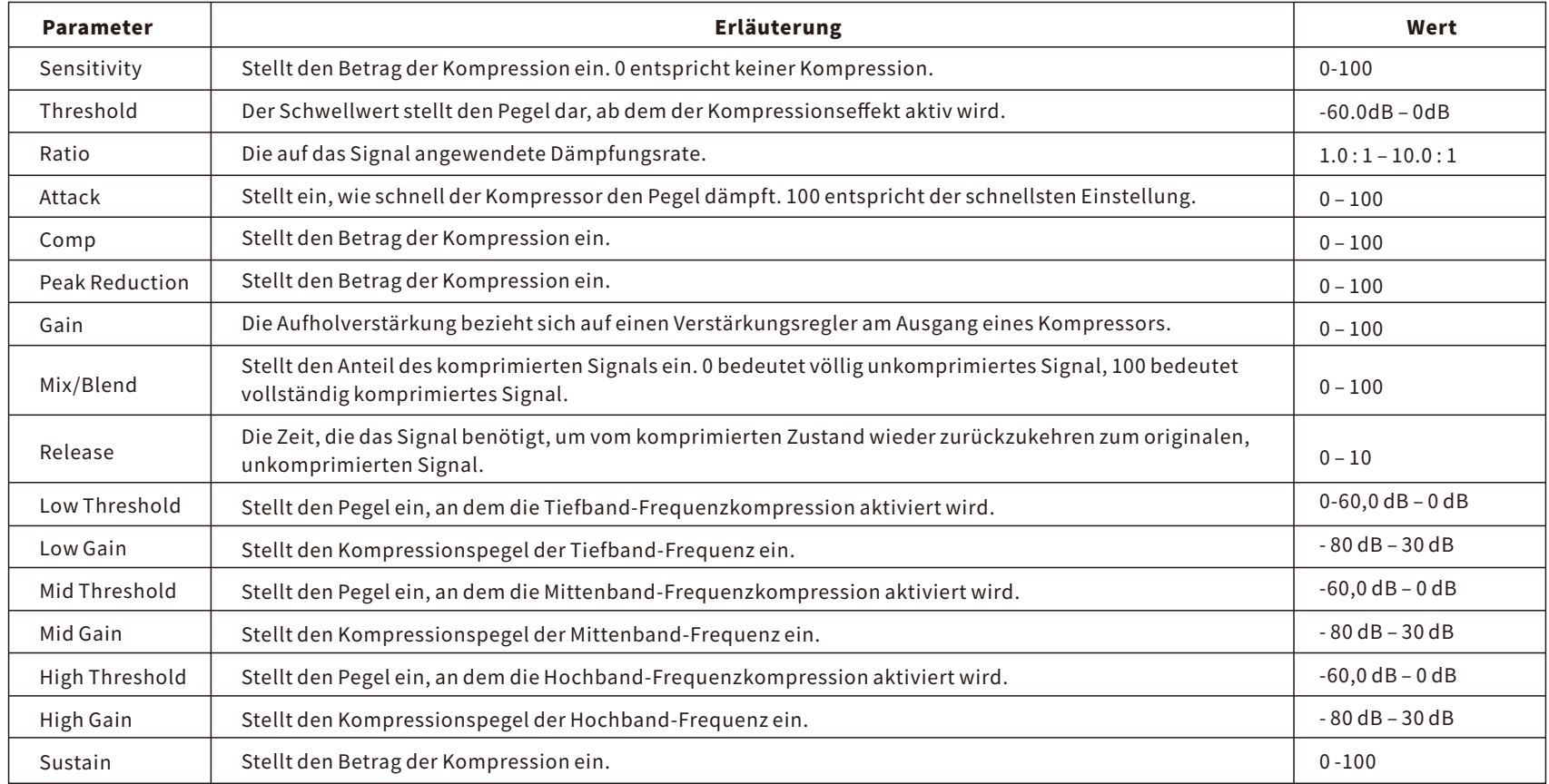

<u> 1989 - Johann Barn, mars et al. (b. 1989)</u>

## WAH

Das GE300 LITE verfügt über 10 unterschiedliche Wah-Modelle. Dazu zählen klassische und moderne Wah-Pedals, vollständig anpassbare Rack-Unit Modelle, Talk-Wahs und über Modulation und Hüllkurve gesteuerte Auto-Wahs.

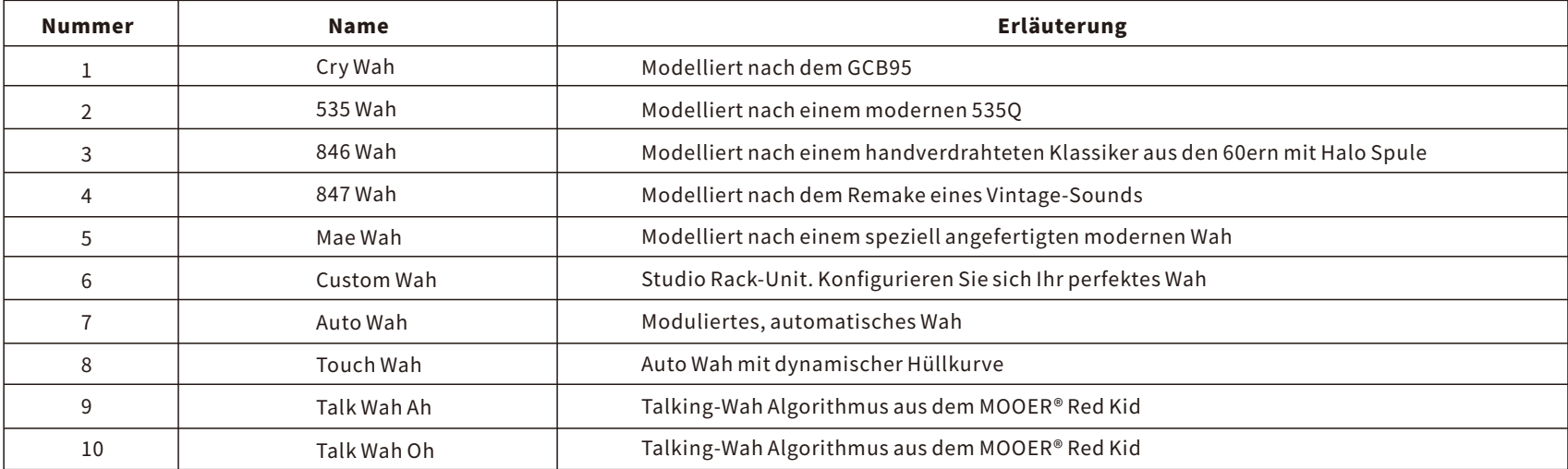

\*Hinweise: Alle Produktbezeichnungen sind Eigentum der jeweiligen Hersteller. Die Bezeichnungen in dieser Produktsimulation dienen lediglich der Beschreibung der klanglichen Auswirkungen.

### Wah-Parameter

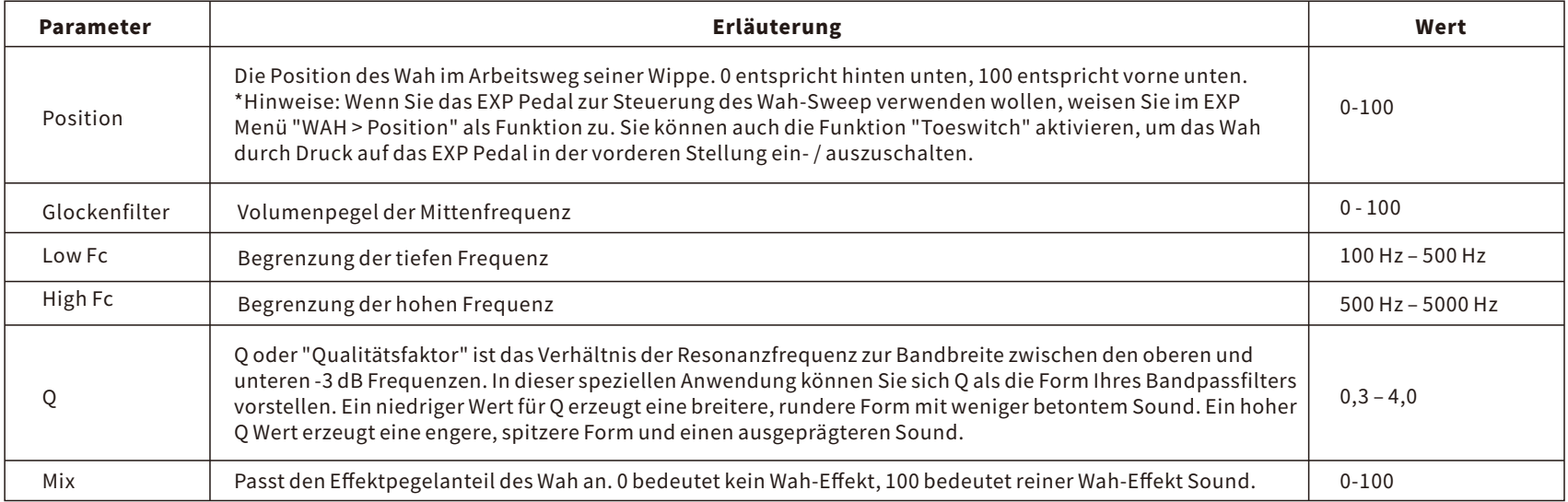

### **Auto-Wah Parameter**

Auto-Wah ist ein automatisch überstreichender Bandpassfilter. Die Überstreichung des Frequenzbereichs (Sweep) wird über einen modulierenden LFO gesteuert.

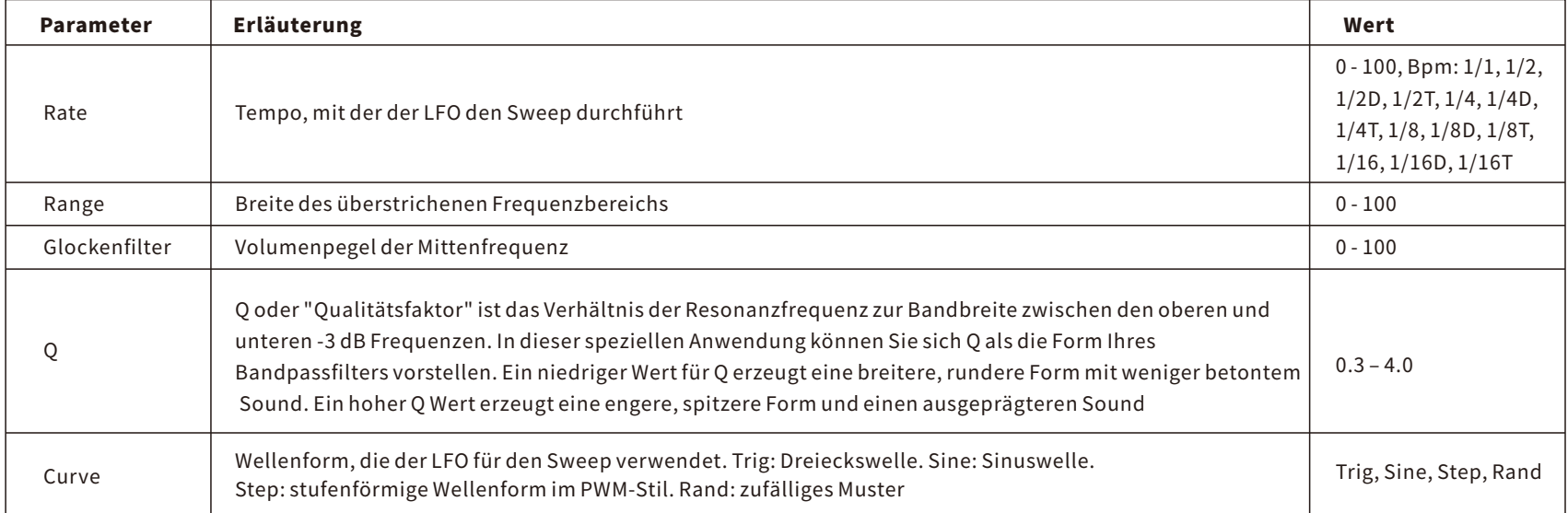

### Touch-Wah Parameter

Touch-WahisteinautomatischüberstreichenderBandpassfilter.DieÜberstreichung(Sweep)wirddurcheinenHüllkurvenfolgergesteuert,deraufdieDynamik Ihres Instruments reagiert.

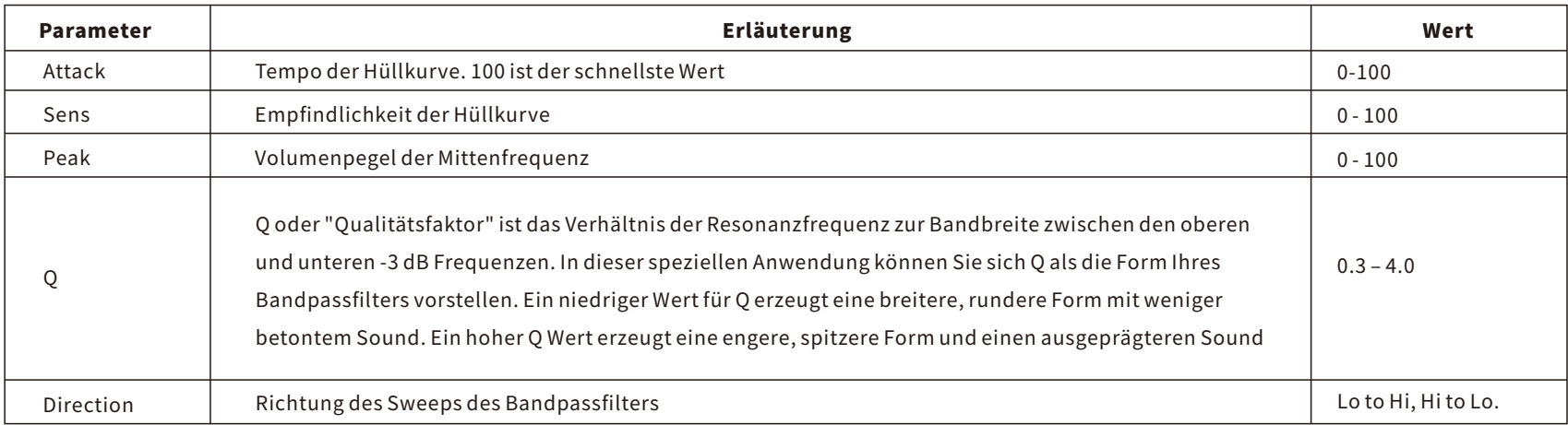

## FXA/FXB

G300LITEhas31different"gainbased"Stompboxeffectsincludingdistortions,overdrives,fuzz'sandboosters.Eachonehasbeenfastidiouslymodelledaftera real-lifepedalusingsimilartechniquesweemploytocreateourdigitalamplifiermodels. E

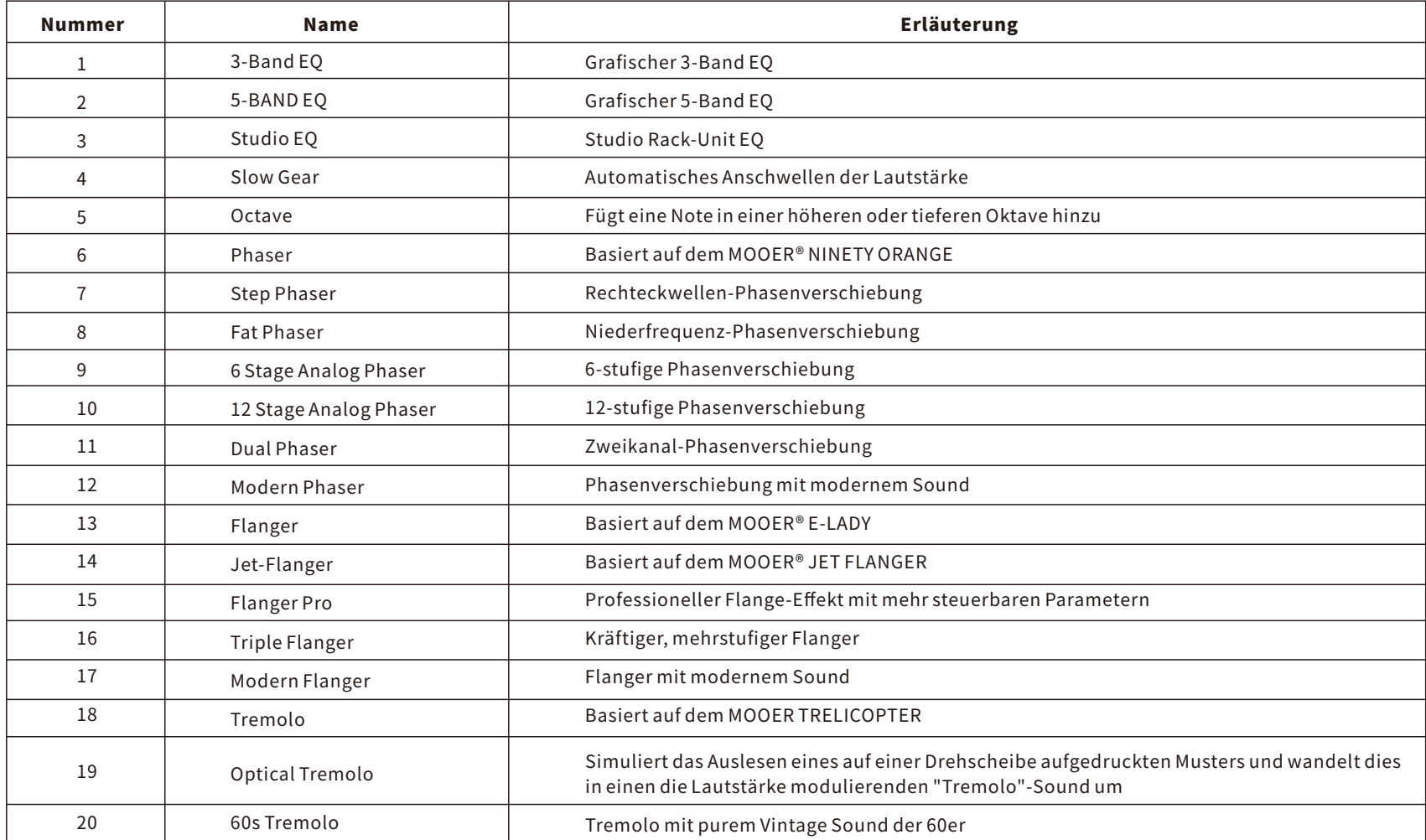

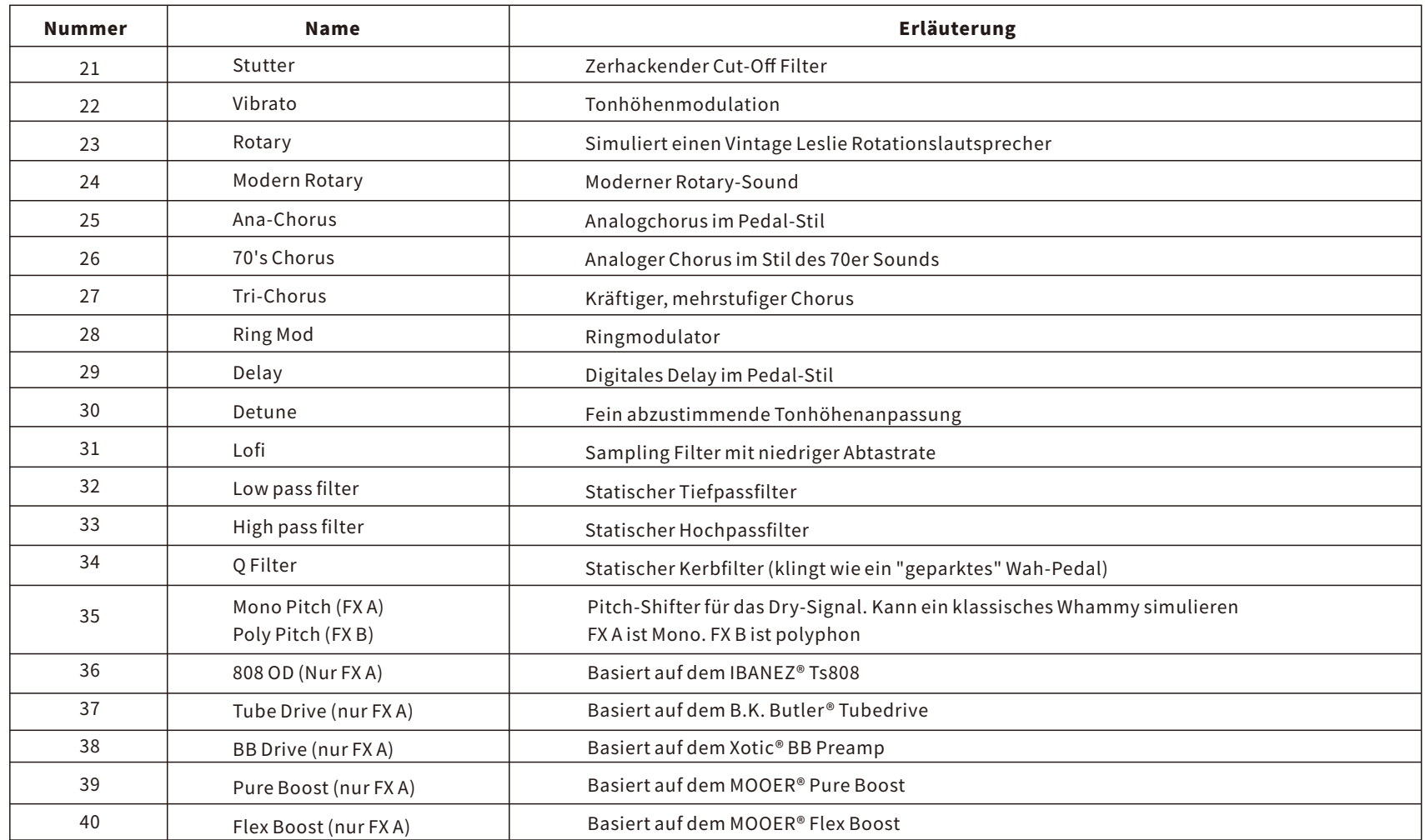

\*Hinweise: Alle Produktbezeichnungen gehören den jeweiligen Eigentümern und werden in diesem Produkt und Handbuch lediglich als Referenz für Klangvarianten verwendet.

### FX-Parameter

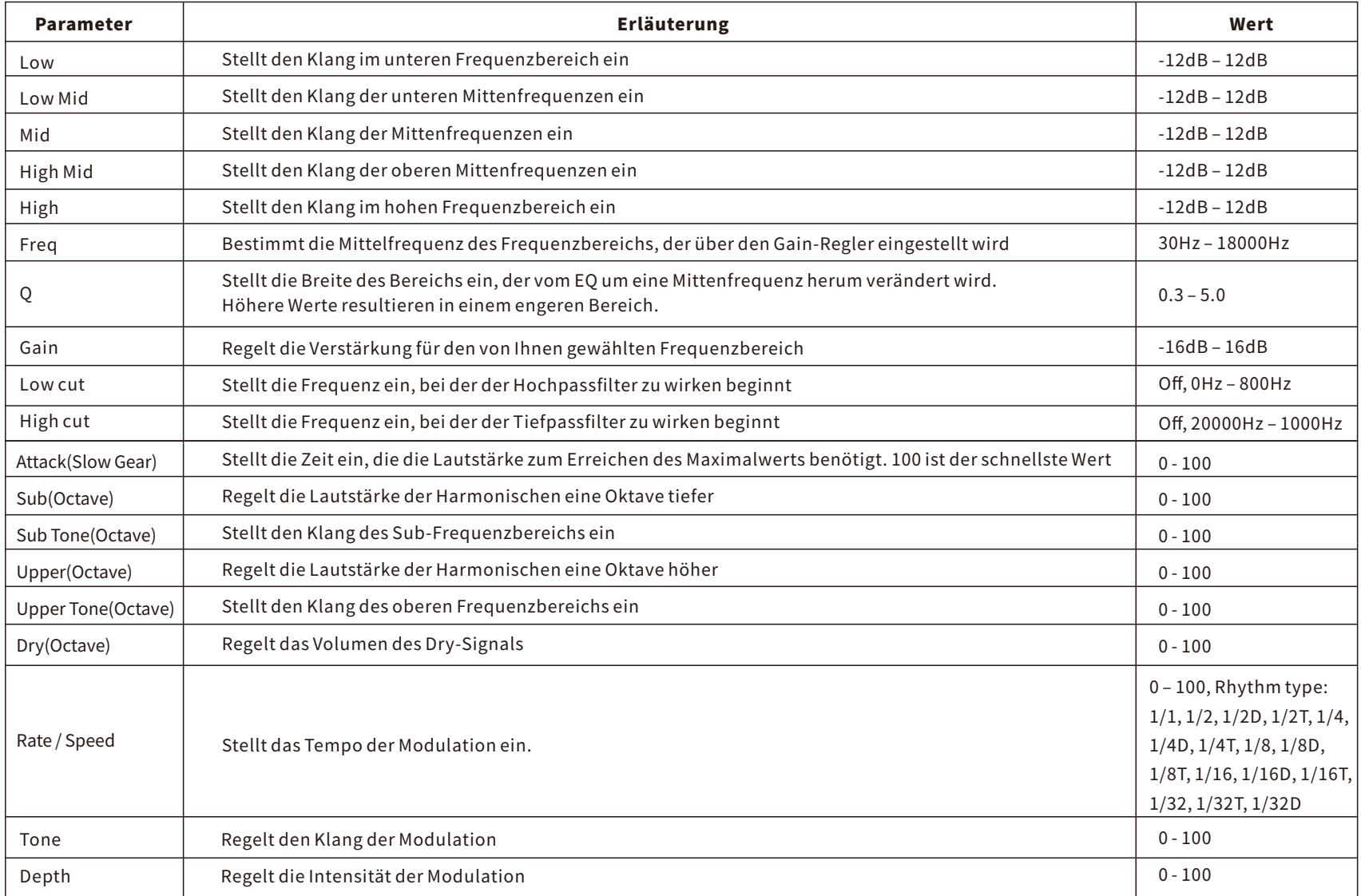

<u> 1989 - Johann Barn, mars an t-Amerikaansk politiker (\* 1908)</u>

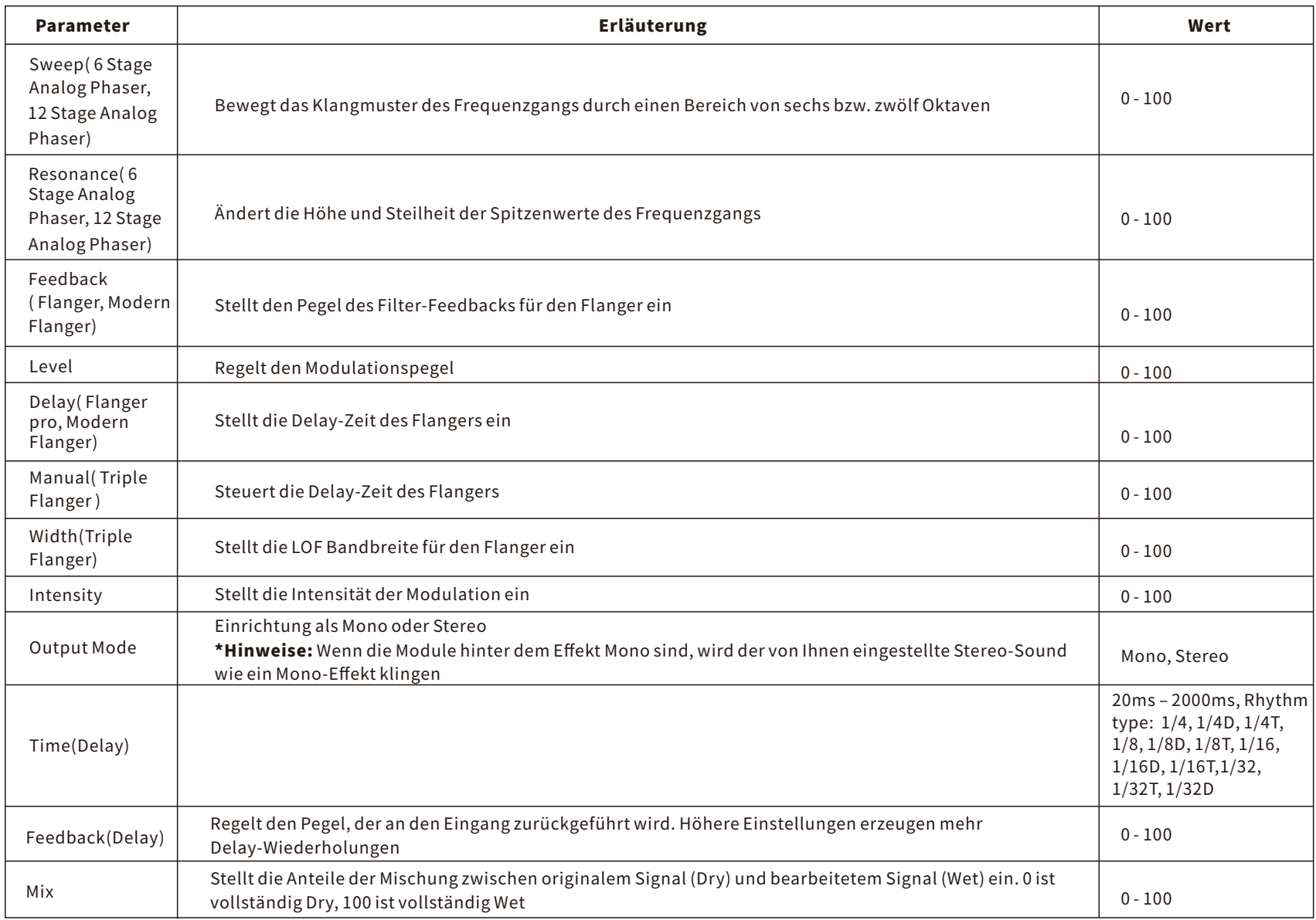

<u> 1989 - Johann Barnett, mars et al. 1989 - Anna ann an t-Anna ann an t-Anna ann an t-Anna ann an t-Anna ann an</u>

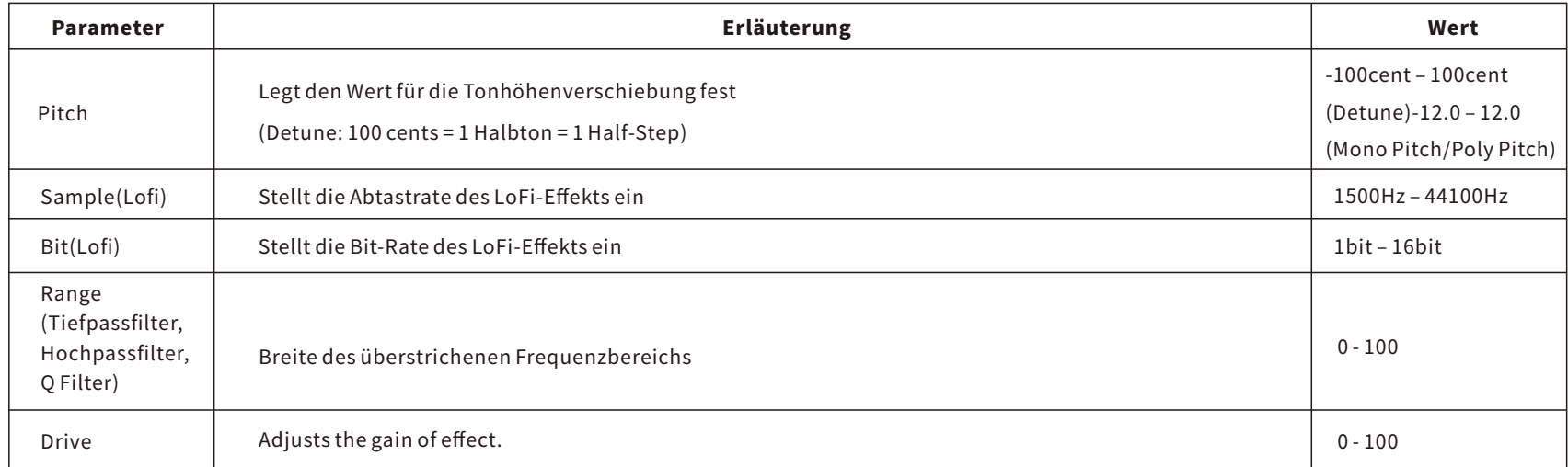

<u> La Carlo de la Carlo de la Carlo de la Carlo de la Carlo de la Carlo de la Carlo de la Carlo de la Carlo de l</u>

## DS/OD

DasGE300LITEverfügtüber31verschiedene"Gain-basierte"Pedal-Effekte.DazuzählenVerzerrung(Distortion),Overdrive,FuzzundBoost.Jederwurde akribischnachdemOriginal-Pedalmodelliert:DabeiwurdendiegleichenTechnikenverwendet,diewirauchfürdieErstellungunsererdigitalen Verstärkermodellenutzen.

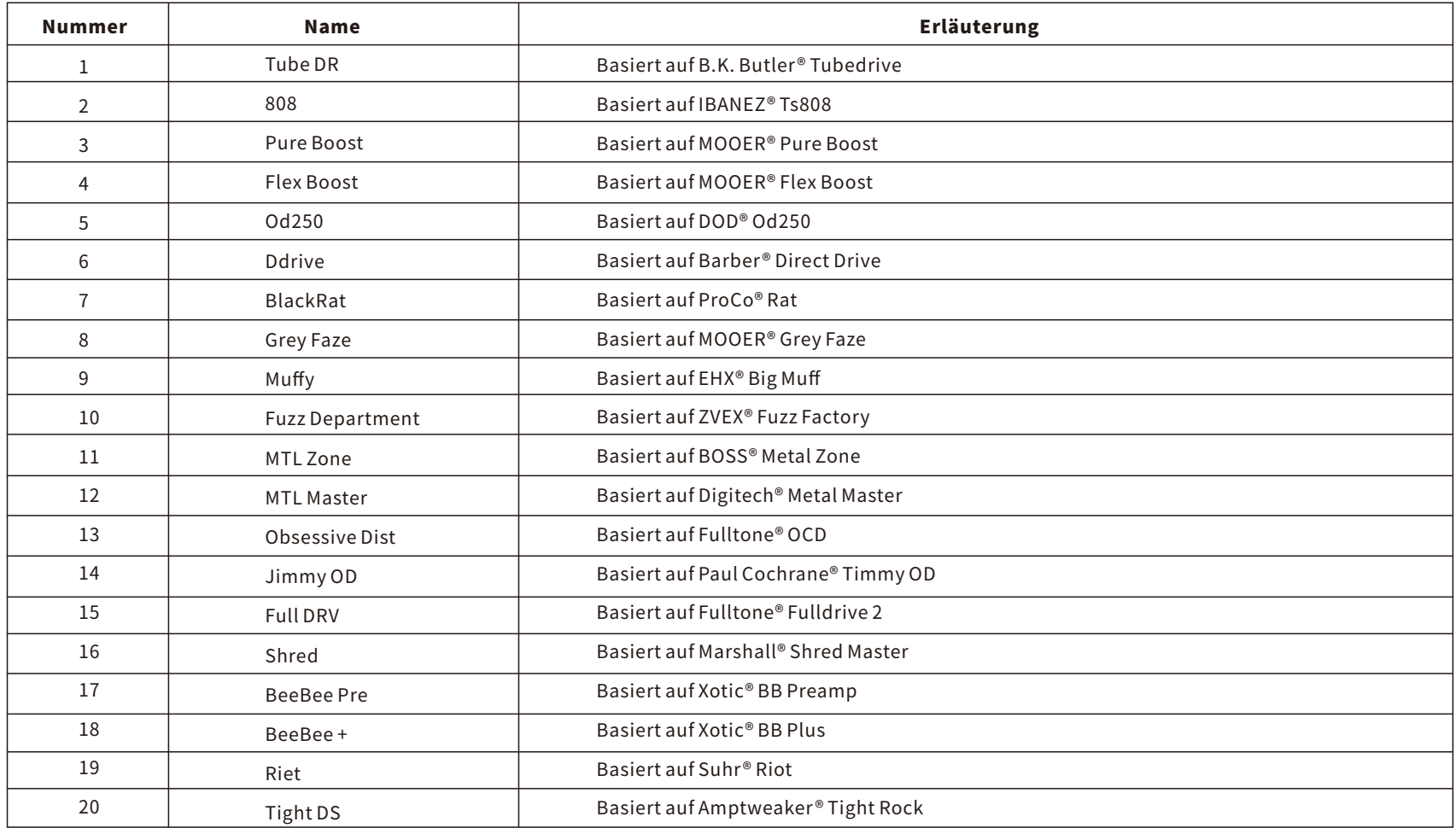

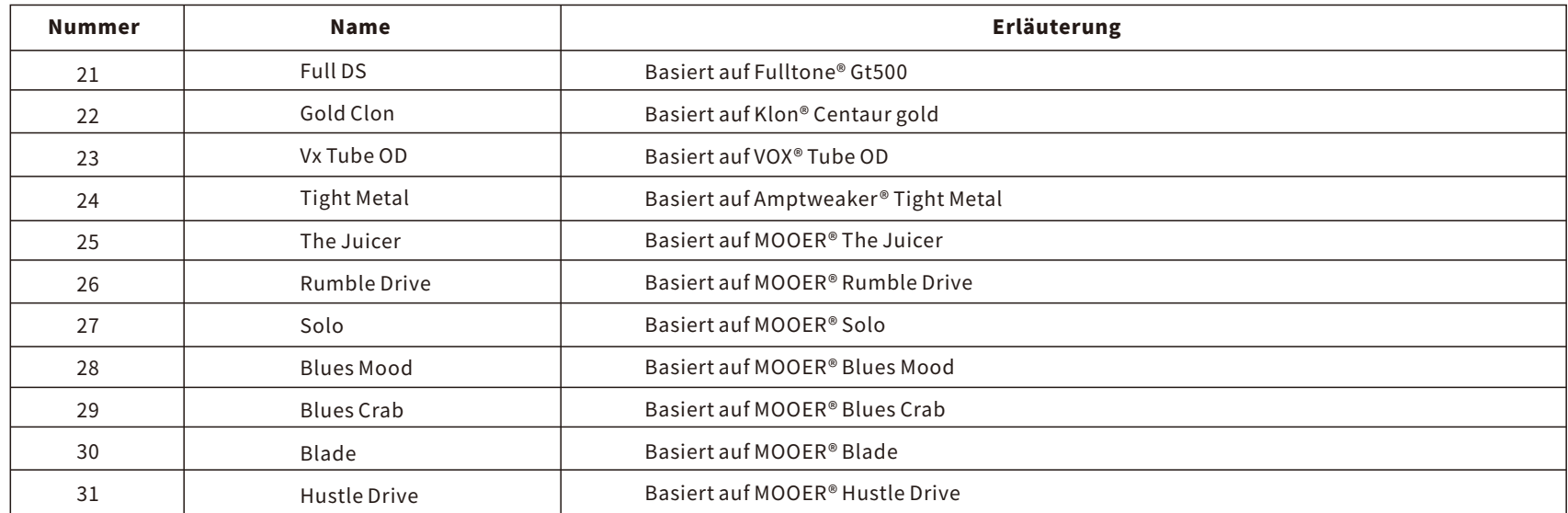

\*HINWEISE: Alle Produktbezeichnungen gehören den jeweiligen Eigentümern und werden in diesem Produkt und Handbuch lediglich als Referenz für Klangvarianten verwendet.

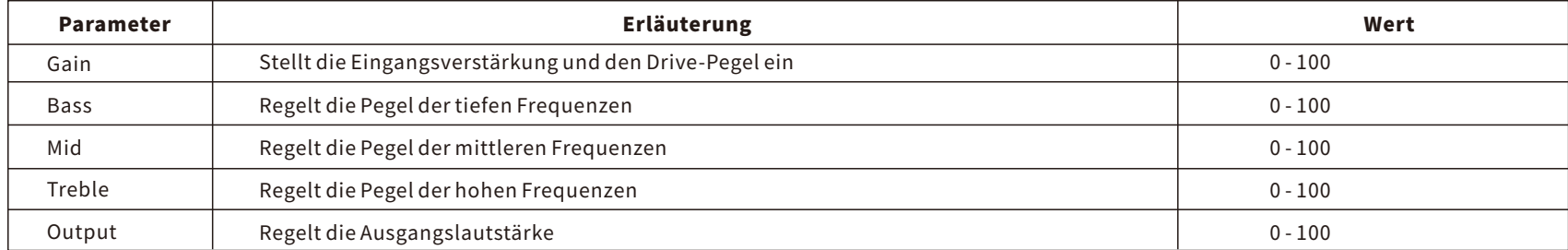

# AMP

Der GE300 LITE verfügt über 108 digitale Verstärkermodelle, die MOOERs nicht-lineare Technologie zur Verstärkermodellierung nutzen. Jedes Modell wurde auf der Grundlage von Samples entwickelt, die direkt von den echten Röhrenverstärkern abgenommen wurden.

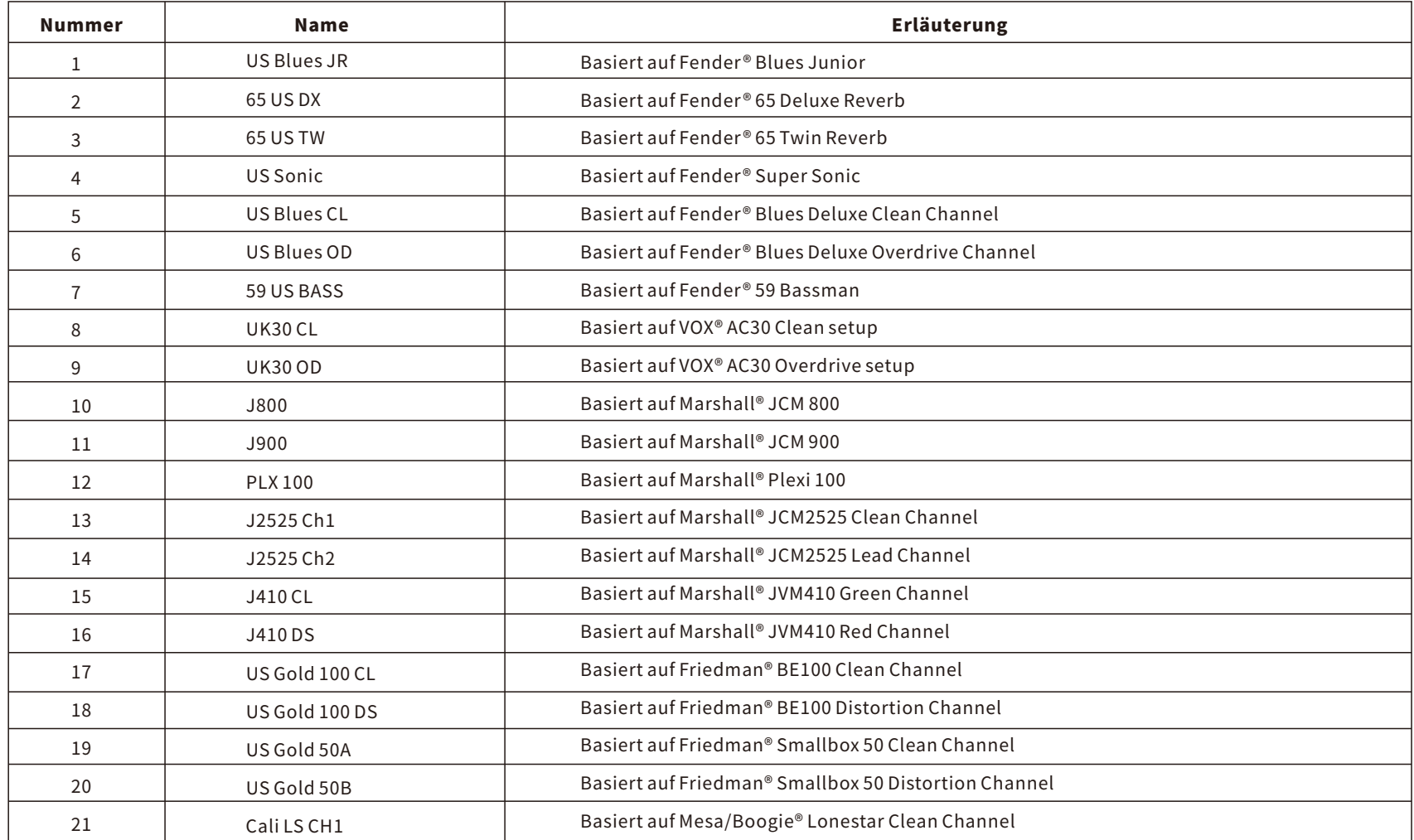
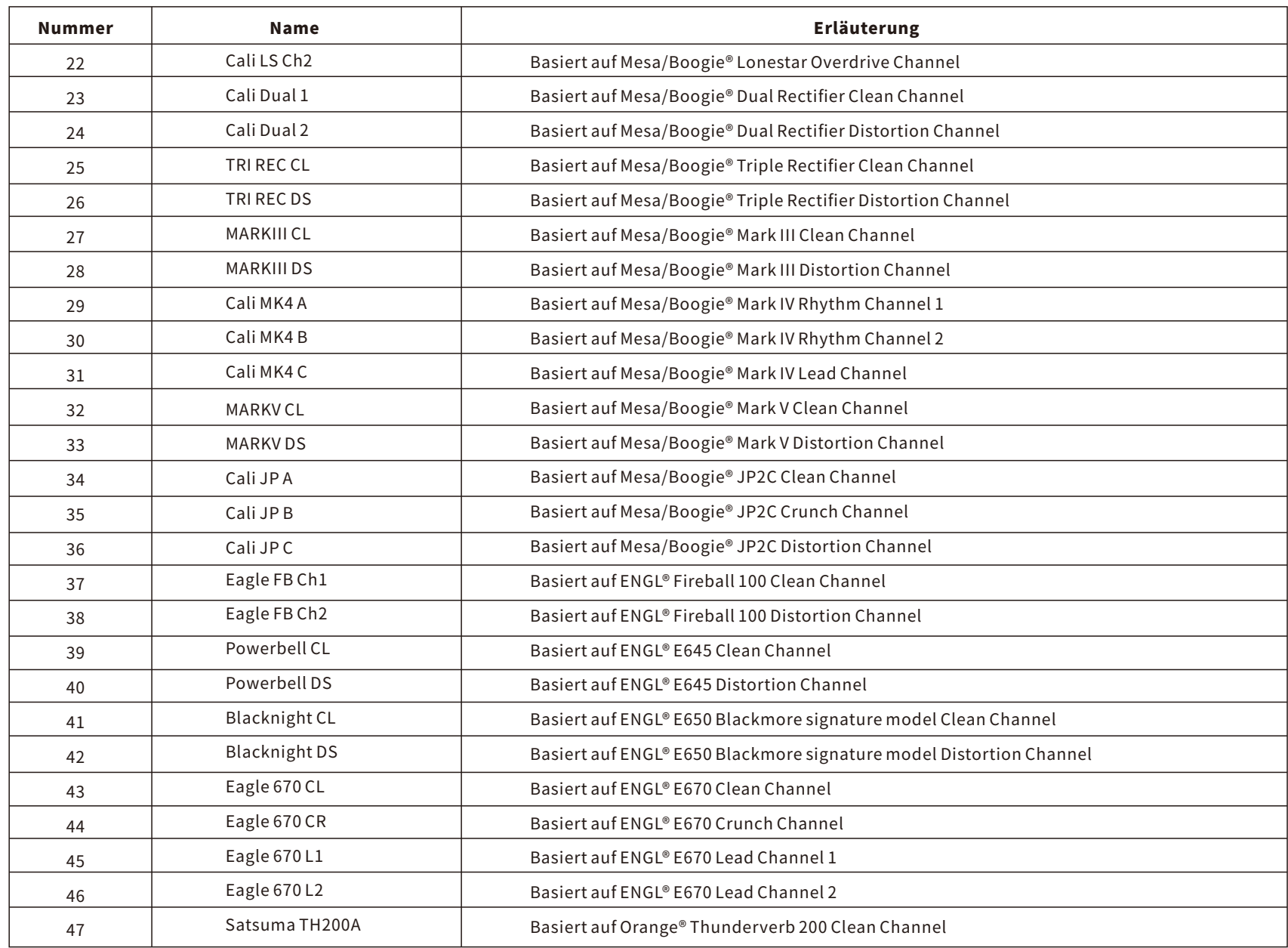

<u> 1989 - Johann Barnett, fransk politiker (</u>

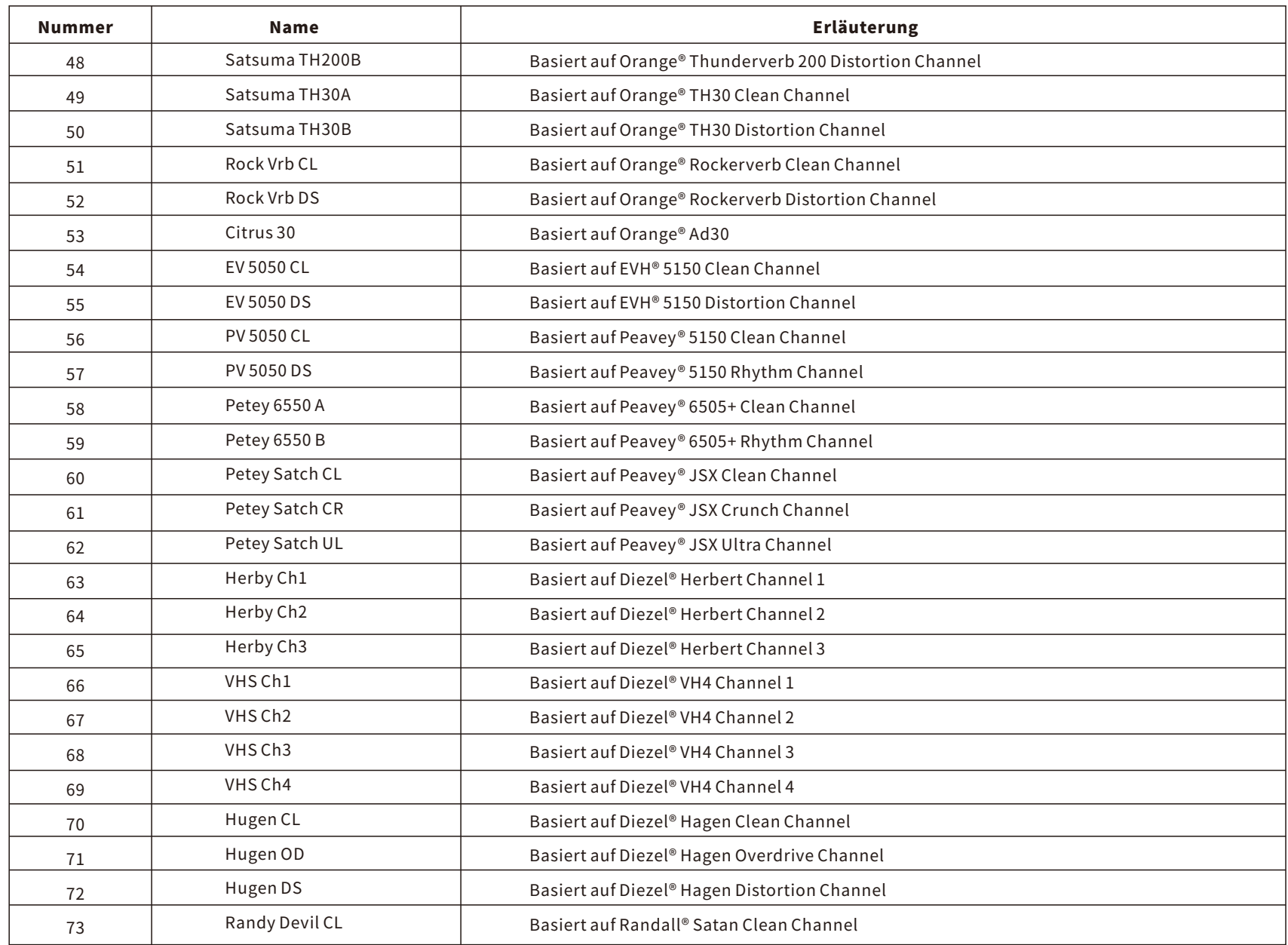

and the control of the control of the control of the control of the control of the control of the control of the

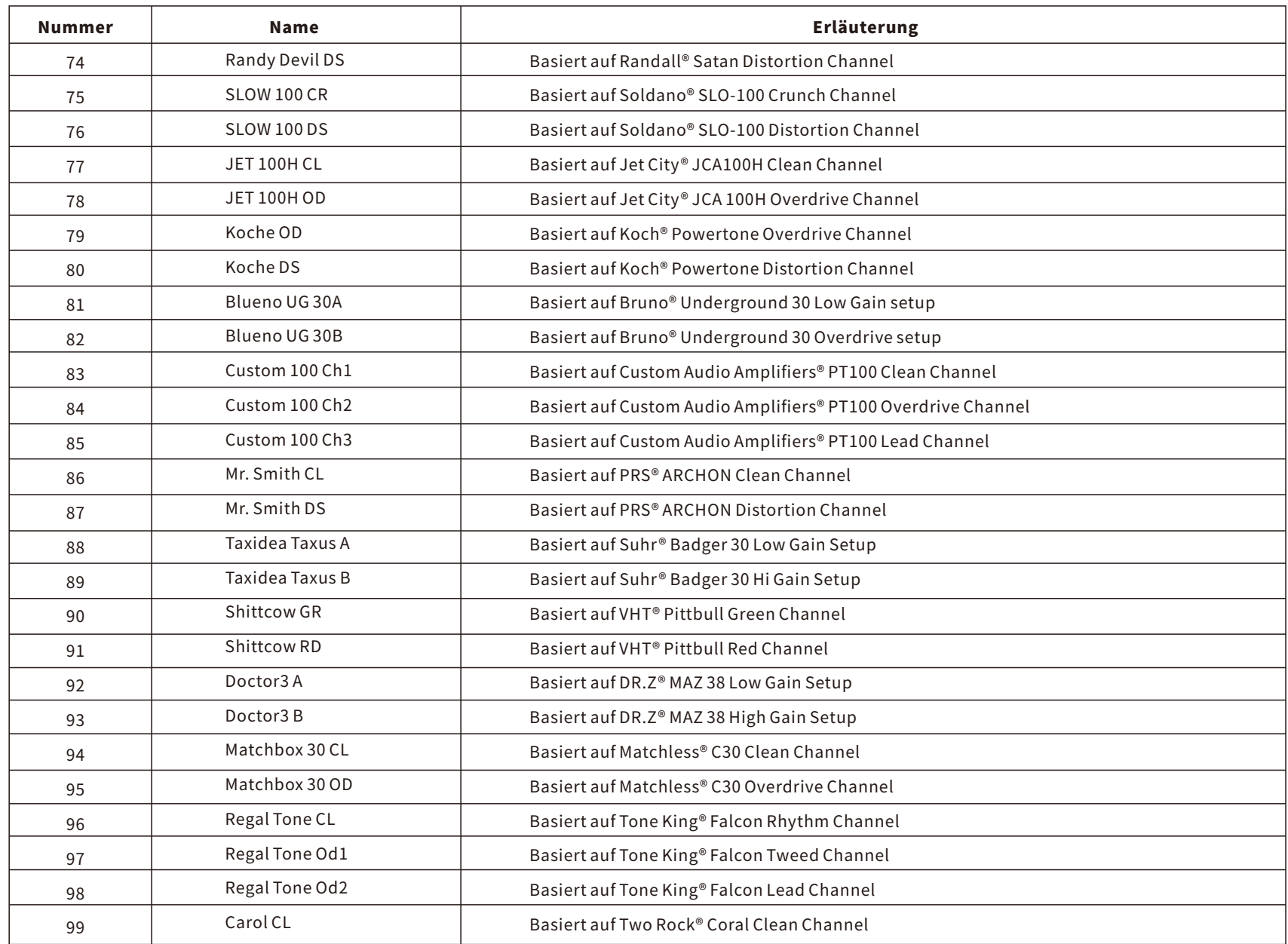

and the control of the control of the control of the control of the control of the control of the control of the

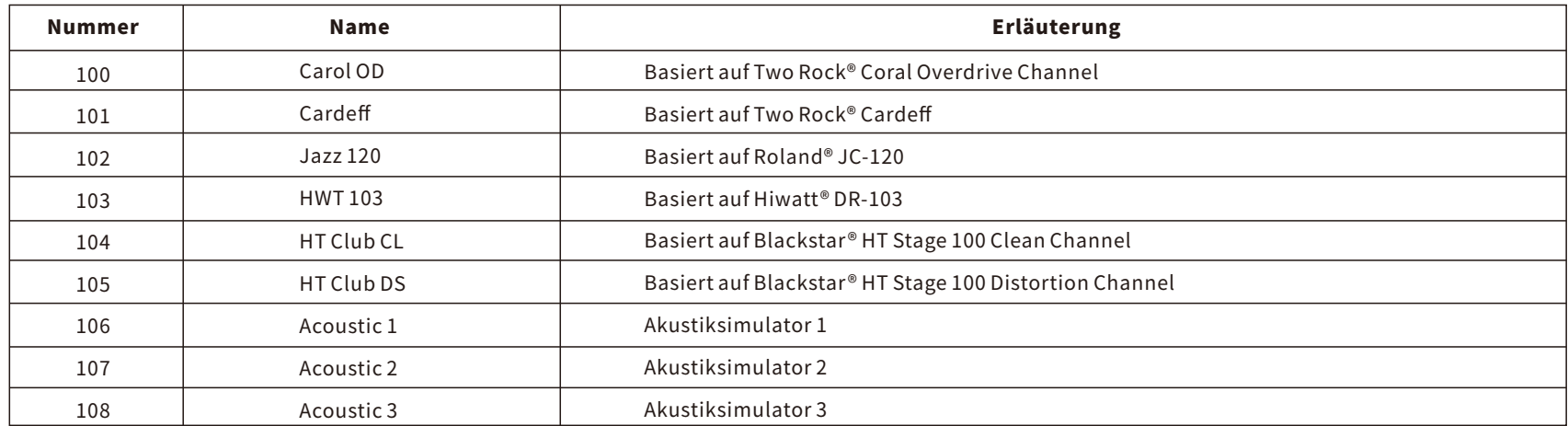

\*HINWEISE: Alle Produktbezeichnungen gehören den jeweiligen Eigentümern und werden in diesem Produkt und Handbuch lediglich als Referenz für Klangvarianten verwendet.

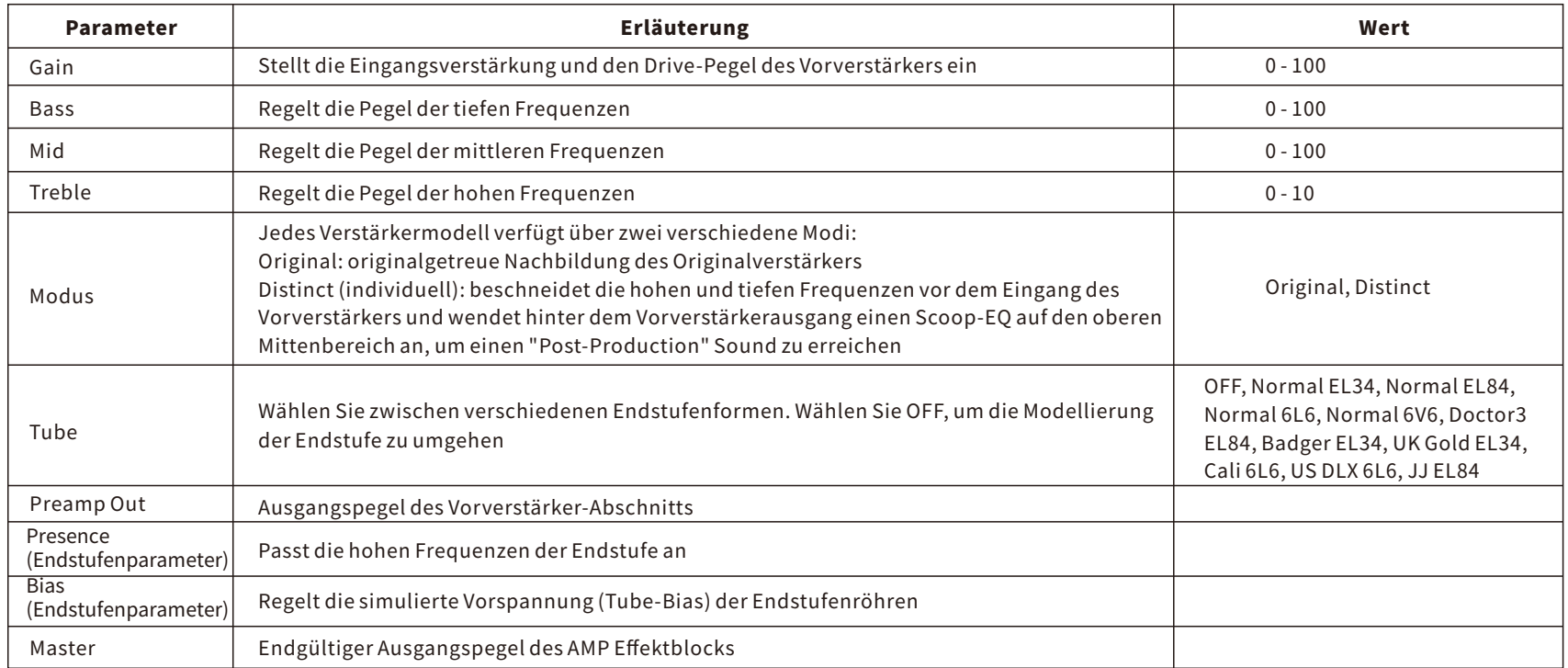

## **CAB**

Das GE300 LITE ist ab Werk mit 43 vorinstallierten Lautsprecherboxensimulationen (Cab-Sim) ausgerüstet. Das sind nicht-lineare Algorithmen, die aus Impulse Response (Impulsantwort) Aufzeichnungen echter Lautsprecherboxen abgeleitet wurden. Jedes Cab-Sim Modell verfügt über zwei Mikrofone mit voneinander unabhängigen Mikrofontypen sowie Mitten- und Abstandsparametern und einem zusätzlichen Balance-Mix Regler.

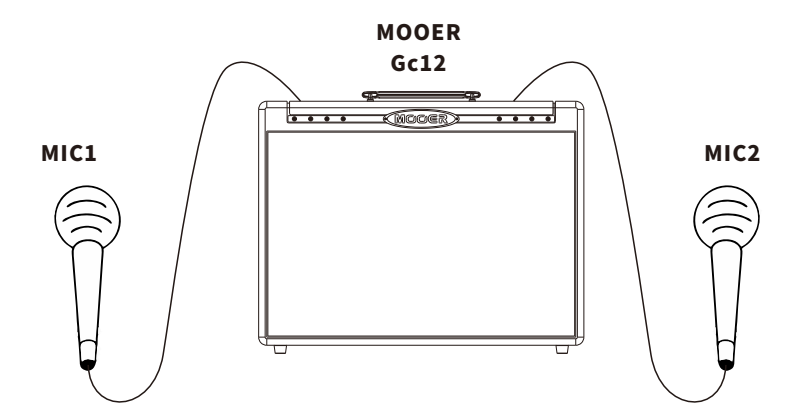

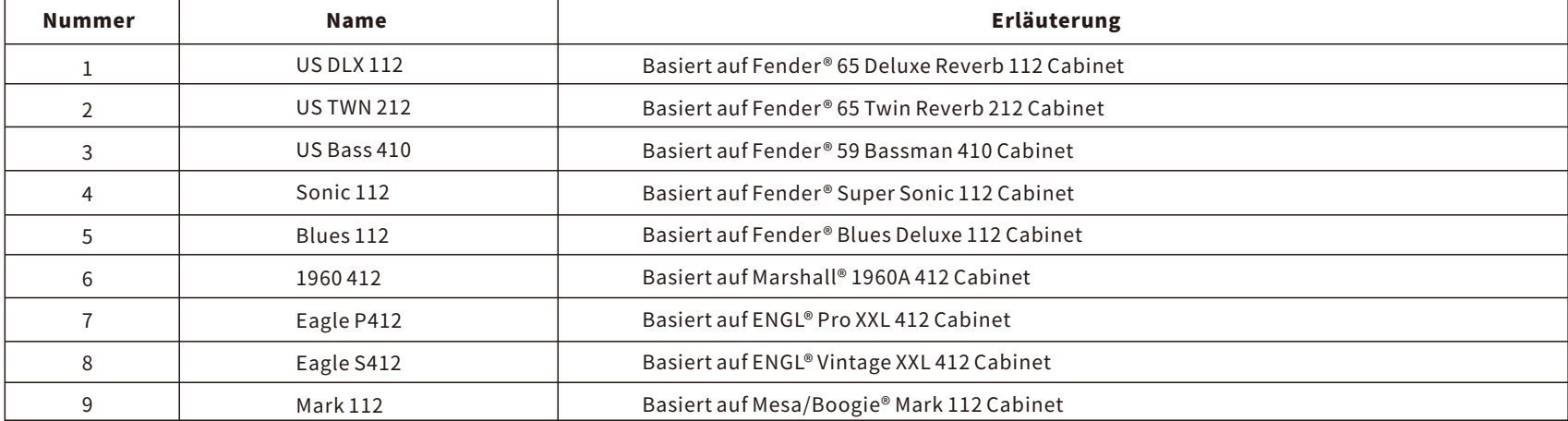

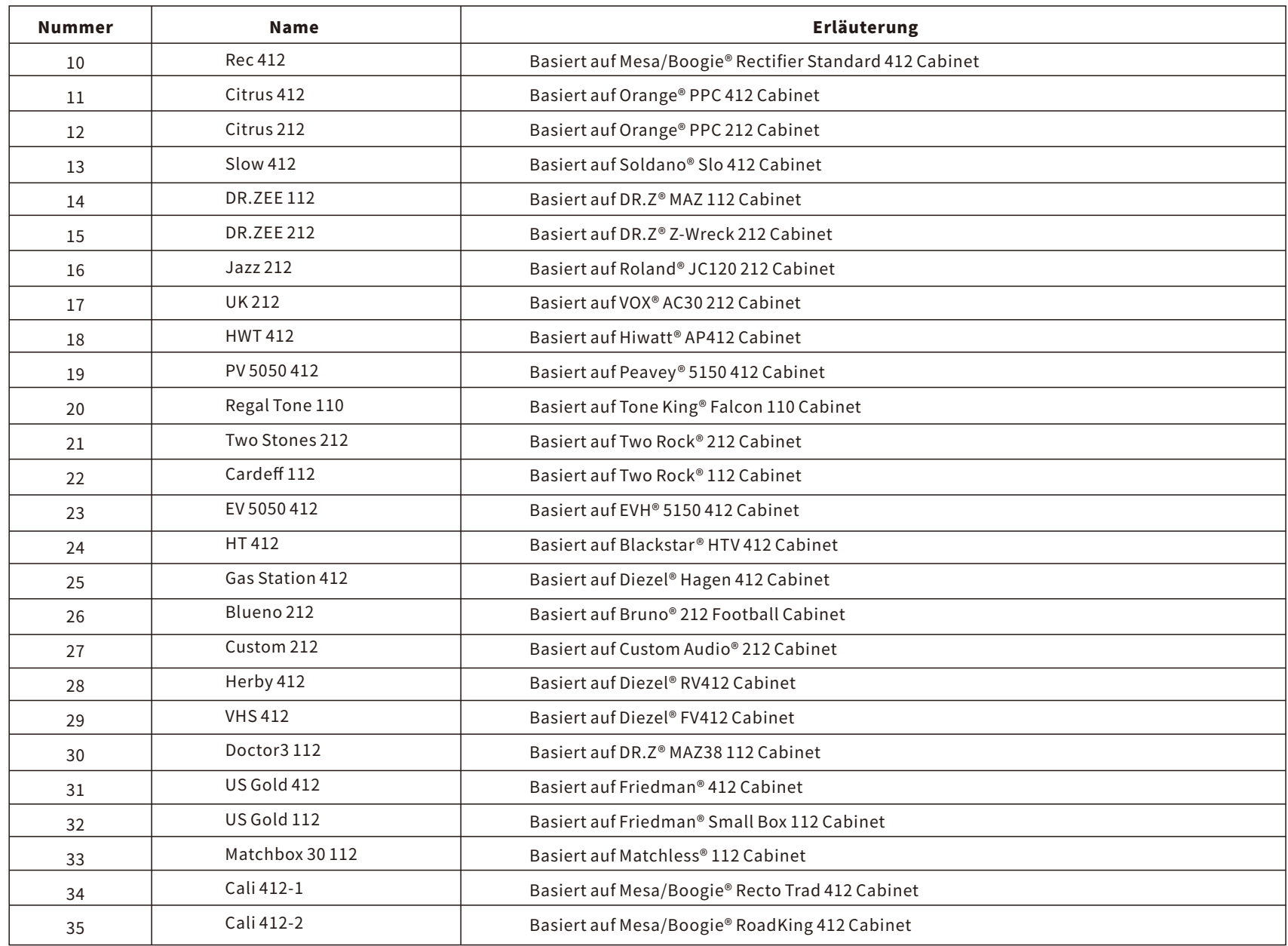

<u> 1980 - Jan Barat, politik a</u>

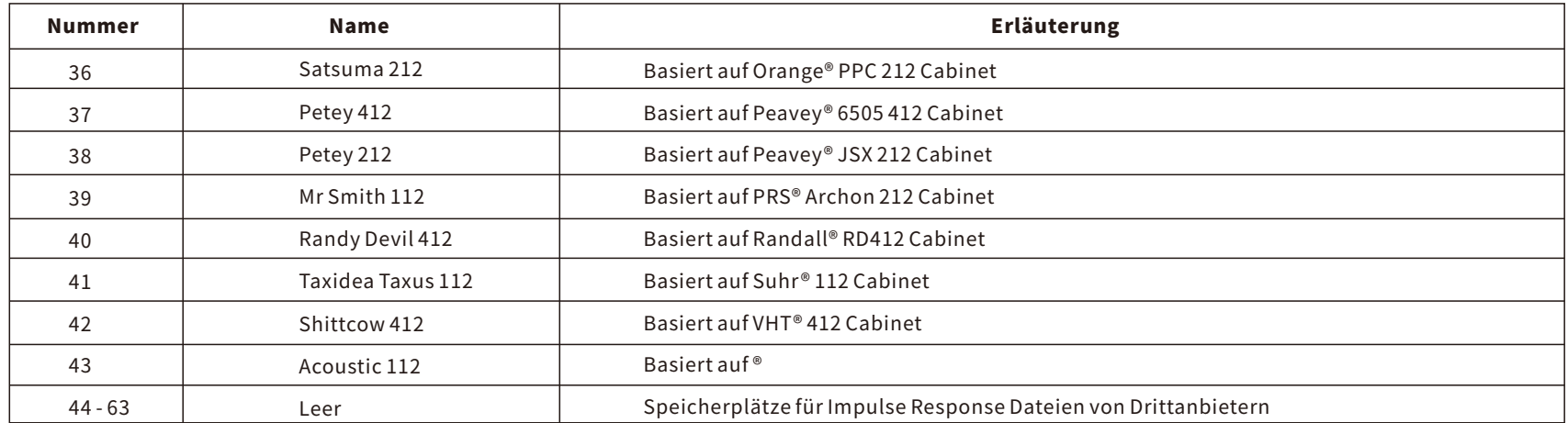

\*HINWEISE: Alle Produktbezeichnungen gehören den jeweiligen Eigentümern und werden in diesem Produkt und Handbuch lediglich als Referenz für Klangvarianten verwendet.

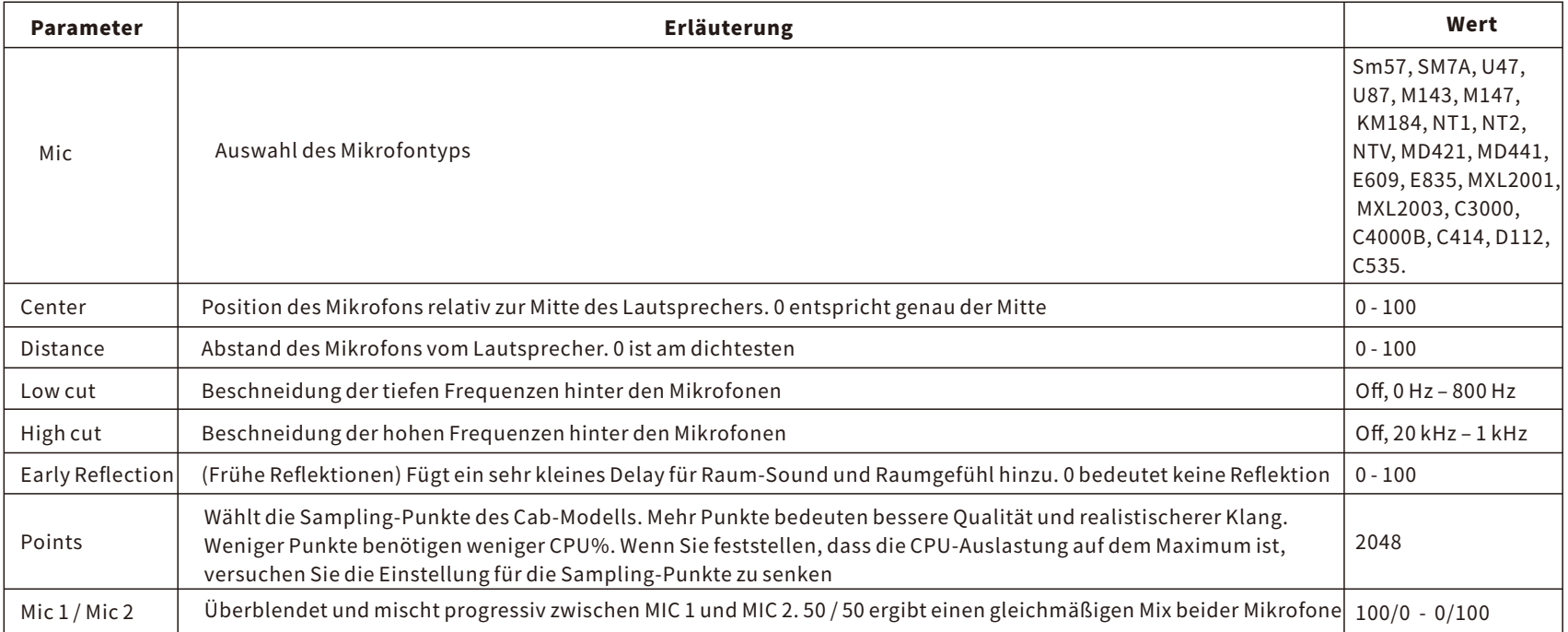

Das GE300 LITE CAB Modul verfügt außerdem über 20 leere Modellspeicherplätze, in die Sie eigene Impulse Responses Daten von Drittanbietern über USB mit HilfederComputer-Softwarespeichernkönnen.

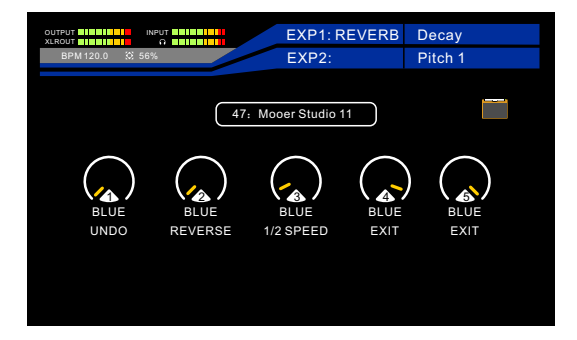

Wenn eine IR Datei eines Drittanbieters für Ihr Cab Modell verwendet wird, verlieren Sie die Mikrofon-Parameter. Sie können jedoch Tief-/Hochpass, Frühe Reflektionen,AusgangundSample-Punkteweiteranpassen.

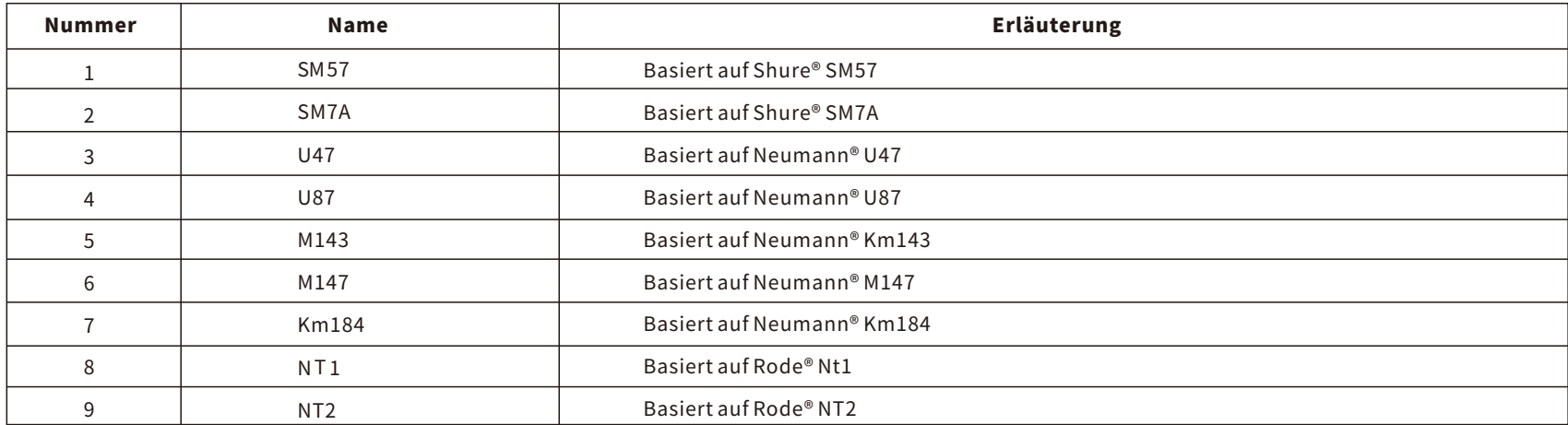

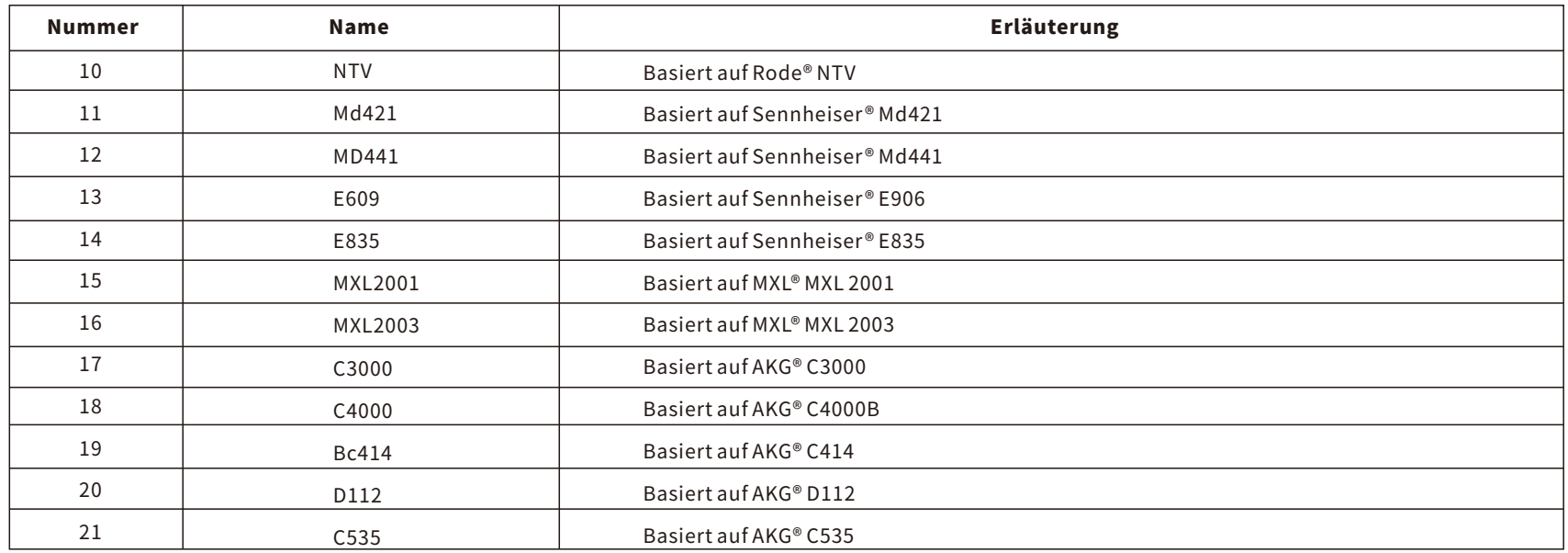

\*HINWEISE: Alle Produktbezeichnungen gehören den jeweiligen Eigentümern und werden in diesem Produkt und Handbuch lediglich als Referenz für Klangvarianten verwendet.

## NS

Das GE300 LITE verfügt über drei verschiedene Noise-Gate Modelle, die sich ideal dazu eignen, unerwünschtes Rauschen loszuwerdenodersichalsharterGate-Effektfürstraffes,High-GainRhythmusspieleinsetzenlassen.

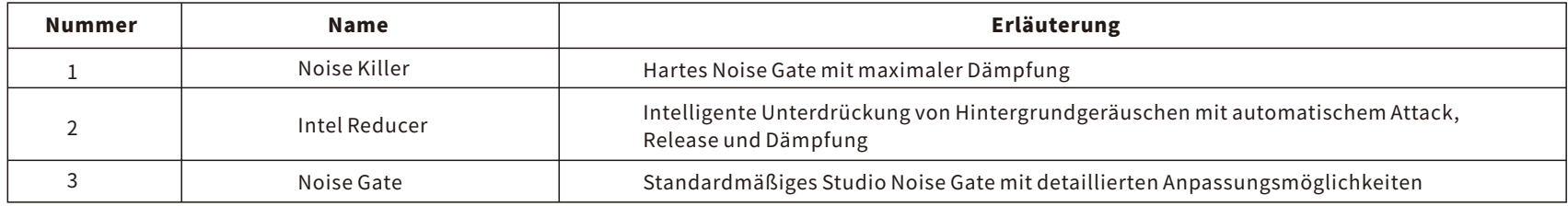

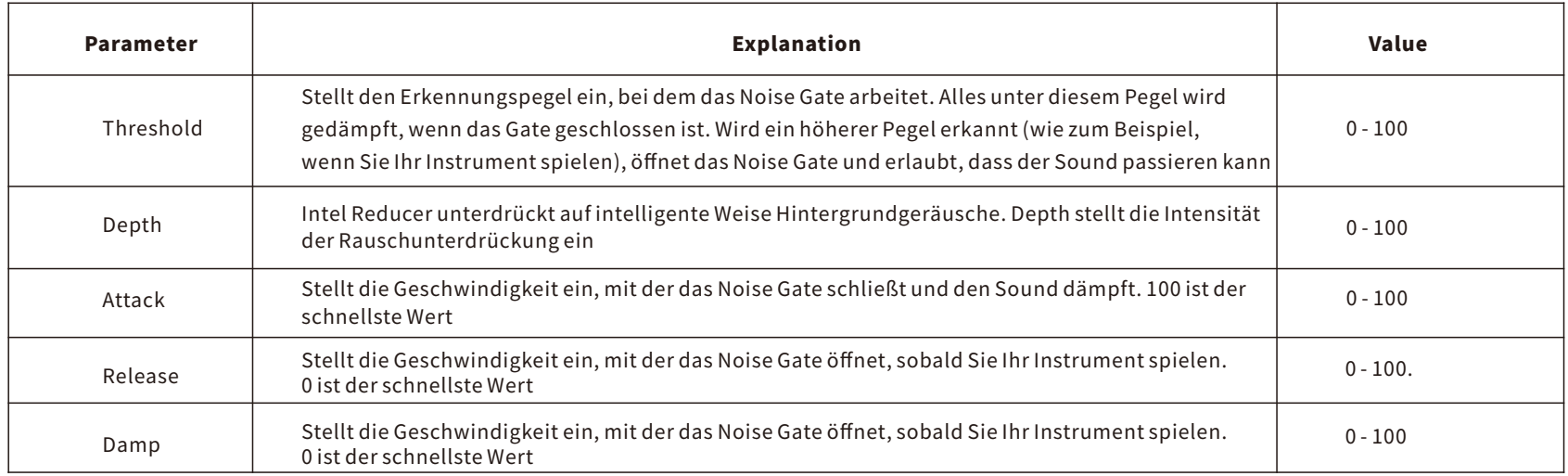

## TONECAP

Tone Capture ist ein intelligentes Lern- und Vergleichssystem, dass Sieverwenden können, um durch Erfassung von echter Ausrüstung Ihre eigenen digitalen Modellezuerstellen.

#### Tone Capture verfügt über drei verschiedene Modi:

#### GUIT

Transformieren Sie den Sound Ihrer Gitarre unmittelbar mit Hilfe von Samples, die Sie im GUIT Modus von Tone Capture erstellt haben. Erfassen Sie alle Ihre Lieblingsgitarren, damit Sie diese immer dabei haben.

#### AMP&STOMP

Erfassen Sie Ihre bevorzugten Overdrives, Verzerrer und Verstärker.

#### IR

Erstellen Sie Ihre eigenen Impulse Responses (IR) für Lautsprecherboxen.

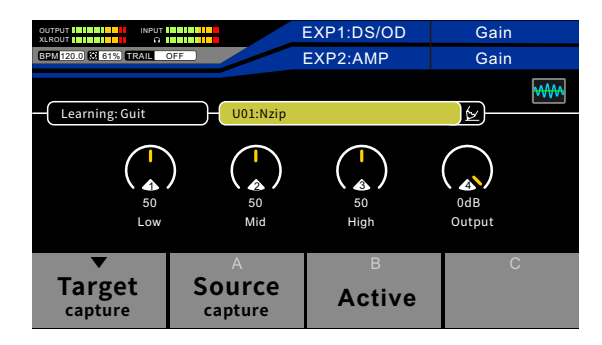

1.MODUS-Wählen Sie zwischen GUIT, AMP&STOMP und IR Modus.

2.PRESET - Wählen Sie einen Tone Capture Preset-Speicherplatz.

3. Stiftsymbol – Preset umbenennen.

VerwendenSiedenSELECTKnopf,umzwischendenEinstellungenimTONECAPEffektblockzunavigierenunddiesezuändern.

4.Post TONE CAP Einstellungen - Diese Einstellungen werden frei geschaltet, sobald Sie ein Tone Capture Preset erstellt haben. Verwenden Sie diese Parameter, um Ihr erfasstes Tone Capture nach Geschmack anzupassen.

LOW - Regelt die tiefen EQ Frequenzen

MID-RegeltdieEQMittenfrequenzen

HIGH - Regelt die hohen EQ Frequenzen

OUTPUT - Verstärken oder dämpfen Sie das Ausgangsvolumen Ihres erfassten Tone Capture.

Verwenden Sie die Regler 1-4, um diese Einstellungen im TONE CAP Effektblock zu ändern.

#### **GUIT**

Haben Sie jemals nach einem einzelnen Instrument gesucht, das alle verschiedenen Gitarrensounds kann, die Sie brauchen? Ob klassischer Country-Twang, warme, kräftige Blues-Sounds, die funkadelische "Position 4", straff-thrashender Djent, Piezo-elektrische Akustikgitarre und viel, viel mehr? Der TONE CAPTURE GUIT Modus kann jede Gitarre erfassen - vorausgesetzt, diese hat irgendeine Art von Tonabnehmer - und mit Hilfe von MOOERs selbst entwickelter, nicht-linearen IRTechnologie ein detailliertes GUIT Modell erstellen. Das wird erreicht, indem die Unterschiede zwischen der "SOURCE" (Quelle - die von Ihnen verwendete Gitarre) und dem "TARGET" (Ziel-die Gitarre deren Klang Sie erreichen wollen) verglichen werden. Dann folgt eine komplexe Berechnung, und eine verblüffende digitale Nachgestaltung Ihrer "TARGET"-Gitarre wird geschaffen. Die Aktivierung von TONE CAPTURE mit Ihrem neu erstellten Gitarrenmodell wird den Sound Ihrer "SOURCE" Gitarre sofort in den "TARGET" Sound verwandeln. Das Gitarrenmodell kann dann noch weiter angepasst werden; entweder für die Verwendung mit weiteren "SOURCE" Instrumenten oder um etwas komplett Neues zu schaffen.

#### 1.Schritt

Drücken Sie die DISPLAY Taste, bis der Signalweg angezeigt wird und sorgen Sie dafür, dass der TONE CAP Effektblock der erste Effektblock in der Kette ist (mit Ausnahme von). Achten Sie darauf, dass SYNTH abgeschaltet und TONE CAP aktiviert ist.

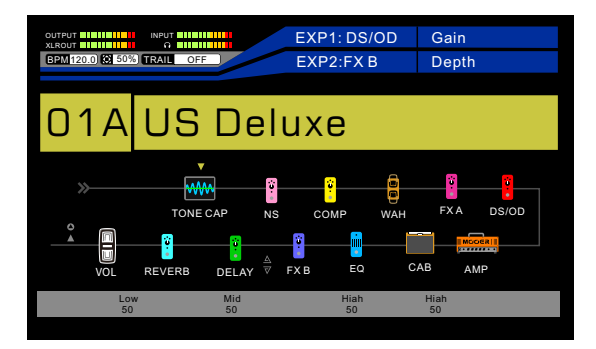

#### 2.Schritt

NavigierenSiezueinemleerenPreset(NULL). WählenSiedenGUITModus(Learning:Guit)

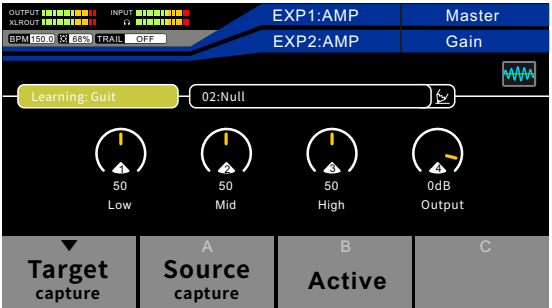

Schließen Sie die Gitarre, die Sie mit Tone Capture erfassen möchten, an den Eingang des GE300 LITE an.

DiesistdieTARGET-Gitarre(Ziel).

Drücken Sie Fußschalter A, um den Erfassungsprozess zu beginnen und spielen Sie die Gitarre, bis die Fortschrittsleiste 100% erreicht.

Für optimale Ergebnisse empfehlen wir, dass Sie die Gitarre zunächst kräftig mit einem offenen Akkord anschlagen und dann alle Noten Ihrer Gitarre so oft wie möglich spielen.

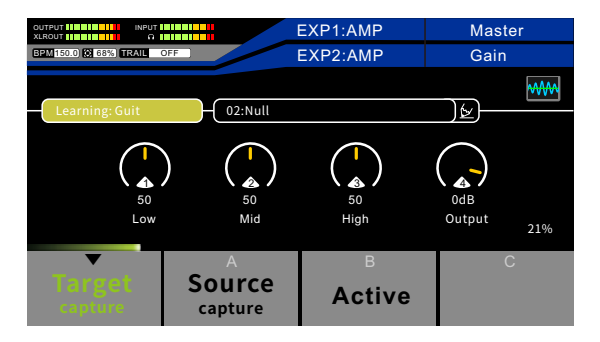

#### 4.Schritt

Schließen Sie die Gitarre, die Sie mit Tone Capture verwenden möchten, an den Eingang des GE300 LITE an.

Dies ist die SOURCE-Gitarre (Quelle).

Drücken Sie Fußschalter B, um den Erfassungsprozess zu beginnen und spielen Sie die Gitarre, bis die Fortschrittsleiste 100% erreicht. Folgen Sie den gleichen Regeln wie bei der Erfassung von TARGET, spielen Sie soweit wie möglich das Gleiche.

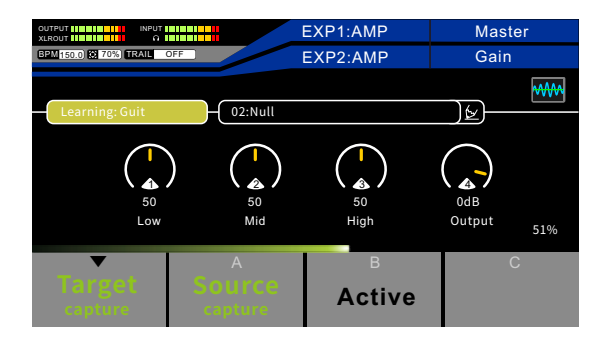

DrückenSieFußschalterC,umToneCapturezuaktivieren.

VerwendenSiedieRegler1-4,umdieEinstellungenfürEQundAusgangslautstärkedesToneCaptureanIhrenGeschmackanzupassen.

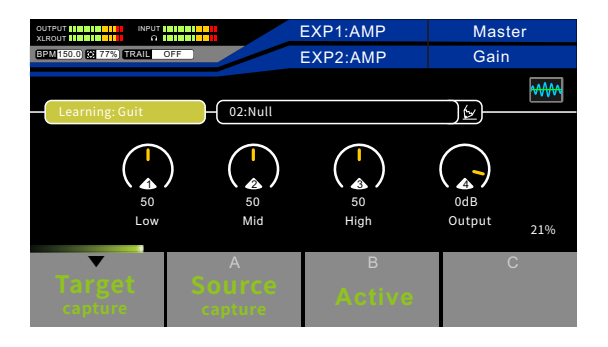

#### 6.Schritt

Das Tone Capture Preset wurde automatisch gespeichert und "USER" genannt.

Wählen Sie das Stiftsymbol **(\*** und geben Sie einen neuen Namen für das Preset ein. Drücken Sie zur Bestätigung die SAVE Taste (Speichern).

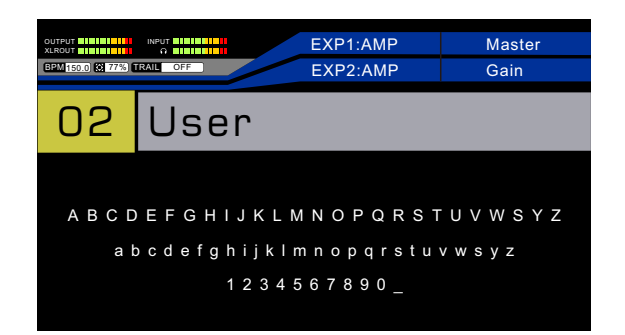

Drücken und halten Sie Fußschalter Aoder B, um das Tone Capture Preset zu löschen und von vorne zu beginnen.

Hinweis:

- 1.DasErgebnishängtdavonab,wasSieindenAbschnittenSOURCEundTARGETeinspielen.WennSiemitdemErgebnisnichtzufriedensind,können Sie Target Capture/Source Capture drücken und halten, um das Sample zu löschen und dann erneut aufzuzeichnen.
- 2.WährendderErfassungkönnenSiedenTarget/SourceFußschalterdrücken(abhängigvomjeweiligenAufzeichnungsabschnitt),umdieErfassung zu unterbrechen.
- 3.Wirempfehlen,währendderErfassungvonSourceundTargetdieTonabnehmeranbeidenGitarrenaufdiegleichePositioneinzustellen.

#### AMP&STOMP

Der AMP&STOMP Modus kann für die Erfassung Ihres bevorzugten Effektpedals oder Verstärkers verwendet werden. Diese kann dann in einem Preset auf ein bestehendesVerstärker-oderEffektmodellangewendetwerden,umdiesesindasvonIhnenerfassteGerätzuverwandeln.Pedal-EffektewieVerzerrer,Overdrives und Booster funktionieren sehr gut mit TONE CAPTURE. Sie können allerdings keine Pedal-Effekte wie Delay, Hall oder Modulation erfassen.

#### 1.Schritt

Entscheiden Sie zunächst, ob Sie ein Pedal oder einen Verstärker erfassen wollen. Verbinden Sie den SEND Ausgang des GE300 LITE mit dem Eingang Ihres Pedals oder Verstärkers. Verbinden Sieden RETURN Eingang des GE300 LITE mit dem Ausgang Ihres Pedals bzw. der SEND Buchse der Effektschleife Ihres Verstärkers.

#### PEDAL

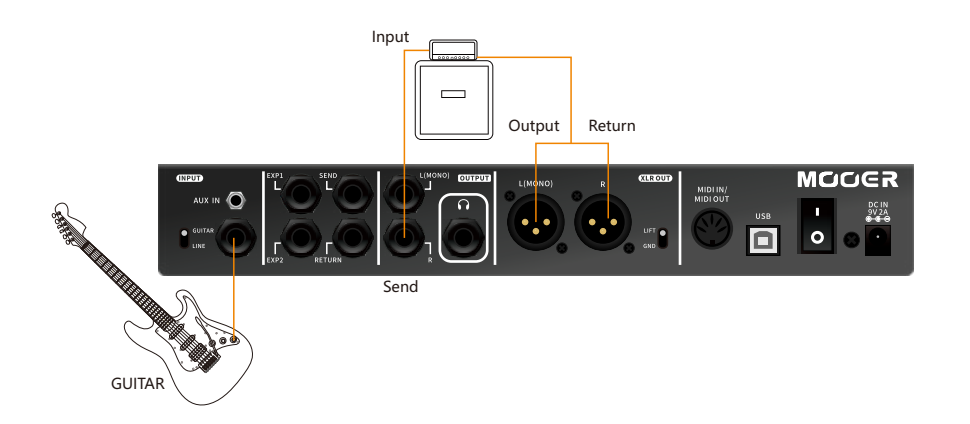

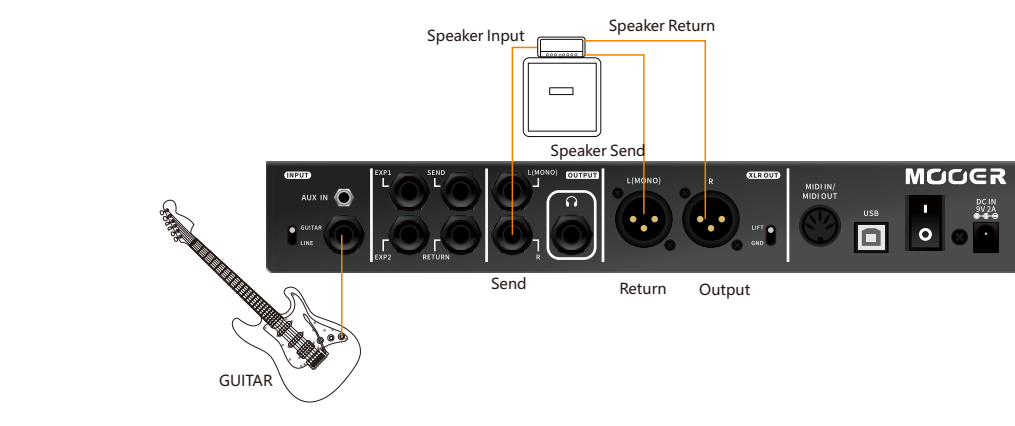

AMP

Sollte Ihr Verstärker keine Effektschleife haben, schließen Sie bitte den Lautsprecherausgang Ihres Verstärkers an eine Loadbox (PowerAttenuator)mitderrichtigenImpedanzan.VerbindenSiedenLine-AusgangoderdenDI-AusgangderLoadboxmitder RETURNBuchseIhresGE300LITE.

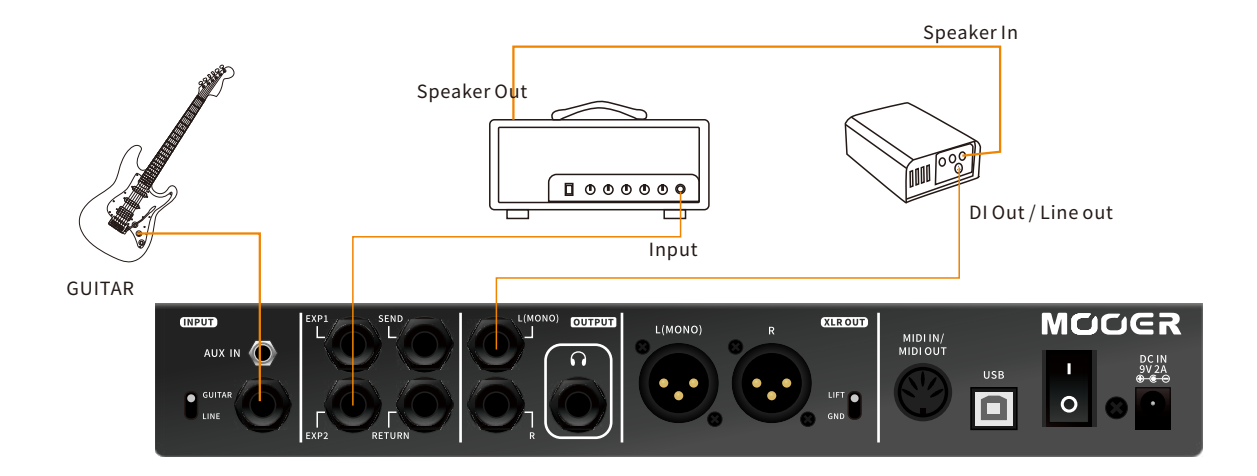

Warnung: Schließen Sie niemals den Lautsprecherausgang eines Verstärkers direkt an Ihr GE300 LITE an. Dies kann sowohl Ihr GE300LITEalsauchIhrenVerstärkerbeschädigen.BetreibenSieeinenVerstärkerniemalsohneLautsprecherbzw. Lautsprecherlast mit der korrekten Impedanz am Lautsprecherausgang des Verstärkers.

Drücken Sie die DISPLAY Taste, bis der Signalweg angezeigt wird und sorgen Sie dafür, dass sich der TONE CAP Effektblock hinter dem DS/OD Block befindet, wenn Sie ein Pedal erfassen wollen, bzw. hinter dem AMP Block, wenn Sie einen Verstärker oder ein Preamp-Pedal erfassen wollen. Achten Sie für optimale Ergebnissedarauf,dassaußerCABauchalleanderenEffektblöckedeaktiviertsind.

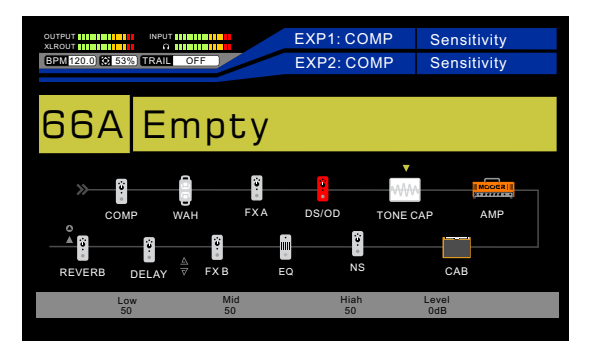

(Pedalerfassen:DS/OD>SEND,RETURN>TONECAP>AMP>CAB)

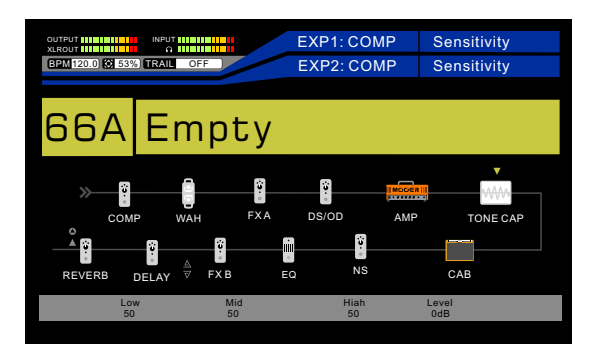

(Verstärkererfassen:AMP>TONECAP)

Wenn Sie zum Abhören das CAB Modul benötigen, aktivieren Sie dieses und verschieben Sie SEND/RETURN vor CAB.

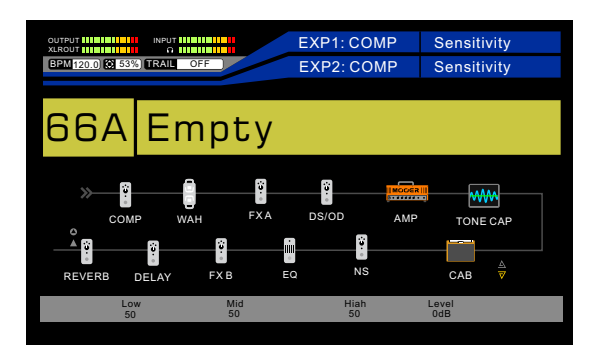

### 3.Schritt

NavigierenSiezueinemleerenPreset(NULL). Wählen Sie den Amp&Stomp Modus (Learning: Amp&Stomp).

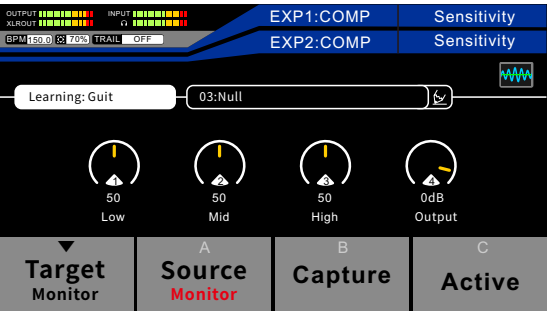

NavigierenSiezueinemleerenPreset(NULL). Wählen Sie den Amp&Stomp Modus (Learning: Amp&Stomp).

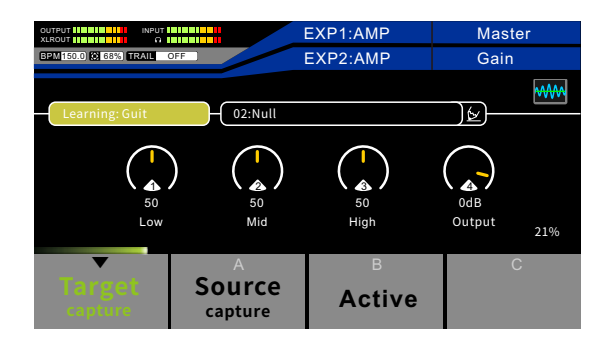

#### STEP4

Connect the Guitar you will use the Tone Capture with to the GE300 LITE's INPUT

This is known as the SOURCE guitar.

Press footswitch A (source) to begin the capture process and play the guitar until the countdown reaches 100%. The same rules as capturing the Target applies to the Source.

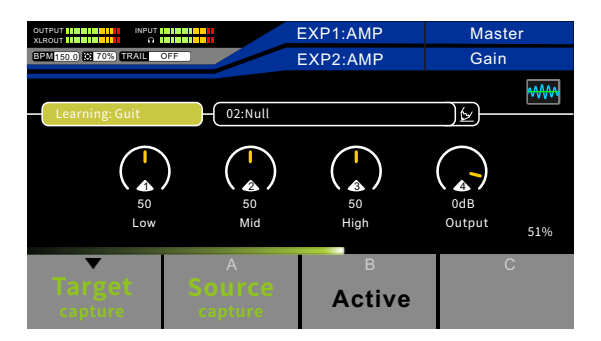

DrückenSieFußschalterA,umdenPedal-EffektoderdenVerstärkerabzuhören,denSieerfassenmöchten.

DiesistdasTARGET(Ziel).

DrückenSieFußschalterB,umdendigitalenEffektoderVerstärkerimGE300LITEabzuhören.

Dies ist die SOURCE (Quelle).

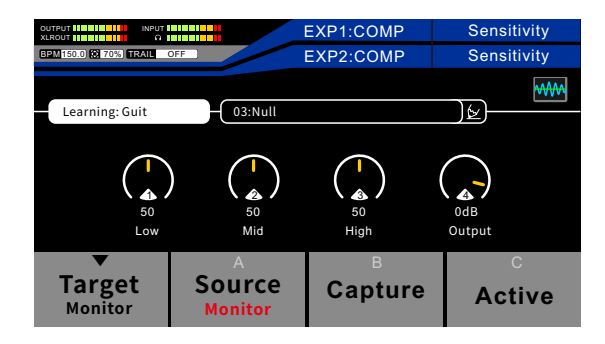

Passen Sie die Einstellungen des digitalen Effekts oder Verstärkers sonah wie möglich an das TARGET an.

## **Hinweise:**

- **1.VorderErfassungmüssenSieGain/DrivefürdenPedal-Effektbzw.denVerstärkerimGE300LITEsoeinstellen,dassdies demGain/DrivedesTARGET(dasSieerfassenwollen)entspricht.FüroptimaleErgebnissesindsehrähnlicheGain/Drive undVolumeEinstellungenerforderlich.WennSiebeispielsweiseeinenLead-KanalVerstärkermiteinemcleanen VerstärkermodellimGE300LITEerfassen,istdasErgebniseincleanerSound.**
- **2.WennSieeineLoadboxverwenden,umdenvollenSounddesVerstärkerszuerfassen,benötigenSieeventuelldie CAB-Simulation,umdenSoundbeimAbhörendesTARGETvergleichenzukönnen.BitteaktivierenSiedazuCABim GE300LITEundstellenSiedenSignalwegwiefolgtein:AMP>TONECAP>(SEND,RETURN)>CAB.**

Drücken Sie Fußschalter C, um den Erfassungsprozess zu beginnen und spielen Sie die Gitarre, bis die Fortschrittsleiste 100% erreicht. Für optimale Ergebnisse empfehlen wir, dass Sie die Gitarre zunächst kräftig mit einem offenen Akkord anschlagen und dann alle Noten im vollständigen Klangbereich Ihrer Gitarre so oft wie möglich spielen.

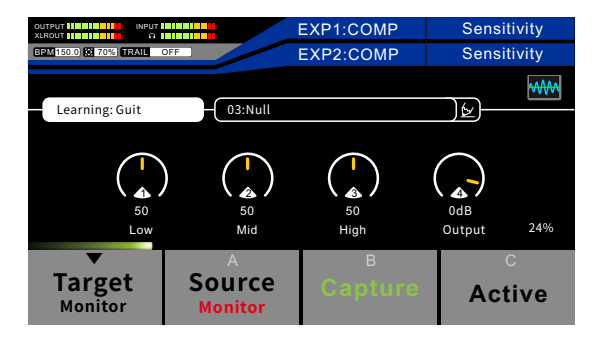

## 6.Schritt

DrückenSieFußschalterD,umToneCapturezuaktivieren.

Verwenden Sie die Regler 1-4, um die Einstellungen für EQ und Ausgangslautstärke des Tone Capture an Ihren Geschmack anzupassen.

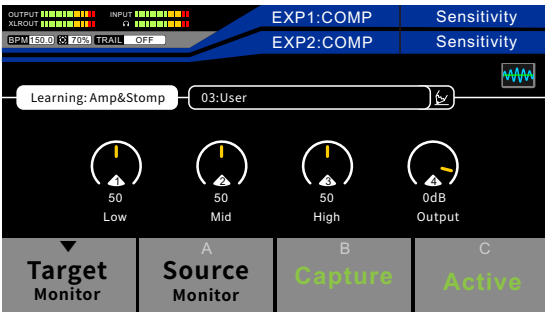

Das Tone Capture Preset wurde automatisch gespeichert und "USER" genannt.

Wählen Sie das Stiftsymbol vund geben Sie einen neuen Namen für das Preset ein. Drücken Sie zur Bestätigung die SAVE Taste(Speichern).

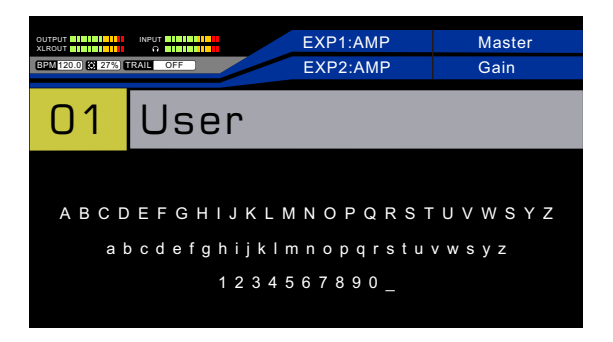

Drücken und halten Sie Fußschalter C, um das Tone Capture Preset zu löschen und von vorne zu beginnen.

**Hinweise:LiegtdasErgebnisnichtnahegenugamTARGET,versuchenSiebitteeineerneuteErfassung,umeinbesseres Ergebniszuerzielen.**

## IR

Mit dem Tone Capture IR Modus können Sie Ihre eigenen Impulse Response Modelle von Lautsprecherboxen erstellen und diese anstelle des CAB Effektblocks verwenden. Zur Verwendung des IR Modus benötigen Sie weitere Ausrüstung:

1.ein Mikrofon,

2.einen Mikrofon-Vorverstärker (MIC PREAMP),

3.eineEndstufezurAnsteuerungderLautsprecherbox.

Bitte beachten Sie, dass alle oben genannten Elemente Teil Ihres Tone Capture sein werden und den Klang des IR beeinflussen. EineVariationjedesdieserElementefürverschiedeneModelleerzeugtverschiedeneEndresultate.

## 1.Schritt

Verbinden Sie den SEND Ausgang des GE300 LITE mit dem Eingang der Endstufe (Sie können auch den RETURN-Eingang des GE300 LITE mit dem Ausgang Ihres MIC PREAMP verbinden).

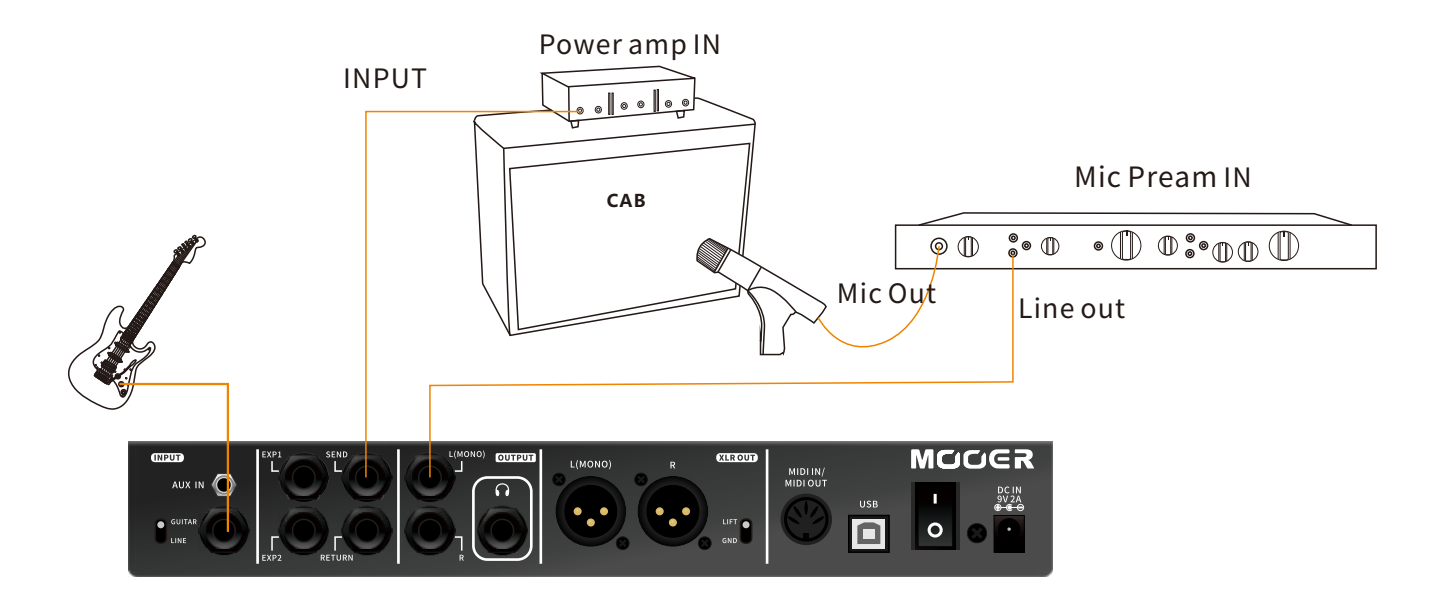

DrückenSiedieDISPLAYTaste,bisderSignalwegangezeigtwird.

Sorgen Sie dafür, dass in der Signalkette AMP > CAB > TONE CAP in dieser Reihenfolge angezeigt werden und dass dieEffektblöckeAMPundTONECAPaktiviertsindundalleanderenEffektblöckedeaktiviertsind.

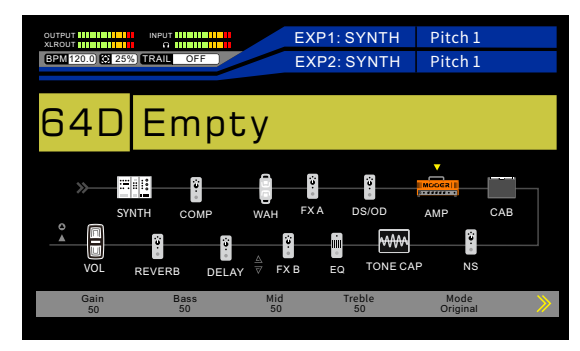

Erfahrene Nutzer können während des Erfassungsprozesses zusätzlich die Pegel für SEND und RETURN kontrollieren, indem das SENDSymbolvordemCABEffektblockunddasRETURNSymbolhinterdemCABBlockangeordnetwird.

Öffnen Sie die Anzeige für den FXLOOP, um die Pegel für SEND und Return zu verändern, den Pegel der Endstufe einzustellen

(keineVerzerrung)unddenPegeldesMikrofon-Vorverstärkerseinzustellen(lautgenugundkeineVerzerrung).

Achten Sie darauf, dass der FXLOOP im SERIAL Modus mit MONO Ausgang arbeitet.

Deaktivieren Sie den FXLOOP vor Beginn der Tone Capture Erfassung.

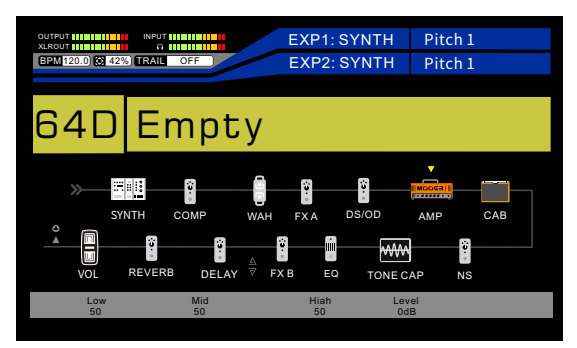

(AMP>SEND>CAB>RETURN>TONECAP)

Aktivieren bzw. deaktivieren Sieden FX LOOP, um das Volume des echten Mikrofons mit dem CAB Volume zu vergleichen. Im GE300LITEwirdempfohlen,dasVolumeaufdengleichenPegeleinzustellen.

Drücken Sie Fußschalter A, um den Erfassungsprozess zu beginnen und warten Sie, bis die Fortschrittsleiste 100% erreicht.

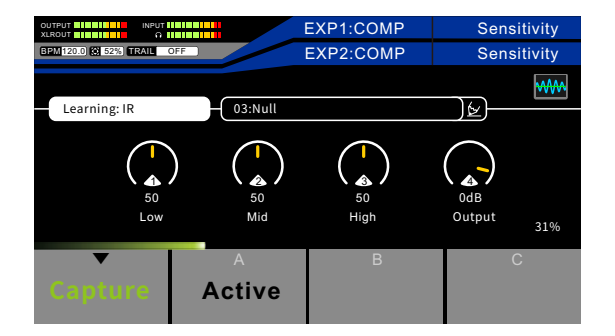

### 4.Schritt

Drücken Sie Fußschalter B, um Ihre neu erfasste IR zu aktivieren.

Verwenden Sie die Regler 1-4, um die Einstellungen für EQ und Ausgangslautstärke des Tone Capture an Ihren Geschmack anzupassen.

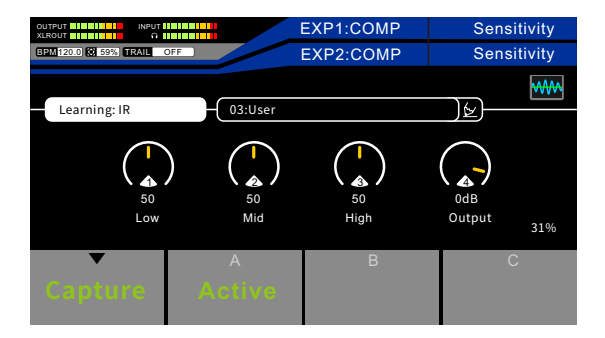

Achten Sie bitte darauf, dass das CAB Modul abgeschaltet ist.

Das Tone Capture Preset wurde automatisch gespeichert und "USER" genannt.

Wählen Sie das Stiftsymbol $\psi$ , geben Sie einen neuen Namen für das Preset ein und drücken Sie zur Bestätigung die SAVE Taste.

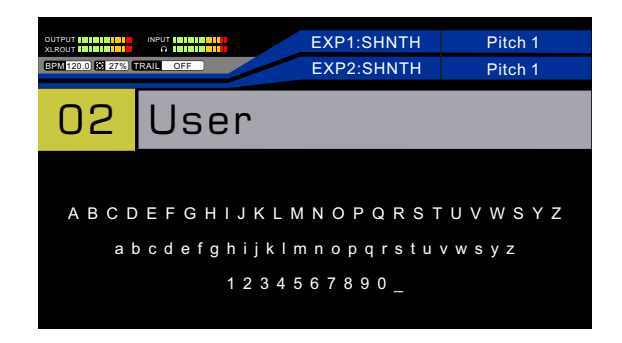

Drücken und halten Sie Fußschalter A, um das Tone Capture Preset zu löschen und von vorne zu beginnen.

## Hinweis:

- 1. Im TONE CAPTURE Modus werden die ▼ /A/B/C Fußschalter ausschließlich für die TONE CAPTURE Funktion verwendet und können nicht für die Umschaltung von Presets oder der Preset-Bank genutzt werden.
- 2. Die gespeicherte Erfassungsdatei kann nicht den Erfassungsmodus des aktuellen Speicherplatzes ändern. Sie müssen dieaktuelleDateilöschenundineinenanderenModuswechseln.Siekönnenbeispielsweiseeineerfasste GitarrendateinichtineineErfassungsdateifüreinenVerstärkerändern.
- 3.EinleererToneCaptureSpeicherplatzwirdals"NULL"angezeigt.
- 4.SolangekeinSampleaktiviertist,wirdinkeinemderErfassungsmodidieToneCaptureLEDTasteleuchten,wennSie denToneCaptur**eBlockverlassen**.

## EQ

Der EQ Effektblock des GE300 verfügt über 8 verschiedene Algorithmusmodelle, die von einfachen 3-Band, 5-Band, 6-Band und 10-Band Equalizern mit voreingestellten Frequenzen bis zu anpassbaren 3-Band und vollständig konfigurierbaren parametrischen EQ für fortgeschrittene Nutzer reichen.

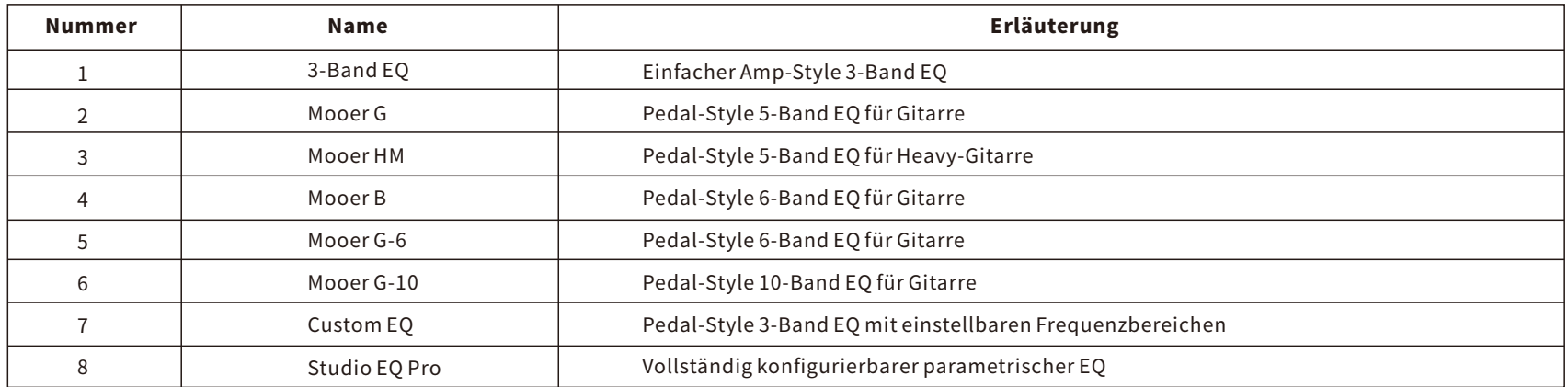

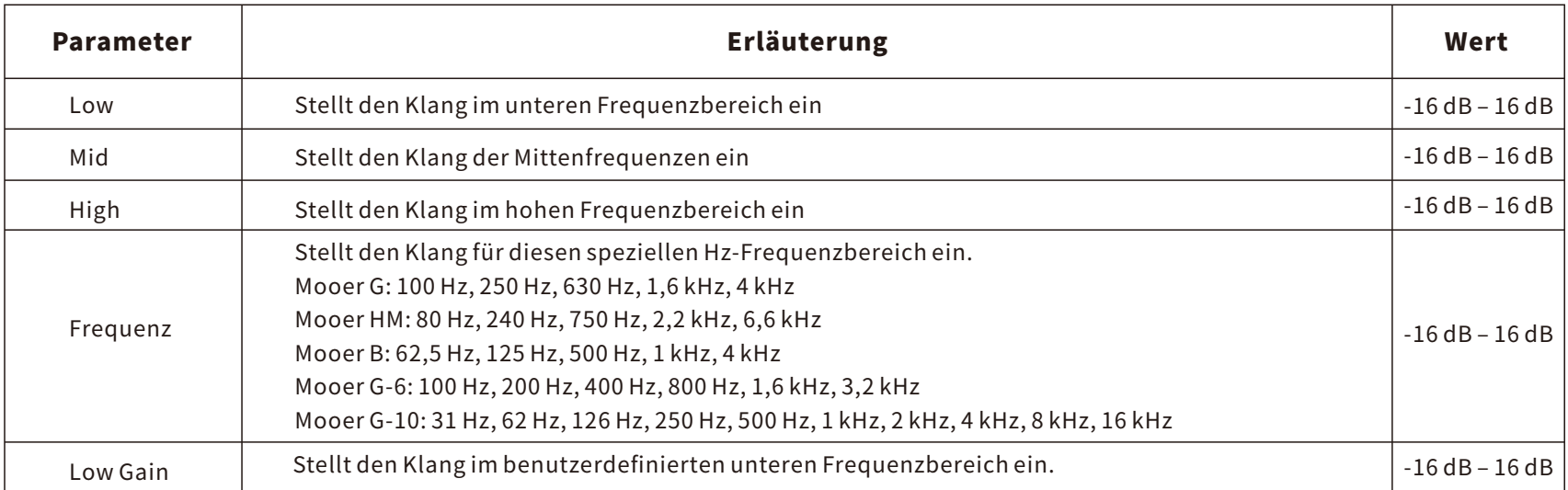

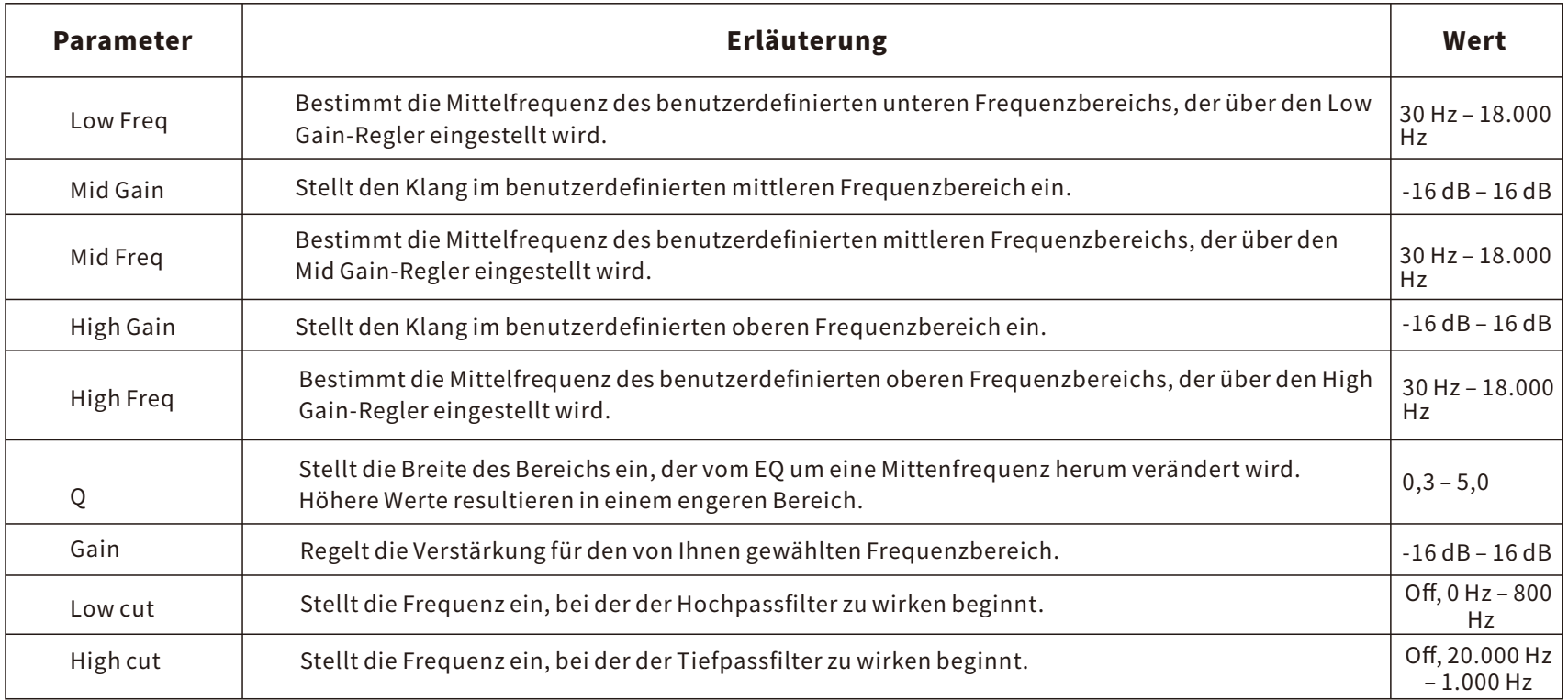

# FX LOOP - EFFEKTSCHLEIFE

Das GE300 LITE verfügt für die Anpassung an verschiedene Anlagenkonfigurationen über eine eingebaute Effektschleife (FX LOOP).

## 1.FürexterneEffektpedale:

● Sie können, wie in der Abbildung dargestellt, einfach Ihre eigenen Pedals in die Effektschleife einfügen.

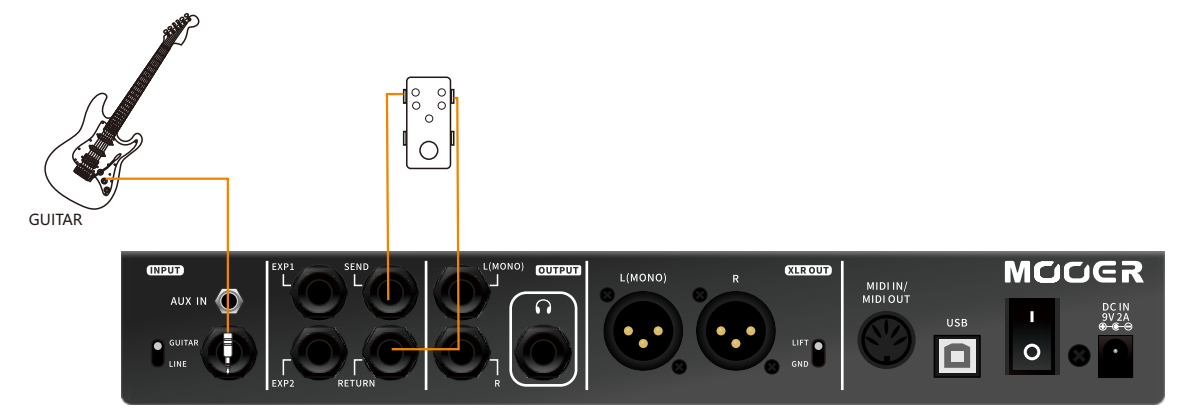

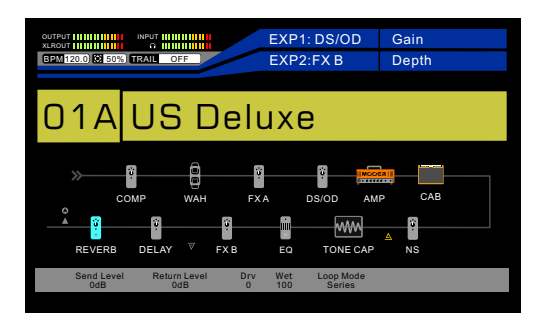

● VerschiebenSiediePositionvonSENDundRETURN nach Belieben. Im folgenden Beispiel ist das externe Pedal zwischen dem Delay und dem Noise Gate des GE300 LITE positioniert.

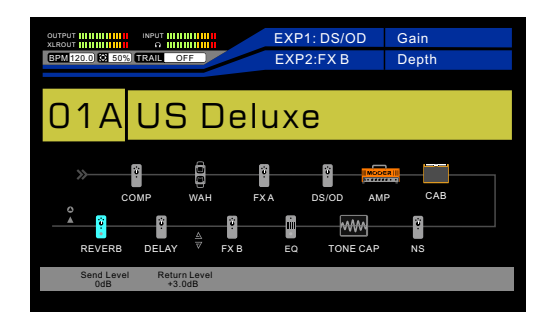

Folgende Abbildung: Externes Pedal positioniert zwischen FXB und Delay des GE300 LITE.

● DrückenSiedieTasteFXLOOP,umdieEffektschleifezuaktivieren.DieEffektschleifekannfürdenseriellen(SERIAL)oder parallelen (PARALLEL) Modus eingestellt werden.

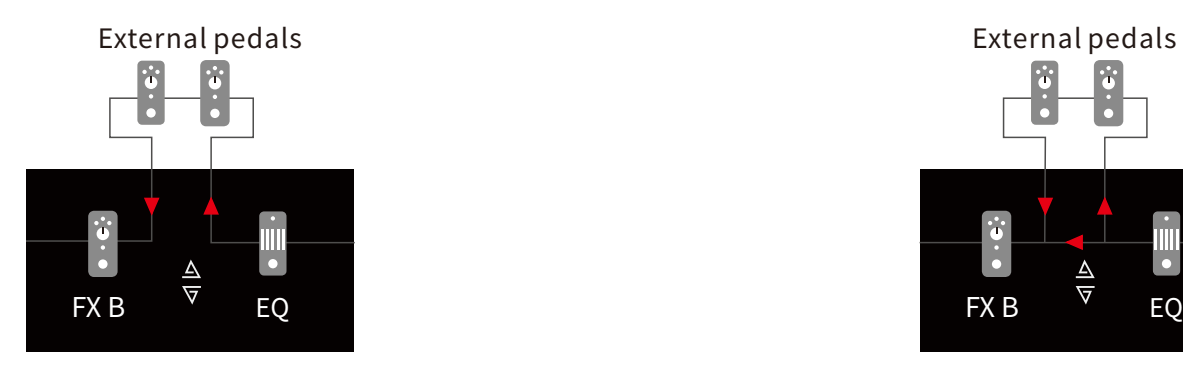

Serial mode, SEND and RETURN are in the same position of the effect chain, turn on FX LOOP

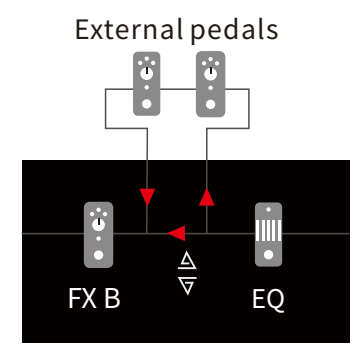

Parallel mode, SEND and RETURN are in the same position of the effect chain, turn on FX LOOP

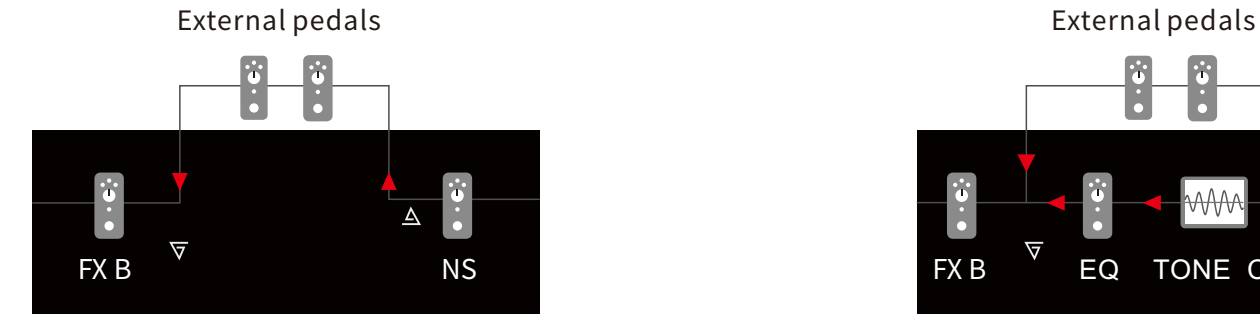

Serial mode, SEND and RETURN are in two different position of the effects chain, turn on FX LOOP

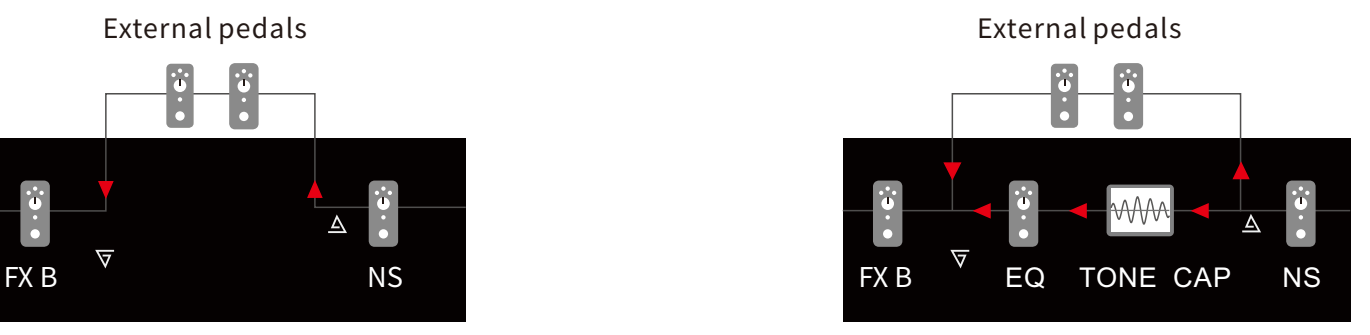

Parallel mode, SEND and RETUTN are in two different position of the effects chain, turn on FX LOOP

### 2.Vier-Kabel-Methode

Siehe Detailinformationen in nachstehender Abbildung.

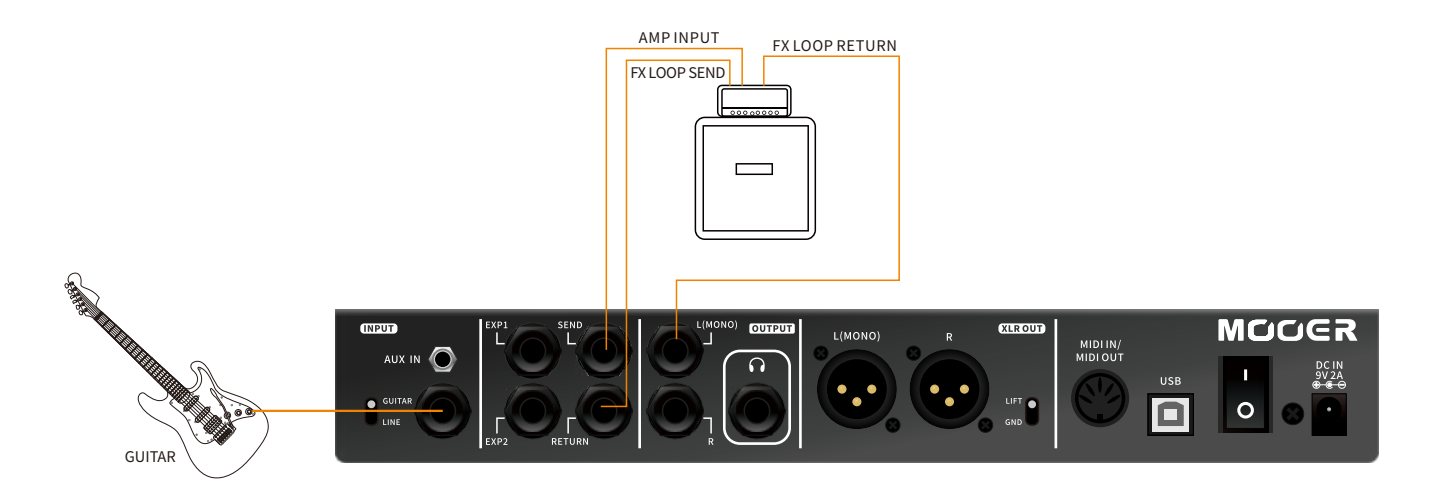

## MethodA

Aufteilung der Effektkette in zwei Teile über FX LOOP. Die Effekte vor SEND werden mit dem Eingang des Verstärkers verbunden, und die Effekte hinter RETURN werden direkt von der SEND Buchse des Verstärkers angesteuert.

Beispielsweise können Wah, Compressor, Overdrive, Distortion und Pitch-Shift vor dem Eingang des Verstärkers positioniert werden; Modulation, Delay und Hall sollten hinter dem Preamp des Verstärkers positioniert werden.

- ●KonfigurierenSiedie4-Kabel-MethodewieinderobigenAbbildungdargestellt.
- ●DrückenSiedieFXLOOPTaste,umdieFXLOOPAnzeigezuöffnenunddieEffektschleifezuaktivieren.SchaltenSieFXLOOP in den seriellen Modus (SERIAL).
- ●AktivierenSiedieEffekte,dieSienutzenwollen.PositionierenSieIhreEffektenachBeliebenvorSENDoderhinterRETURN.

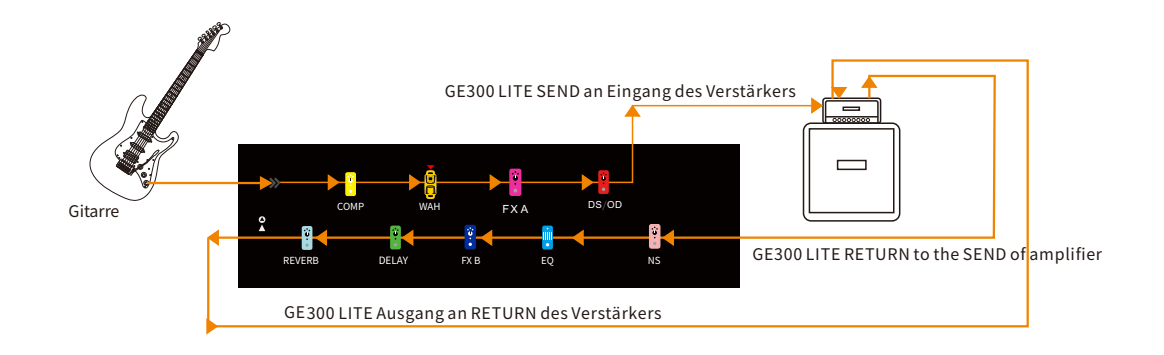

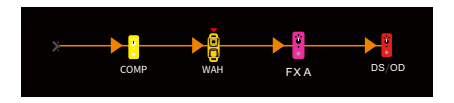

Diese Effekte befinden sich vor dem EingangdesVerstärkers.

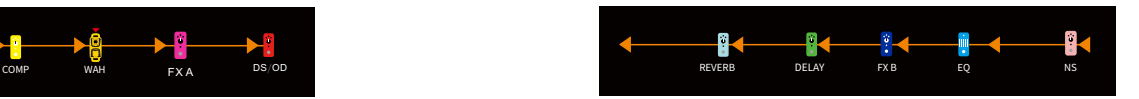

DieseEffektebefindensichzwischenSEND und RETURN des Verstärkers.

Hinweis: In der vorstehenden Abbildung werden Effektblöcke, die in dieser Methode nicht verwendet werden, nicht angezeigt; z.B. AMP, CAB, TONE CAPTURE, usw.

### MethodeB

Verwendungder4-Kabel-MethodezurUmschaltungzwischenderEffektkettedesGE300LITEundeinerexternenEffektkette. BeispielsweisekannzwischendemPreamp-ModelldesGE300LITEunddemPreampdesrealenVerstärkersumgeschaltetwerden.

- Konfigurieren Sie die 4-Kabel-Methode wie in der obigen Abbildung dargestellt.
- ●DrückenSiedieFXLOOPTaste,umdieFXLOOPAnzeigezuöffnenunddieEffektschleifezuaktivieren.SchaltenSieFXLOOPin den seriellen Modus (SERIAL).
- ●AktivierenSiedieEffekte,dieSienutzenwollen.PositionierenSieSENDdirektvordemVerstärkermodell,undverbindenSie SEND mit dem Eingang des Verstärkers. Positionieren Sie RETURN direkt hinter dem Verstärkermodell, und verbinden Sie RETURN mit der SEND Buchse des Verstärkers.
- ●StellenSiedenCTRLFußschaltersoein,dasserFXLOOPaktiviert/deaktiviert.(KonsultierenSiedenAbschnittCTRL Fußschalter.)

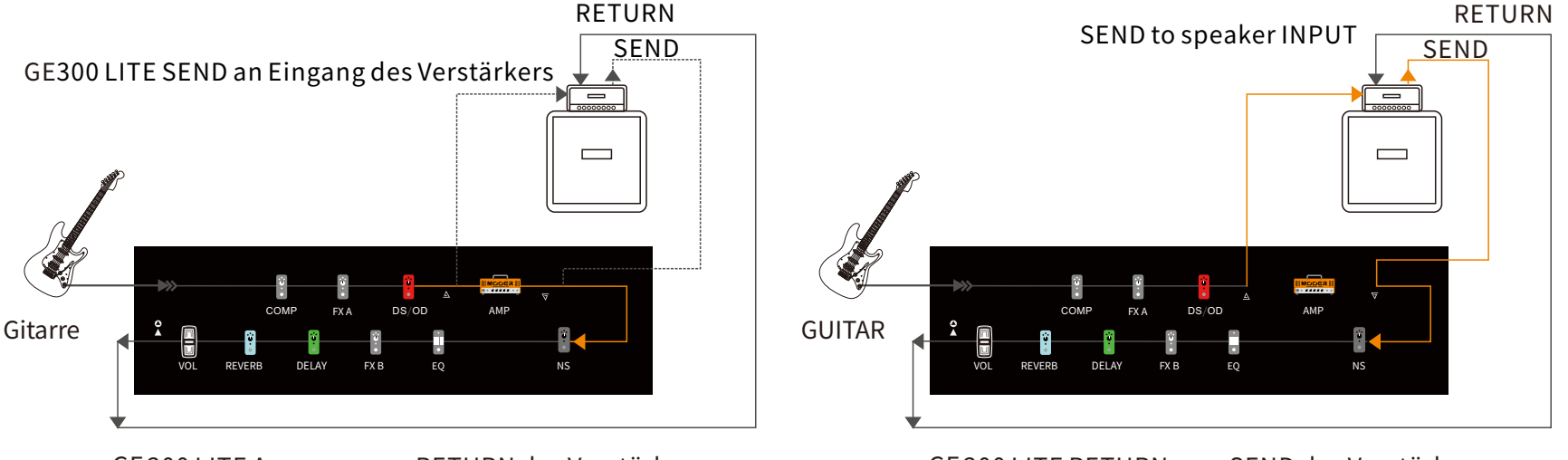

GE300LITEAusgangzumRETURNdesVerstärkers

GE300 LITE RETURN zum SEND des Verstärkers

- Sie können die Effektschleife (FX LOOP) aktivieren/deaktivieren, um zwischen dem internen Preamp-Modell und dem echten Verstärker umzuschalten.
- Diese Methode kann für den Anschluss weiterer externer Effekte genutzt werden. Sie können einen weiteren Schalter so einrichten, dass zwischen externen Effekten und internen Effekten des GE300 LITE umgeschaltet wird.

Hinweis: Zur Vermeidung von Rückkopplungen darf RETURN nicht vor SEND positioniert werden.

## DELAY

Der DELAY Effektblock des GE300 LITE enthält 14 verschiedene Delay-Modelle. Dazu zählen Vintage Tape, klassisch-analoge, Retro-digitale und moderne Studio-DelayTypen,diefürjedenGeschmacketwasbieten.

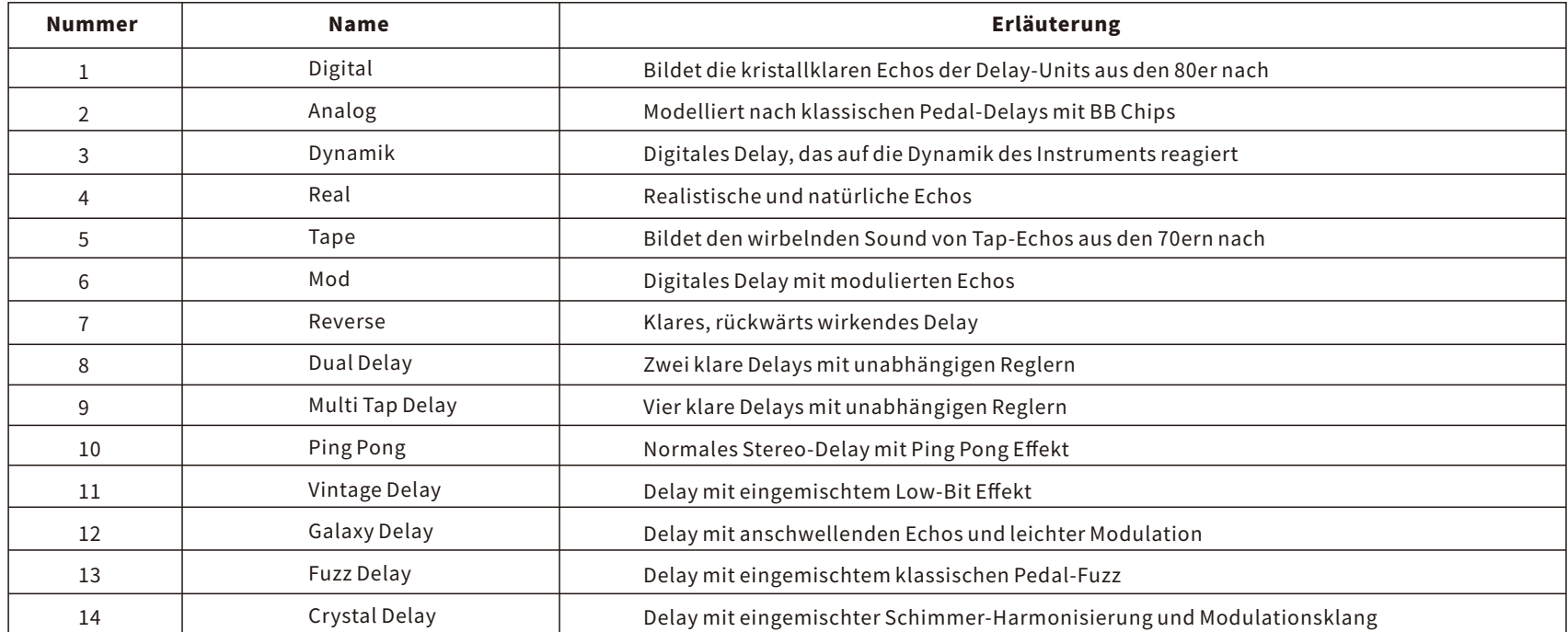

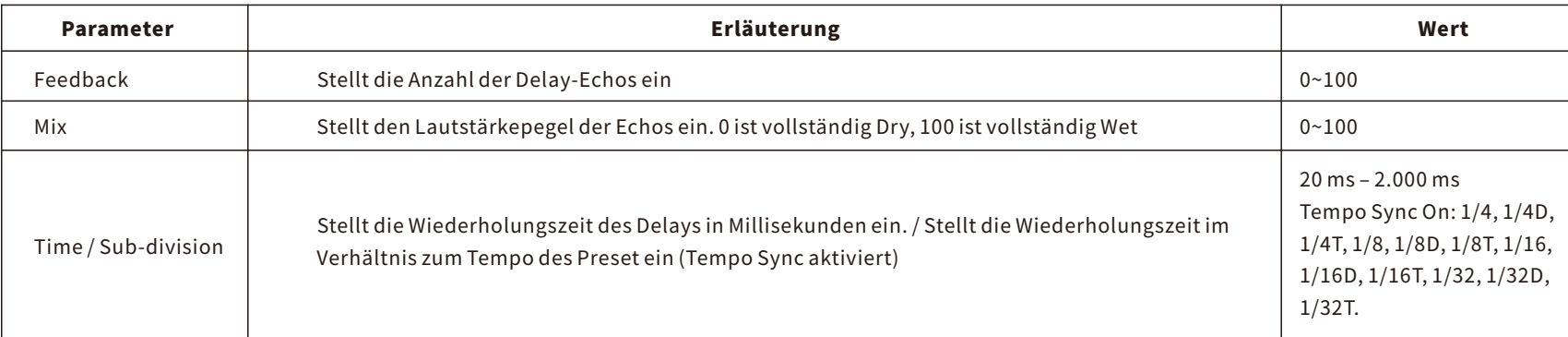

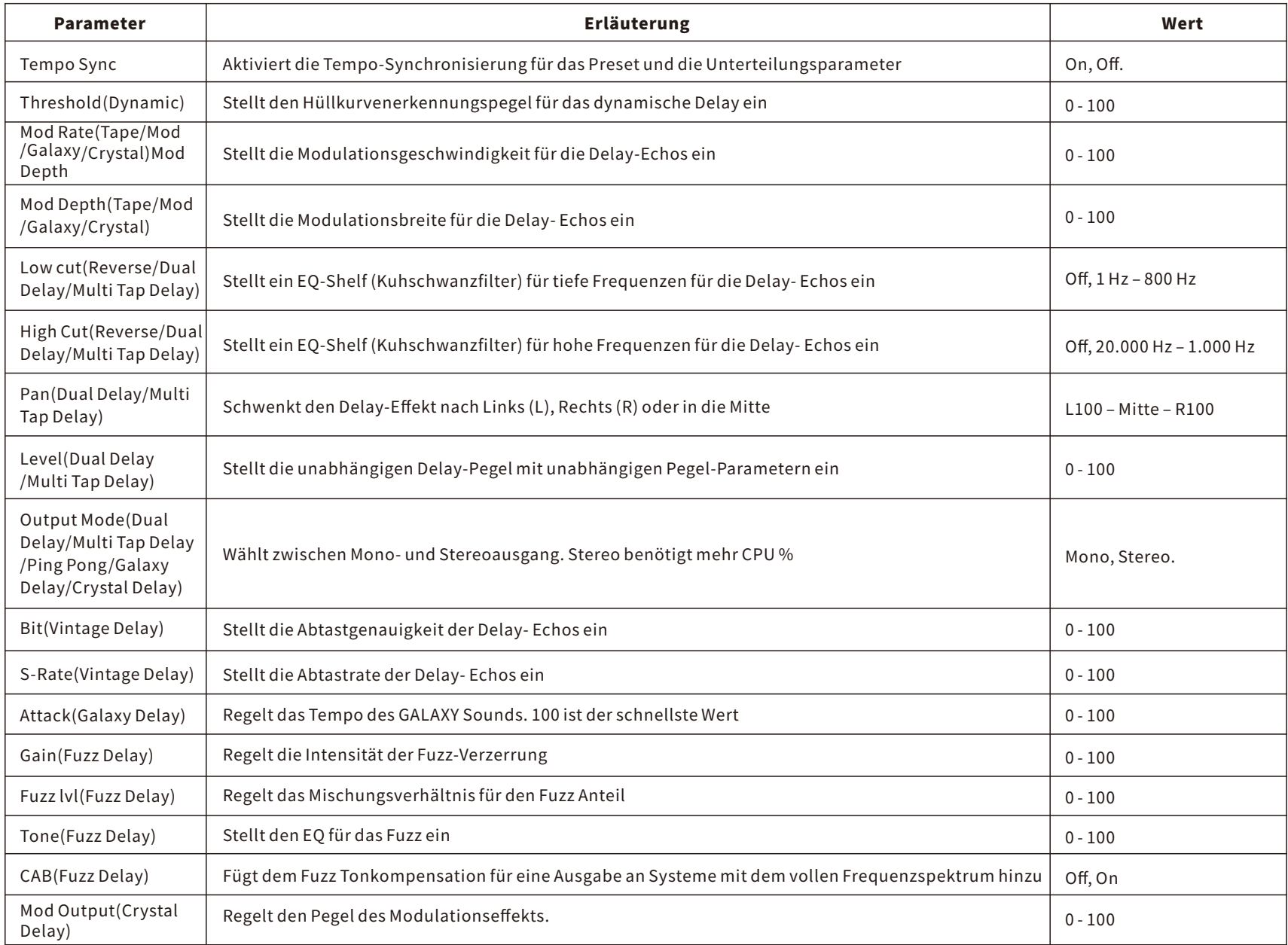

<u> 1989 - Johann Barnett, mars et al. 1989 - Anna anno 1989 - Anna anno 1989 - Anna anno 1989 - Anna anno 1989 -</u>

# REVERB(HALL)

Der REVERB Effektblock des GE300 LITE verfügt über 11 verschiedene Hallmodelle. Dazu zählen alle, die Sie möglicherweise benötigen könnten, vom Vintage Federhall über subtile Studio-Halleffekte bis zu immersiven Ambience-Effekten.

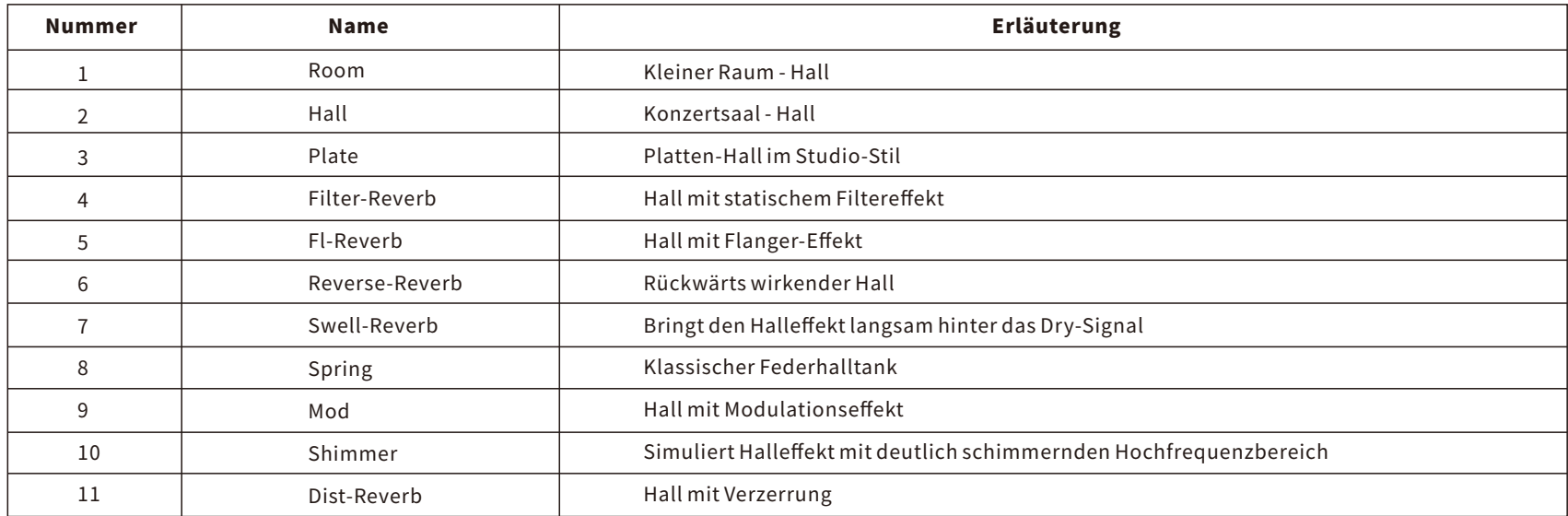

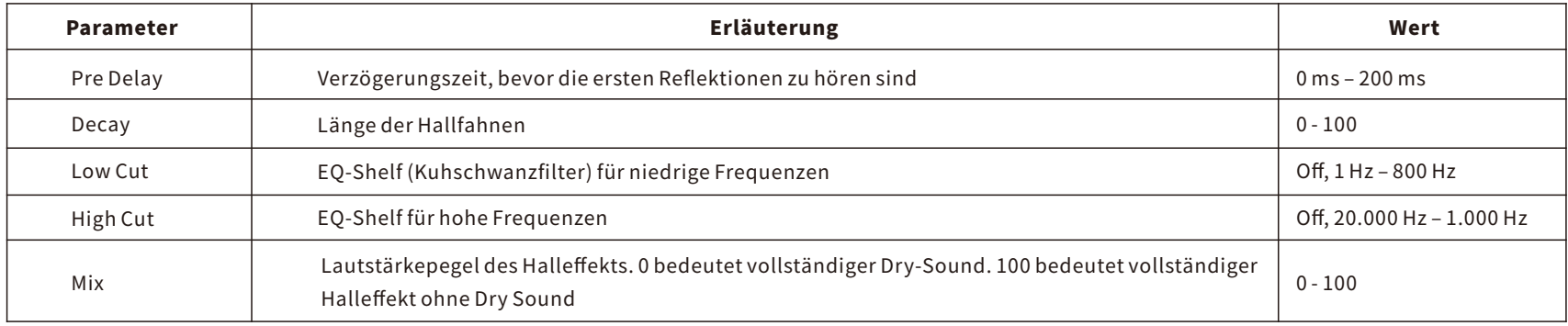
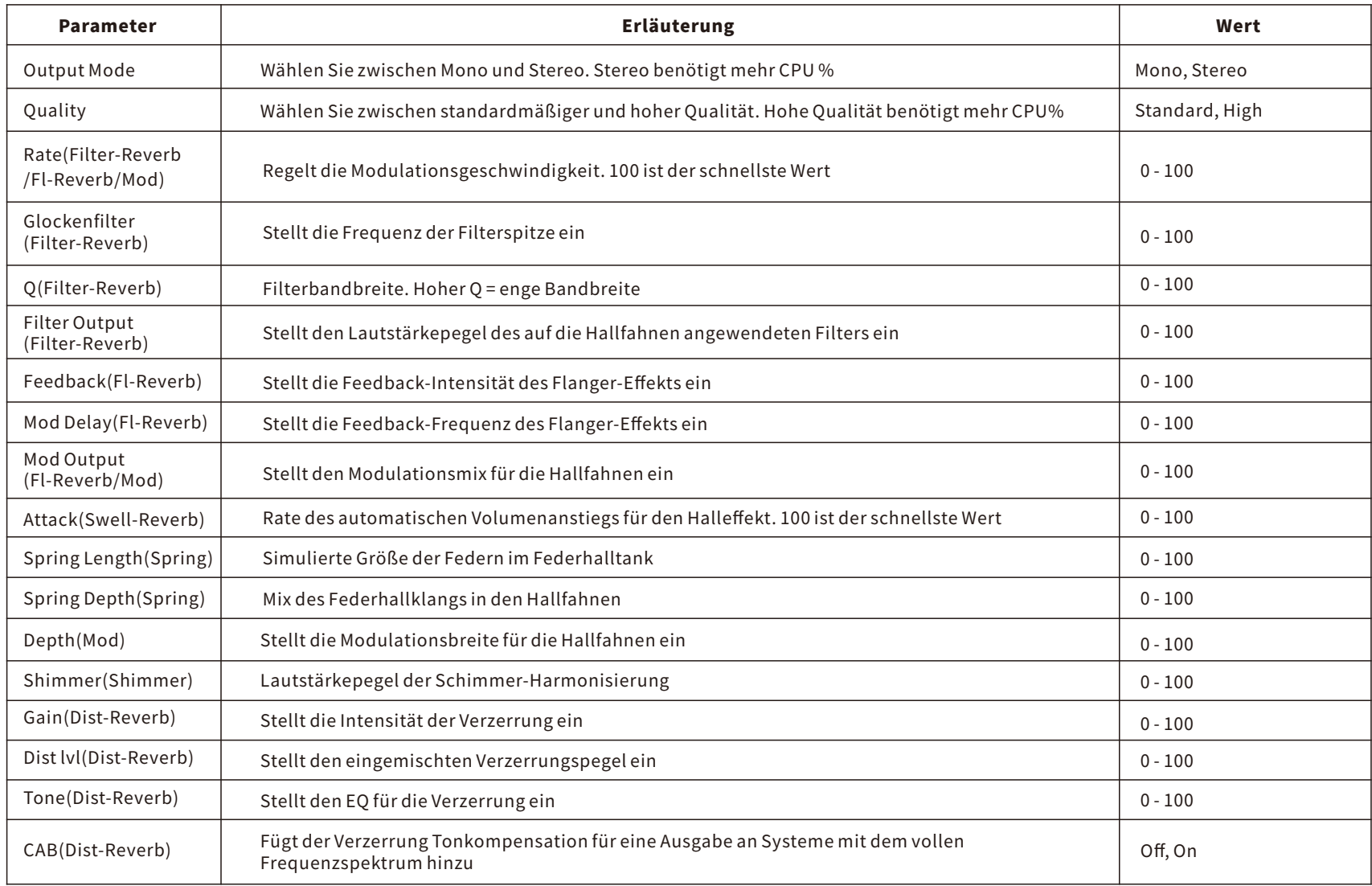

## GLB-EQ

GLB-EQistderglobaleEqualizeramAusgangdesGE300LITE.JederAusgangdesGE300LITEverfügtübereineeigeneGlobal-EQ Einstellung und diese kann ungeachtet der Preset-Einstellungen jederzeit ein- oder ausgeschaltet werden.

Diese Funktion ist ausgesprochen nützlich, wenn Sie das GE300 LITE für Live-Auftritte an Spielorten mit unterschiedlichen Backline und Front-of-House Systemen verwenden. Sie können damit schnell und einfach Klangeigenschaften Ihrer externen Anlage kompensieren oder Rückkopplungen eliminieren, ohne jedes einzelne Preset bearbeiten zu müssen.

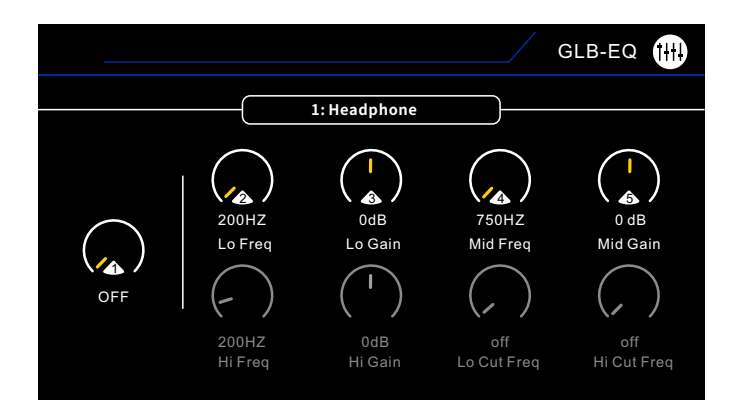

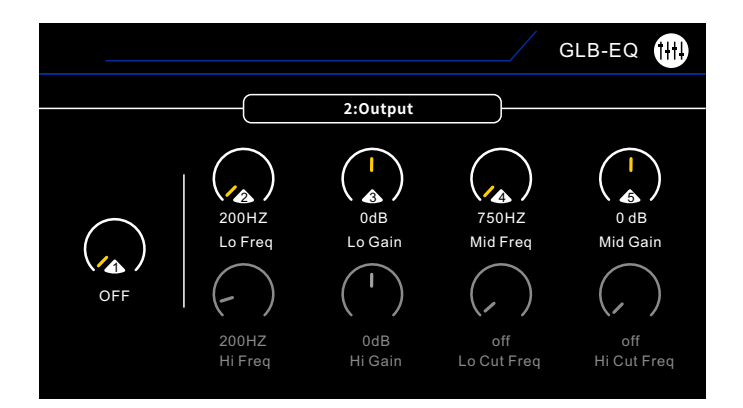

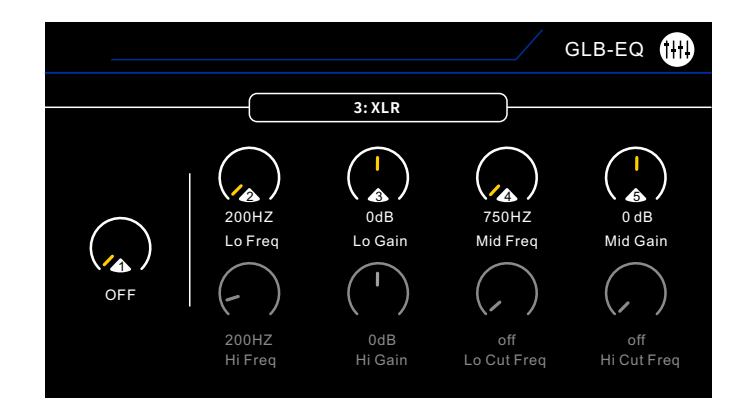

### Drehen Sie den SELECT Knopf, um zwischen den verschiedenen Ausgängen zu wählen. Drücken Sie den SELECT Knopf, um zwischen oberer und unterer Zeile zu wechseln. Verwenden Sie die Knöpfe zum Bearbeiten der Parameter.

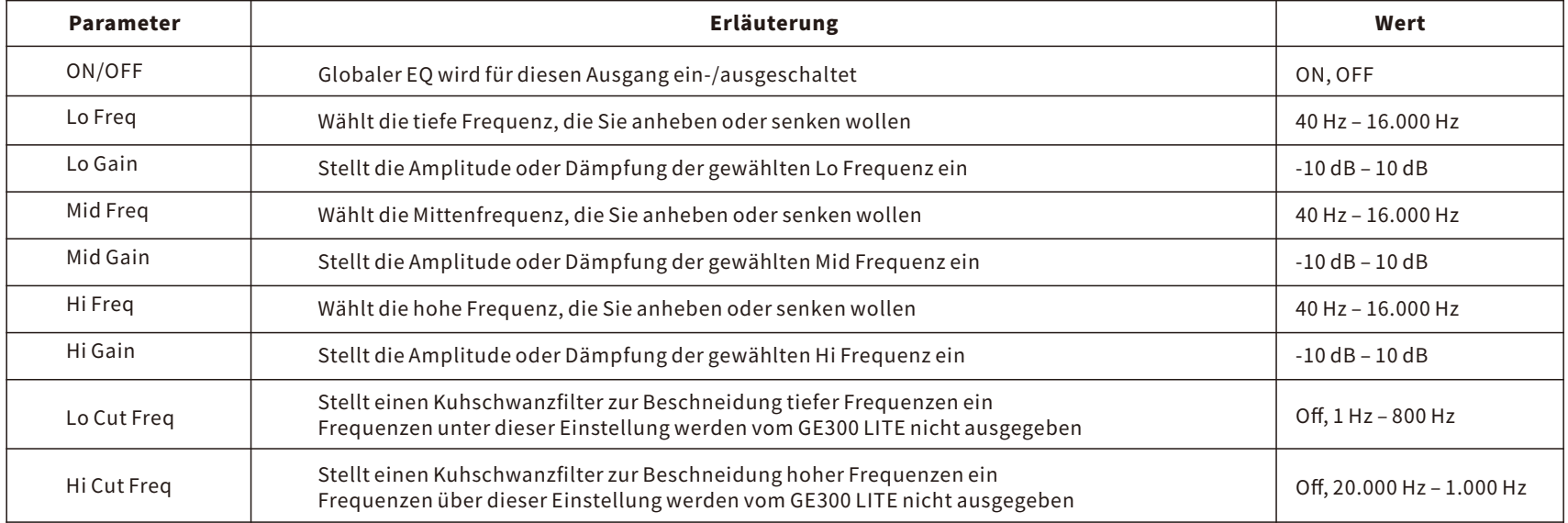

# **SYSTEM** Eingang

Unterschiedliche Instrumente liefern unterschiedliche Signalpegel. Um die beste Leistung mit Ihrem GE300 LITE zu erzielen ist es wichtig, dass Sie den EingangspegeldesGE300LITEandenAusgangIhresInstrumentsanpassen.IstderEingangspegeldesGE300LITEzuniedrigeingestellt,könnenDynamikbereich und Reaktion der Einheit nicht gut sein. Ist der Eingangspegel des GE300 LITE zu hoch eingestellt, kann leicht internes Clipping und Verzerrung auftreten, was den Gesamtklangverschlechtert.

Schließen Sie Ihr Instrument am Eingang des GE300 LITE an und stellen Sie den Wahlschalter auf die korrekte Stellung.

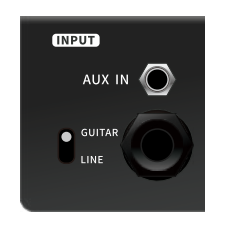

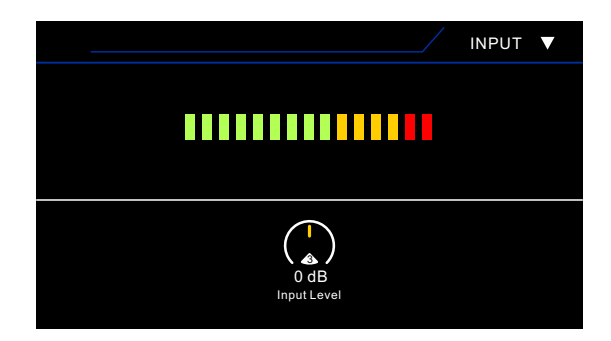

Spielen Sie Ihr Instrument, wie Sie es normalerweise verwenden und beobachten Sie die Anzeige für den Eingangspegel auf dem Bildschirm. Verwenden Sie Knopf 1, um den Eingangspegel zu heben oder zu senken. Der optimale Pegel ist eingestellt, wenn die Anzeige im gelben Bereich steht. Wenn die Anzeige konstant in den roten Abschnitt hineinreicht, ist der Eingangspegel etwas zu hoch eingestellt.

# Ausgänge

DerHauptausgangundderXLRAusgangverfügenjeweilsüberunabhängigeAusgangsregler.

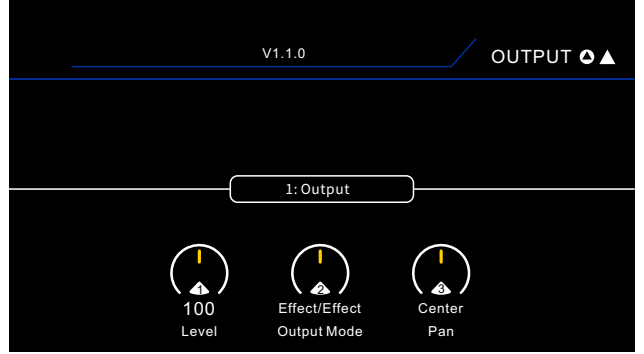

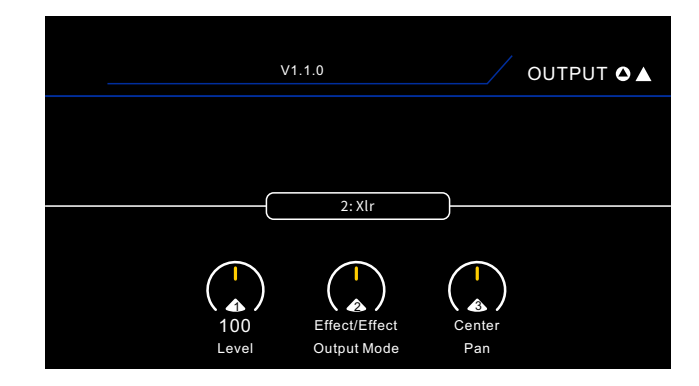

Drehen Sie den SELECT Knopf, um zwischen den verschiedenen Ausgängen zu wählen. Verwenden Sie die Knöpfe 1-3 zum Bearbeiten der Parameter.

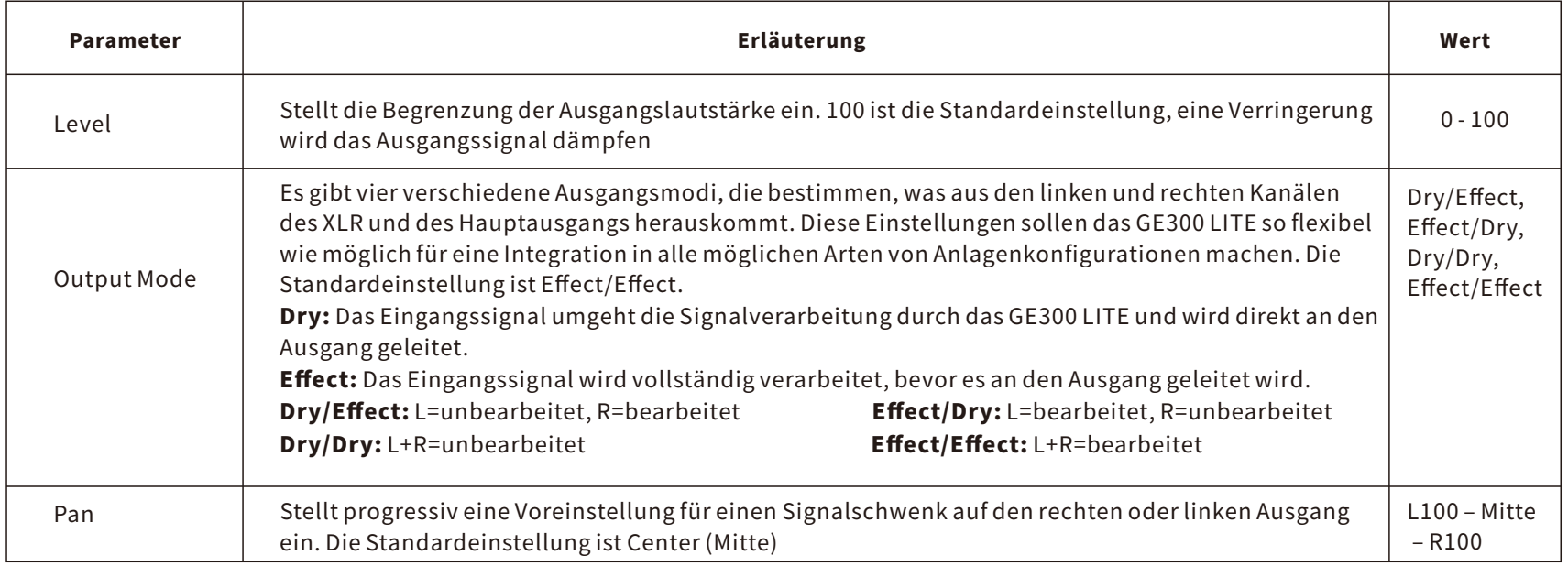

## USBAUDIO

Mit der USB Schnittstelle kann das GE300 LITE mit Ihrem Computer verbunden und zur Aufnahme von fantastischen Gitarrenklängen direkt mit Ihrer Digital Audio Workstation(DAW)verwendet werden, ohne dass ein spezielles Audio-Interface erforderlich ist. Sie können Ihre eigenen Kopfhörer oder aktive Studio-Monitore verwenden,diedirektandieAusgängedesGE300LITEangeschlossenwerden.

Wenn Sie ein Windows System verwenden, sorgt der proprietäre ASIO Treiber für eine Verbindung mit niedriger Latenz zwischen dem GE300 LITE und Ihrer DAW, mit Stereo-Ausgängen, Stereo-Eingängen und einem separaten Monitor-Mix. Am MAC ist dies ein Plug-and-Play System und erfordert keine Installation von externenTreibern.

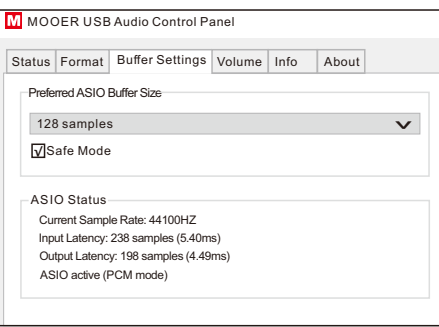

Navigieren Sie zu SYSTEM > USB AUDIO, um auf die digitalen I/O zuzugreifen.

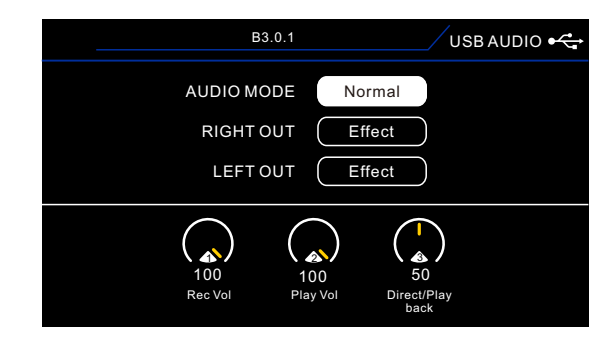

Drehen und Drücken Sie den SELECT Knopf, um die Parameter der oberen Reihe zu verändern. Verwenden Sie die Knöpfe 1-3 zum Bearbeiten der Parameter in derunterenReihe

Audio Mode - Wählt zwischen den Modi Normal und Re-Amp. LEFTOUT/RIGHTOUT:

DIRECT - das Dry-Signal direkt aus dem Eingang des GE300 LITE EFFECT - das DSP Signal, nachdem die Effekte hinzugefügt wurden

#### NormalerModus

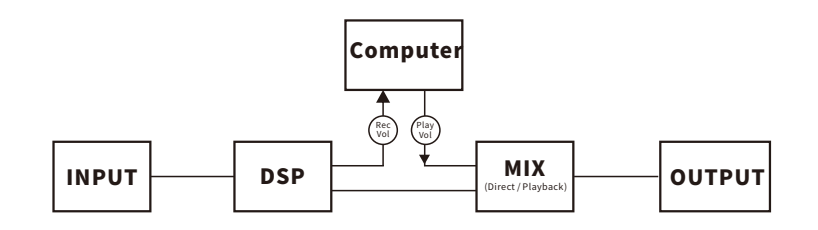

REC Vol-Ausgangspegel an den Eingang am Computer PLAY Vol - Playback- und Monitorpegel Direct/Playback - Monitor-Mix zwischen PLAY VOL und direktem DSP Signal

Im normalen Modus wird das GE300 LITE zum Knotenpunkt für die Aufnahme Ihrer Gitarre oder anderer Instrumente mit Ihrer DAW Software.

#### RE-AMPModus

Wie Sie sehen, ist in diesem Modus die interne Signalführung etwas anders gestaltet.

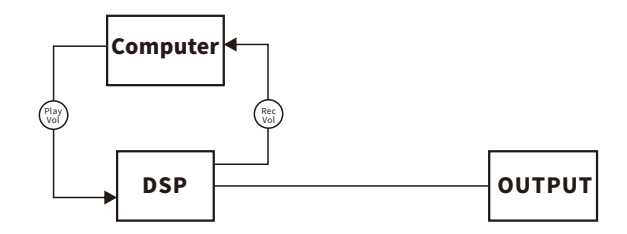

PLAY Vol - Ausgangspegel vom Computer zum GE300 LITE REC Vol - Rückgabepegel vom GE300 LITE an den Computer

Im RE-AMP Modus können Sie Audio-Tracks aus Ihrem Computer an das GE300 LITE schicken, um diese dort zu verarbeiten und Effekte hinzuzufügen. Ein unbearbeiteter Gitarren-Track könnte beispielsweise durch das GE300 LITE abgespielt werden, um Verstärkermodelle und Boxensimulationen hinzuzufügen oder ein Keyboard-Track könnte durch das GE300 LITE geleitet werden, um Hall hinzuzufügen.

### MIDI

Das GE300 LITE kann für MIDI IN oder MIDI OUT eingestellt werden. Die detaillierten Einstellungen für die MIDI Zuordnung können im Menü MIDI SETTING festgelegtwerden.

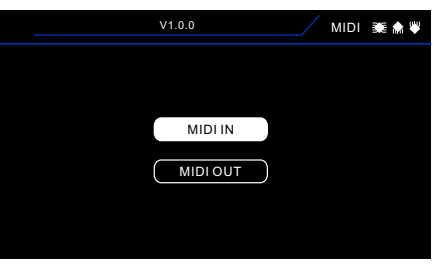

#### 1.MIDIIN

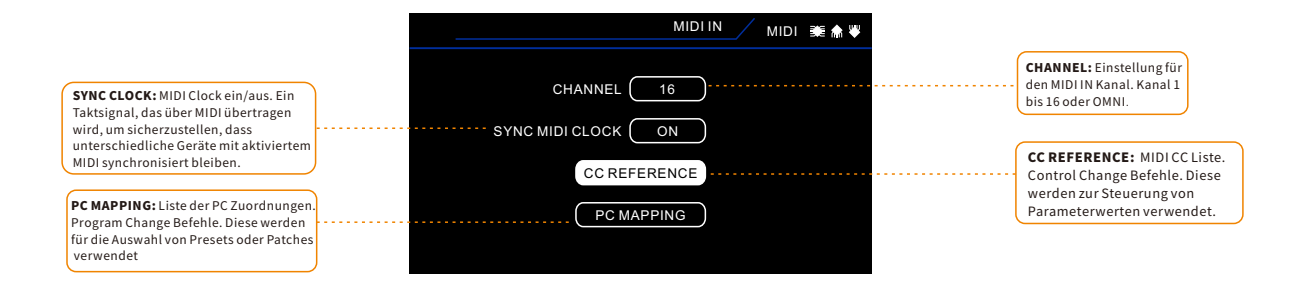

#### CC MAPPING: Die Liste der CC Zuordnungen kann nicht bearbeitet werden.

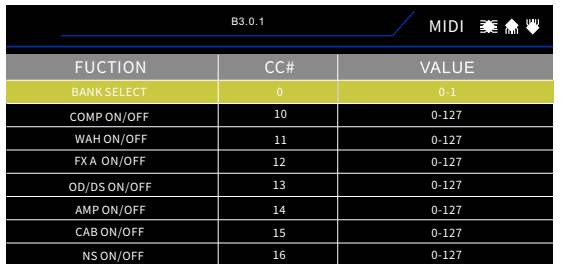

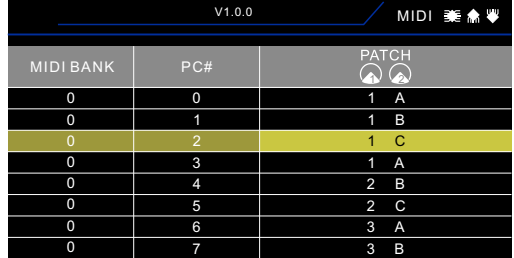

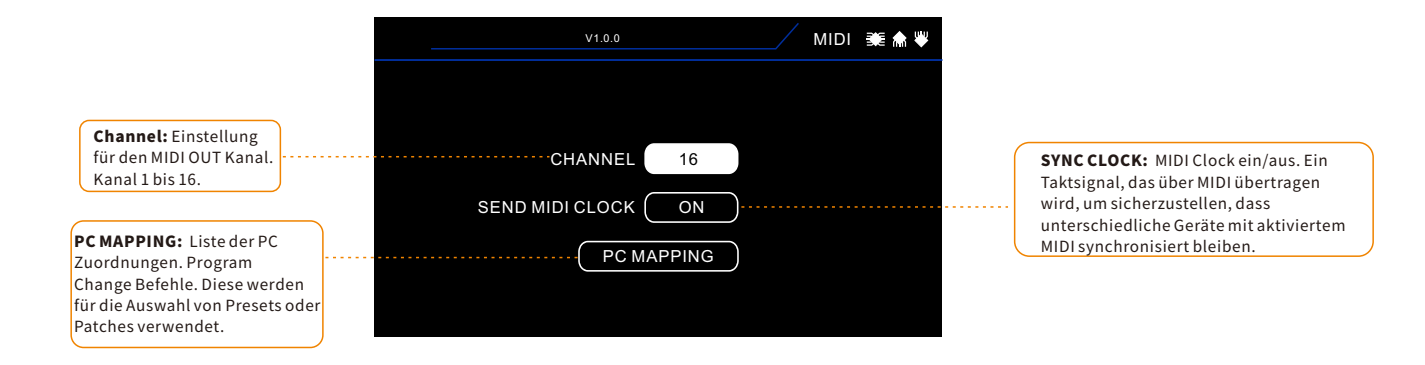

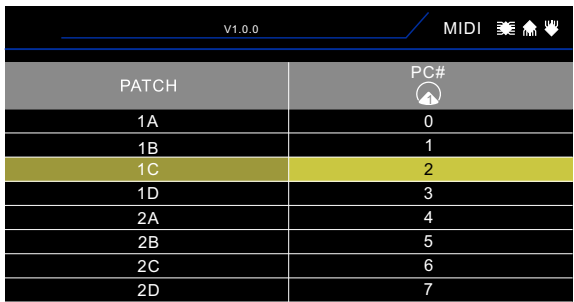

Bitte konsultieren Sie die nachfolgende Liste für MIDI-Einstelllungen.

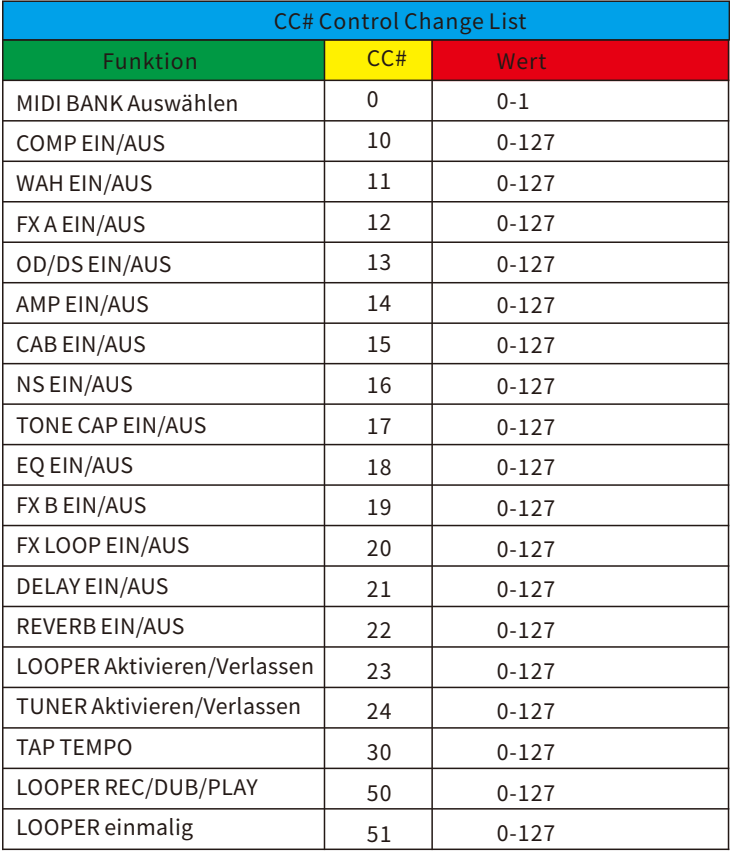

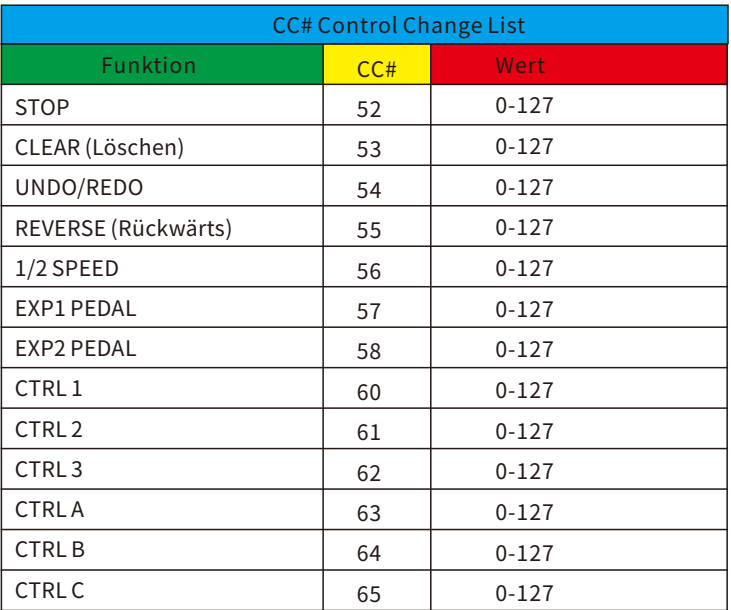

<u> 1989 - Johann Stein, marwolaethau a bh</u>

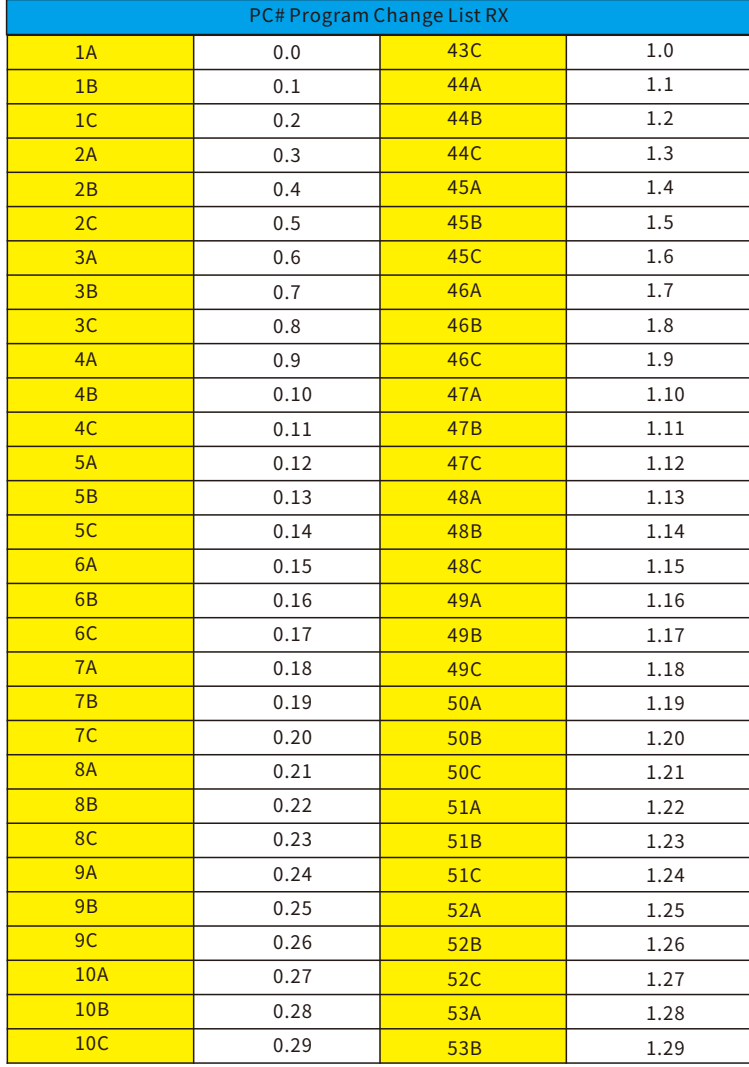

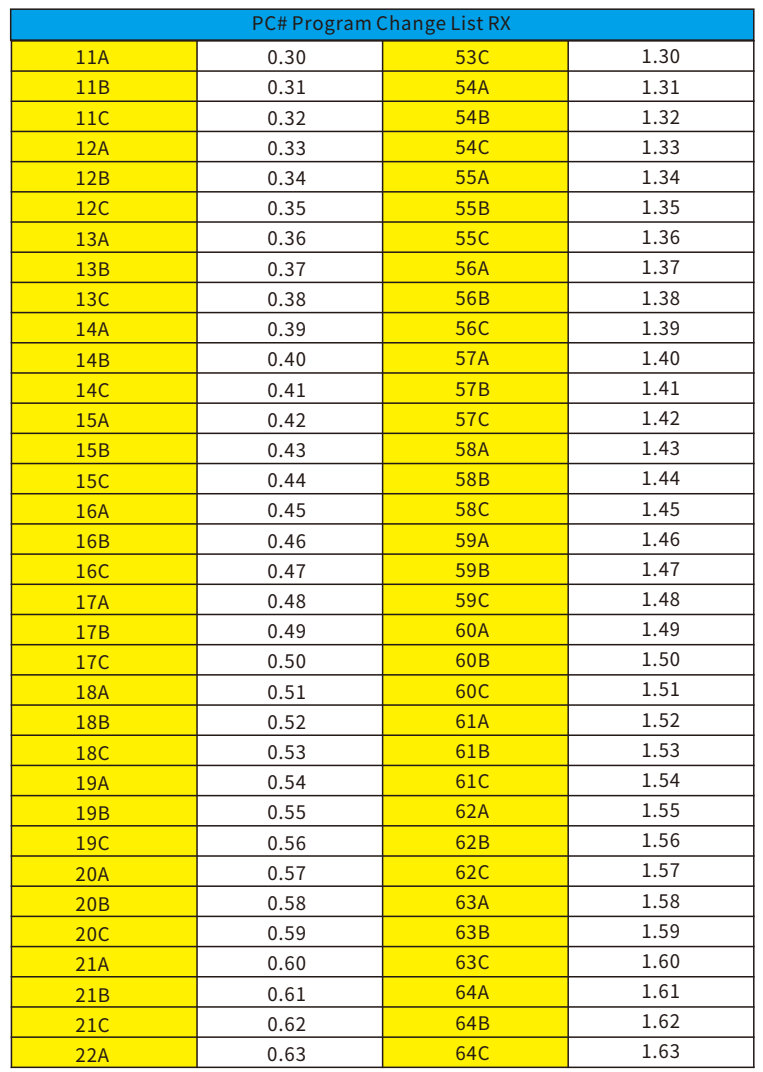

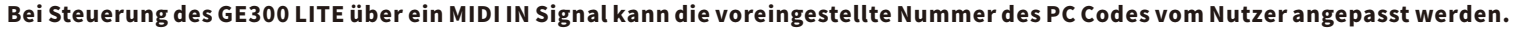

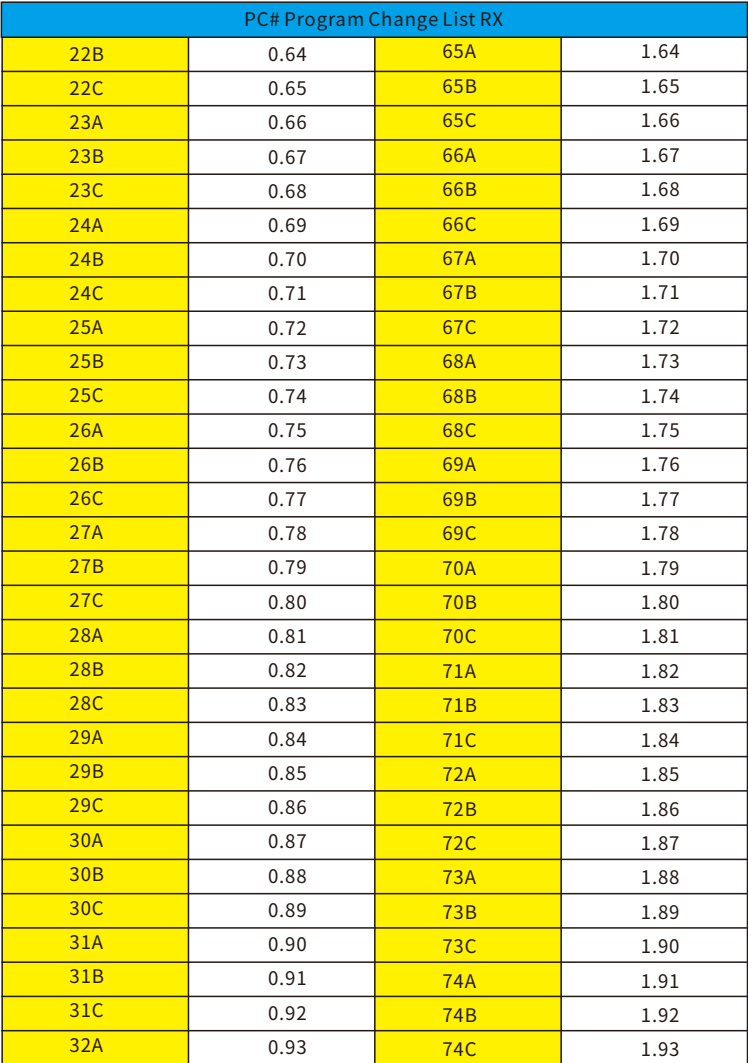

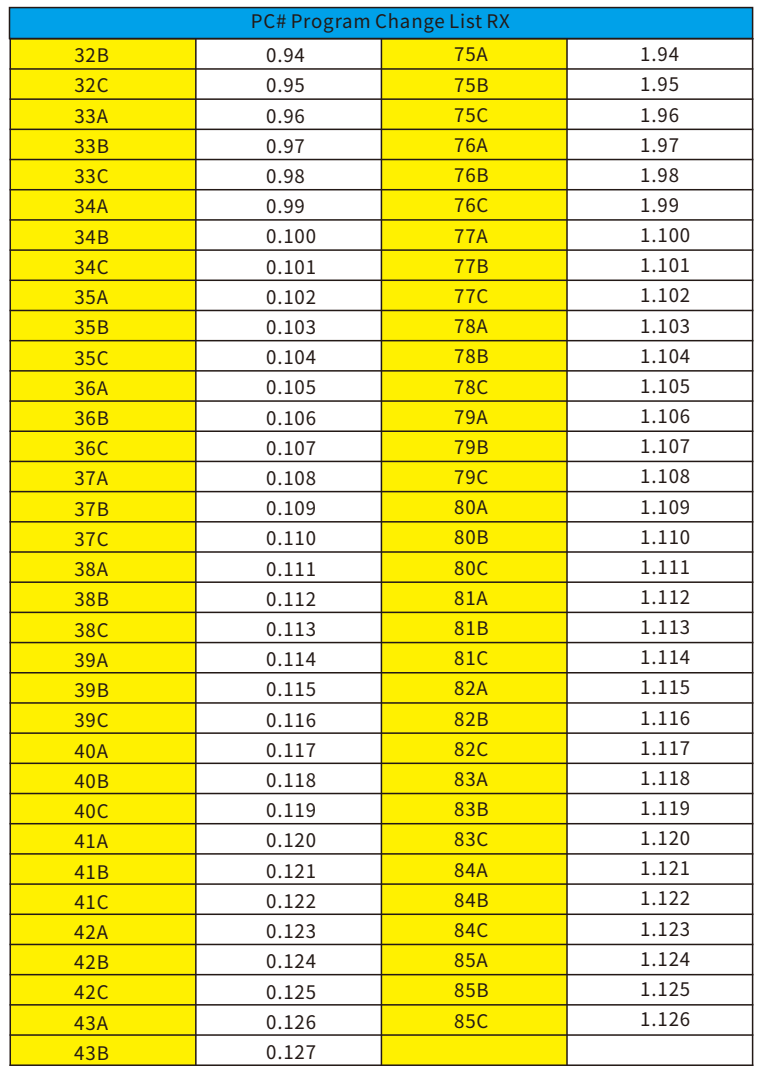

### Hinweis

Konsultieren Sie die MIDI BANK Einstellungen, wenn das GE300 LITE als Empfänger für PC# Code arbeitet und von einem anderen Gerät aus gesteuert wird. In der vorstehenden Liste bezieht sich 0.XXX auf MIDI Bank 0. 1.xxx bezieht sich auf MIDI Bank 1.<br>In MIDI Bank 1, reicht der PC# Code von 43C bis 85C. In MIDI Bank 1, reicht der PC# Code von 43C bis 85C. Sie können den PC# Code anpassen.

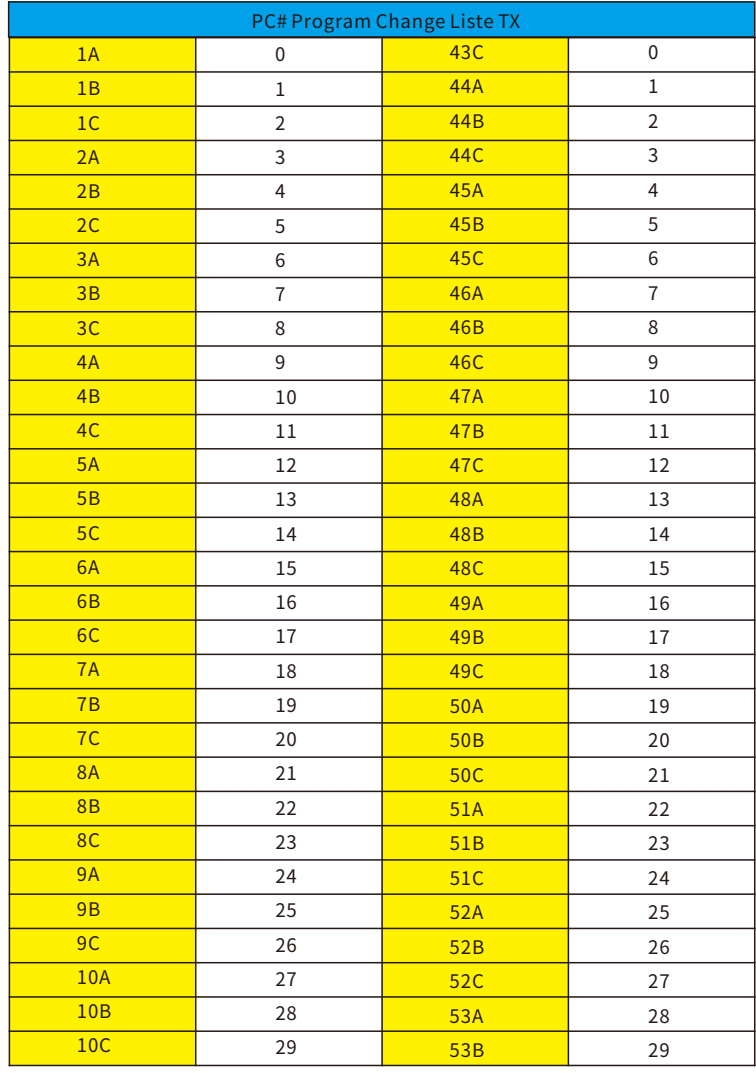

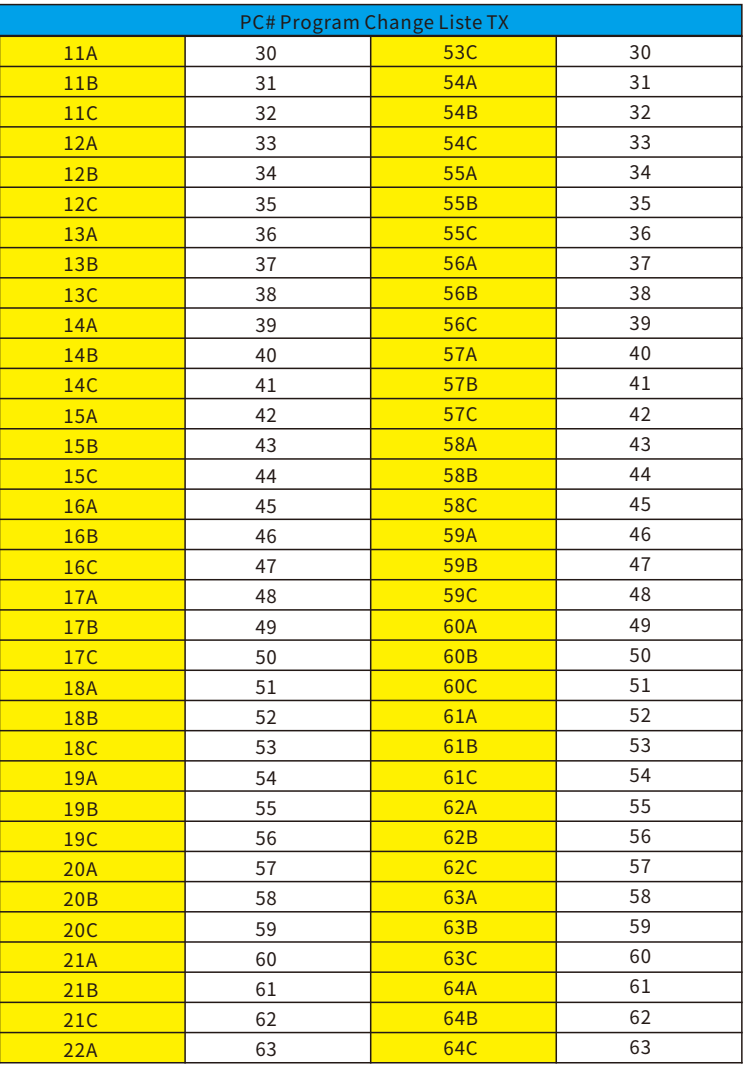

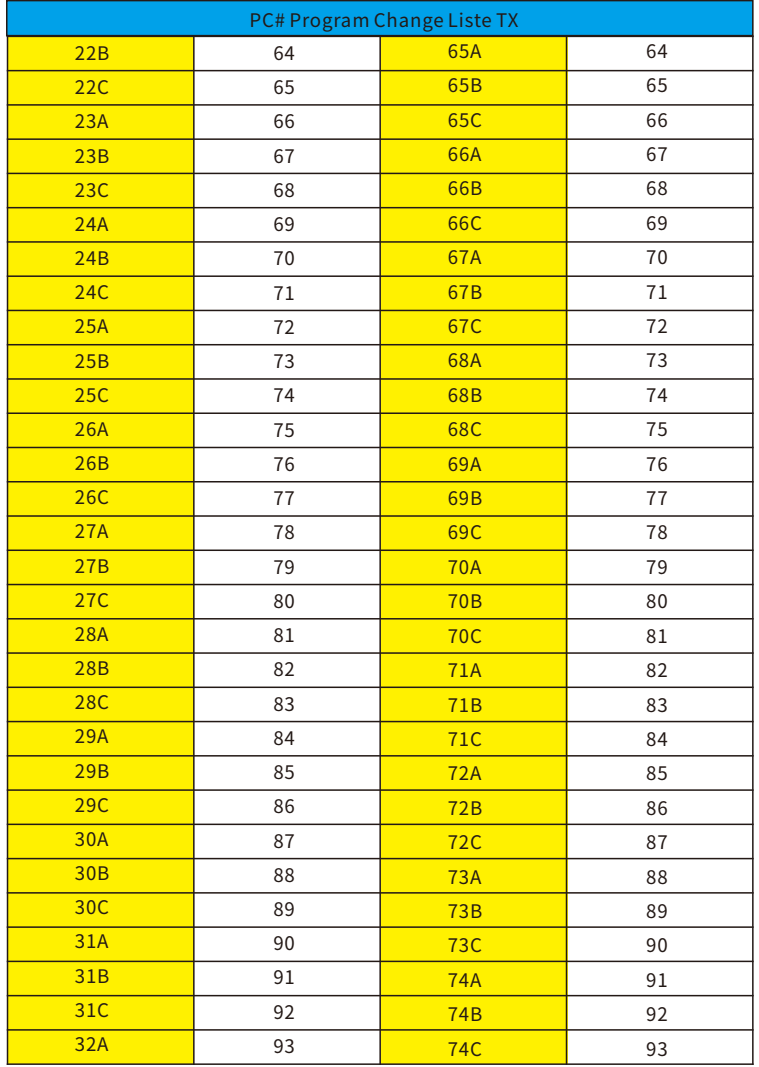

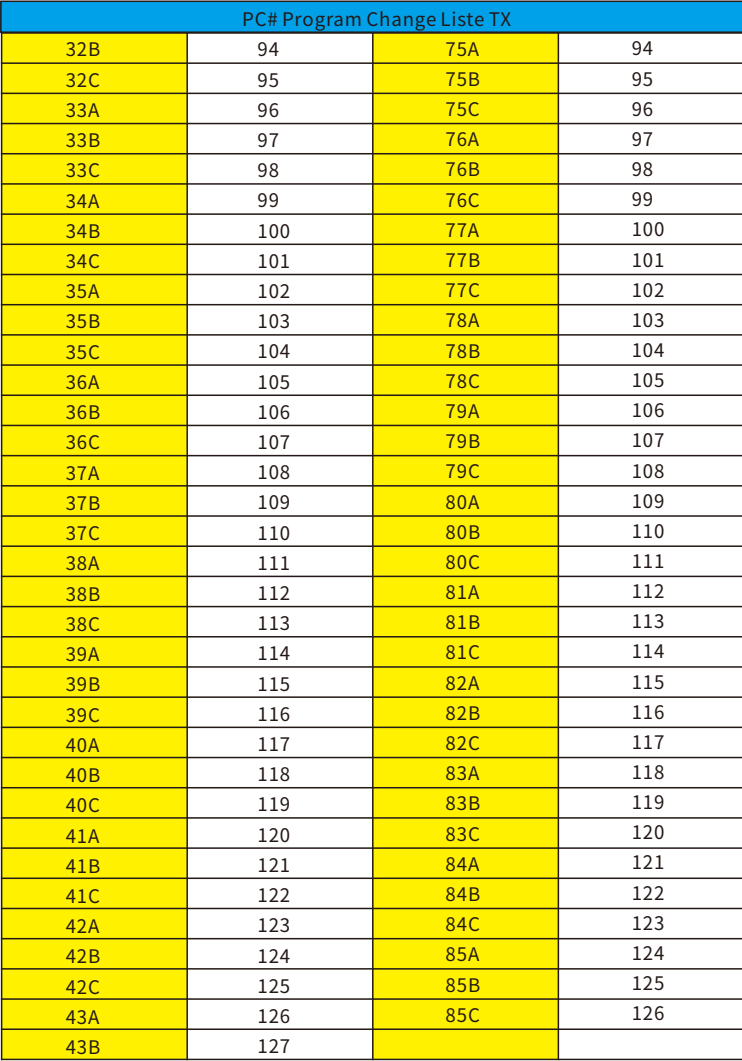

### FSCOLOR(Fußschalter-Farben)

Im GE300 LITE können 7 verschiedene Fußschalterfarben für jede Fußschalterfunktion zugewiesen werden. Die Seite FS COLOR dient zur Farbdefinition für die Preset und Looper Funktionen. Öffnen Sie die Seite FS COLOR und verwenden Sie die Regler 1-5, um die gewünschte Farbe zuzuweisen.

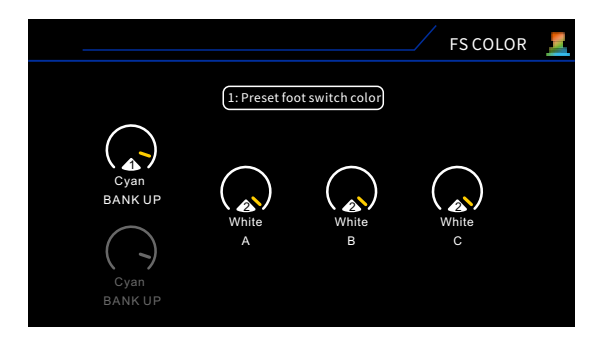

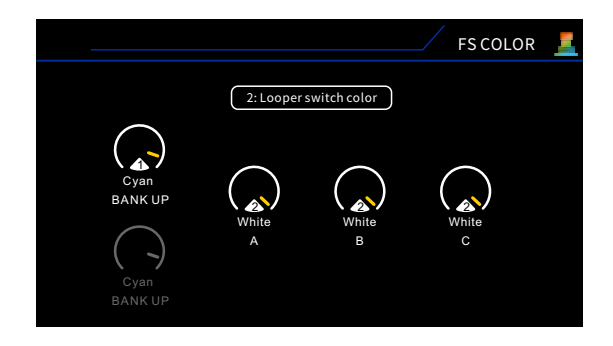

Im GE300 LITE können 7 verschiedene Fußschalterfarben für jede Fußschalterfunktion zugewiesen werden. Die Seite FS COLOR dient zur Farbdefinition für die Preset und Looper Funktionen. Öffnen Sie die Seite FS COLOR und verwenden Sie die Regler 1-5, um die gewünschte Farbe zuzuweisen.

### TAP

Wählen Sie, wie das Tap-Tempo arbeitet, wenn ein Preset ausgewählt ist.

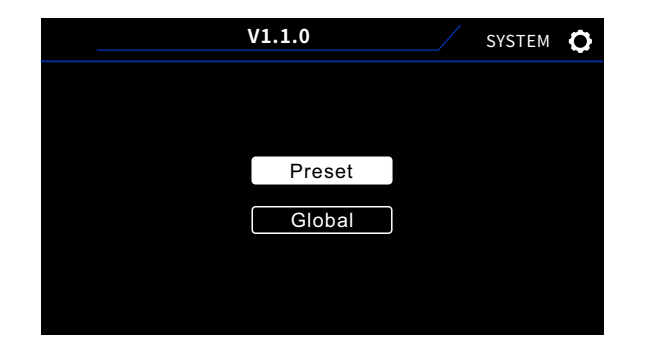

PRESET - Das Tap-Tempo wird vom Preset entschieden. GLOBAL-MasterTap-Tempo,dasPresetTap-Temposübergeht.

#### Hinweise:ImHauptfensterwirdderBPM-Wert(BeatsproMinute)angezeigt

Es gibt zwei Möglichkeiten, diesen zu bearbeiten:

- 1.DrückenSiedenSELECTKnopfundwählenSieBPM.DrehenSiedenSELECTKnopfzurEinstellung.
- 2. Weisen Sie einem Fußschalter die Tap-Tempo Funktion zu. Tippen sie mit dem Fußschalter die gewünschte BPM ein.

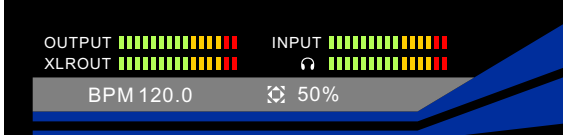

### ANZEIGEFENSTER

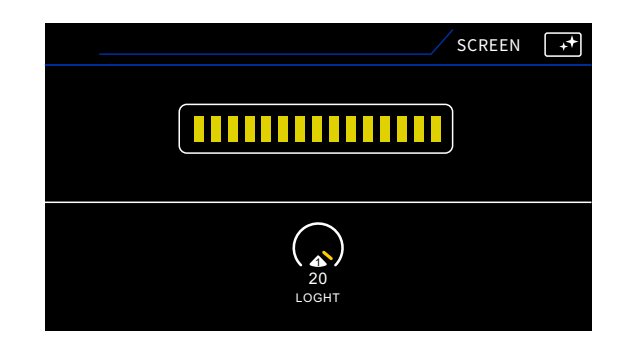

Drehen Sie Knopf 1, um die Helligkeit des Bildschirms einzustellen.

### PARAPREF

#### Kalibrieren

Es wird empfohlen, dass Sie das Expression Pedal kalibrieren, bevor Sie es zum ersten Mal mit dem GE300 LITE verwenden. Sie können das Expression Pedal auch kalibrieren, wenn es nicht normal mit dem GE300 LITE arbeitet.

Im Folgenden finden Sie die Kalibrierungsprozedur:

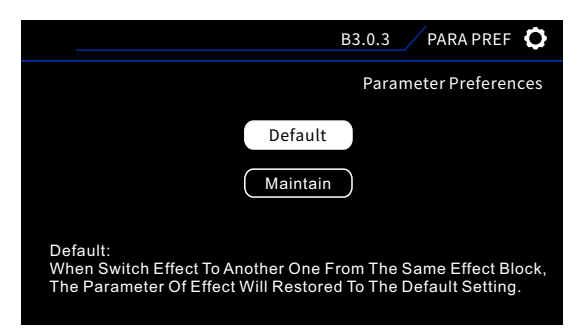

- ●ÖffnenSiedasKalibrierungsmenü
- Bringen Sie das Expression-Pedal in die aufgeklappte Position. Drücken Sie SELECT, um den MIN Wert zu bestätigen.
- ●BringenSiedasExpression-PedalindiegeschlossenePosition.DrückenSieSELECT,umdenMAXWertzubestätigen.
- Sollte die Kalibrierung fehlschlagen, versuchen Sie es mit der vorgenannten Prozedur erneut.

#### Funktion

- ●WählenSiedurchDrehenundDrückendesSELECTKnopfesdenEintrag"Function"imEXP1/EXP2Menü.
- ●DrehenSieSELECT,umeinenEffektfürdieSteuerungauszuwählen.DrehenSieKnopf1zurAuswahleinesParameters.
- Drücken Sie SELECT zur Bestätigung. Sie können jetzt das Expression Pedal betätigen, um dieses zu aktivieren und den Parameter des von Ihnen gerade eingestellten Effekts zu steuern.

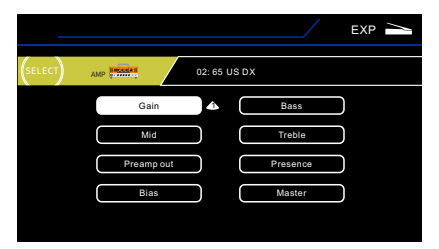

#### Merge

MERGEermöglichtesIhnen,gleichzeitigbeliebigeParameterausbeliebigenEffektblöckenzwischenbeliebigenEndpunktenundinbeliebigerRichtungüberein Expression Pedal zu steuern. Konfigurationsprozedur:

- Öffnen Sie das EXP1/EXP2 Menü, und wählen Sie "Merge" mit dem SELECT Knopf, um das Merge Menü zu öffnen.
- ●DrückenSieSELECT,umdieHinweisseitezuüberspringen.
- Drücken Sie die Effektblock-Taste des gewünschten Effekts, den Sie einrichten wollen.
- Bewegen Sie das Expression Pedal in die geschlossene Position / geöffnete Position, und stellen Sie dann die Parameter für den aktuellen Effekt ein.
- ●BewegenSiedasExpressionPedalindieentgegengesetztePosition.StellenSienachBedarfweitereParameterimgleichenEffektein.
- ●SiekönnendenÄnderungsbereichdesParametersamblauenBogenerkennen(beiVerwendungvonEXP1fürMerge)oderamviolettenBogen(beiVerwendung vonEXP2fürMerge).
- Bei Bewegung des Expression Pedals sollten sich die eingestellten Parameter gleichzeitig ändern.

#### Hinweis: Vor der Bearbeitung der gewünschten Parameter muss sich das Expression Pedal in der vollständig geschlossenen/geöffneten Position befinden.

#### **Tipps**

- 1.DasExpressionPedalkannnichtverwendetwerden,umzwischenverschiedenenEffekttypenumzuschalten.DieFunktiondesExpressionPedalskannfürüber Regler steuerbare Parameter eingestellt werden, nicht für umschaltbare Parameter.
- 2.DasFunktionsmenüwirddieParameterderaktuellenEffektblöckeanzeigen.ParameterausanderenEffektenkönnennichtangezeigtwerden.
- 3.BittedenkenSiedaran,dieEinstellungennachjederÄnderungzuspeichern.
- 4.WennSiedieFunktionfüreinenParametereinesEffektsbereitseingestellthabenunddannaufeinenEffektwechseln,dernichtüberdiesenParameterverfügt, wird die Funktion automatisch auf die Steuerung des ersten Parameters des aktuellen Effekts eingestellt.

# TUNER(Stimmgerät)

DasGE300LITEverfügtübereinenintegriertenchromatischenTuner,umIhnendabeizuhelfen,dassIhrInstrumentwährendeines Auftritts immer korrekt gestimmt ist.

DrückenSiedieFußschalterA+Bgleichzeitig,umdenTunerzuaktivieren/deaktivieren.

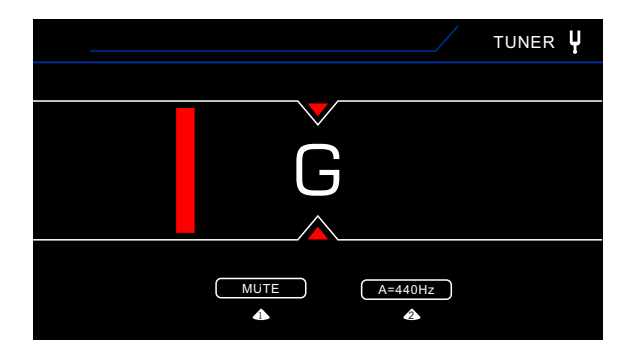

1.VerwendenSieKnopf1zurUmschaltungzwischen-

MUTE - lautlosem Stimmen

**BYPASS** - voller Sound beim Stimmen

2.Verwenden Sie Knopf 2 zur Kalibrierung des Tuners. Die Kalibrierung für die Standard-Konzertstimmung beträgt A = 440 Hz

Sie können über das CTRL Menü auch einen einzelnen CTRL Fußschalter zur Aktivierung/Deaktivierung des Tuners zuweisen.

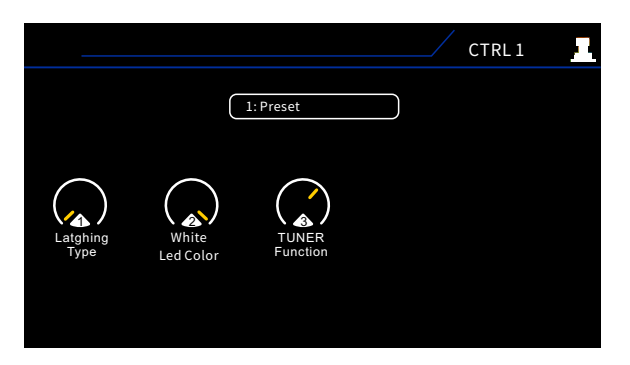

## LOOPER

Das GE300 LITE verfügt über eine vollständig integrierte Loop-Station mit bis zu 30 Sekunden Loop-Zeit. Drücken Sie die Fußschalter B+Cgleichzeitig,umdenLOOPERzuaktivieren/deaktivieren.

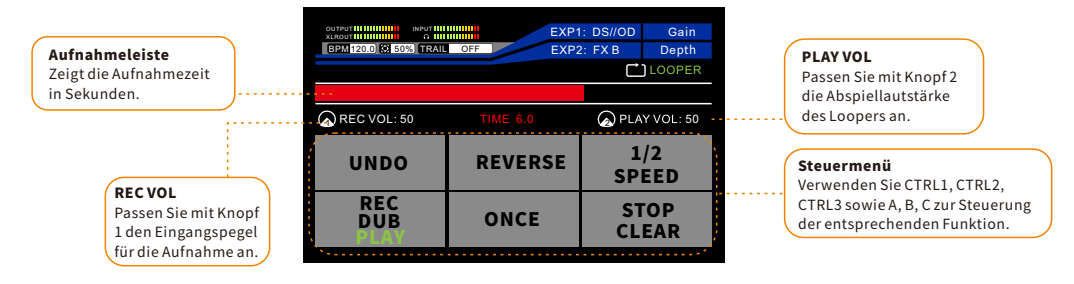

### LOOPERANLEITUNG

grün **REC** , die Leiste beginnt sich zu füllen. REC: Wenn die Aufnahmespur (Track) leer ist, drücken Sie Fußschalter A, um die Aufnahme zu starten. Die REC Anzeige wechselt zu

PLAY: Drücken Sie Fußschalter Aerneut, um die Aufnahme zu stoppen und abzuspielen. Die PLAY Anzeige wechselt zu grün DUB: Drücken Sie im PLAY Modus den Fußschalter A, um eine weitere Spur über die erste aufzunehmen (DUB). Die DUB Anzeige

wechselt zu grun **Bus** . Sie können so viele Spuren übereinander aufnehmen, wie Sie wollen.

UNDO/REDO: Wenn mindestens zwei DUB Spuren vorhanden sind, kann der Nutzer CTRL1drücken, um die letzte Aufnahme zu widerrufen bzw. CTRL1erneut drücken, um diese wiederherzustellen.

REVERSE: Drücken Sie CTRL 2, um die Aufnahmen rückwärts abzuspielen. Die Aufnahmeleiste wird ebenfalls rückwärts laufen.

1/2SPEED:DrückenSieCTRL3,umdieAufnahmenmithalberGeschwindigkeitabzuspielen.DieTonhöhederAufnahmewirddabei umeineOktavetiefer.DieAufnahmeleisteläuftauchmithalberGeschwindigkeit.

ONCE (einmal): Drücken Sie Fußschalter B, um das Abspielen von Aufnahmen nach einem Abspielvorgang zu stoppen.

STOP/CLEAR: Drücken Sieden Fußschalter C, um das Abspielen zu stoppen. Die STOP-Anzeige wechselt zu grün. Drücken und halten SieFußschalterC,umaufdieCLEAR-Funktionzuzugreifen.AlleAufnahmenwerdengelöschtunddieSTOP-Anzeigewechseltwieder zuschwarz.

#### Hinweis

- 1.DerLooperwirdimHintergrundweiterlaufen,wennSieihnimAbspielmodusoderAufnahmemodusverlassen.SiekönnendannnachBelieben andere Funktionen des GE300 LITE nutzen, beispielsweise die Preset-Bearbeitung, Betätigung von CTRL Fußschaltern oder Preset-Umschaltung.
- 2. Die LOOPER Funktion des GE300 LITE speichert automatisch Dateien der Aufnahmen, auch wenn Sie das Gerät abschalten. So können Sie vergangene Aufnahmen nutzen, wenn Sie das GE300 LITE das nächste Mal einschalten.
- 3.RECVOLundPLAYVOLsindstandardmäßigaufeinenWertvon50eingestellt.SiekönnendieseWertenachBedarfändern.

## Trail-Funktion

Das GE300 LITE unterstützt die "Trail" Funktion (Nachklang) für Delay/Reverb Effekte. Wenn Trail aktiviert ist, klingt der Effektsound von Delay- oder Halleffekten natürlich aus, wenn der Nutzer zwischen Patches umschaltet oder die Delay/Reverb Effekte ausschaltet.

#### Folgende Delay-Effekte unterstützen die Trail-Funktion:

Digital/Analog/Dynamic/Real/Tape/Mod/PingPong

#### Folgende Reverb (Hall)-Effekte unterstützen die Trail-Funktion:

Room/Hall/Plate/Fl-Reverb/Swell-Reverb/Spring/Mod

#### Trail-Funktionaktivieren/deaktivieren

- ●WählenSieeinenEffektaus,derdieTrail-Funktionunterstützt.
- ●SchaltenSiedieTrail-Funktionein.AktivierenSiedieDelay/ReverbEffekte.

Tipps: Sie können ein Preset mit aktiviertem Trail einrichten und als Preset Aspeichern. Speichern Sie dann Preset Aauch in Speicherplatz B. Sie können dann die Parameter des Effekts in diesen beiden Presets ändern – mit Ausnahme des Effekttyps für Delay/Reverb. Sie können einstellen, dass für Ihren Sound der Trail-Effekt aktiviert ist, wenn Sie zwischen Preset A und Preset Bumschalten.

#### EinstellenderTrail-FunktionbeiPatch-Umschaltung

Bitte achten Sie darauf, dass die Patches zwischen denen Sie umschalten, die gleichen Delay/Reverb Effekte verwenden. Ansonsten kann Trail beim Umschalten der Patches nicht aktiviert werden. Konfigurationsprozedur:

- ●WählenSieindenPatchesdiegleicheArtvonDelay-oderHalleffektausundachtenSiedabeidarauf,dassdiesedieTrail-Funktionunterstützenkönnen.
- Schalten Sie die Trail-Funktion ein. Aktivieren Sie die Delay/Reverb Effekte.

#### Hinweis:

- 1.DieEffektemitaktivierterTrail-FunktionwerdenautomatischansEndederEffektketteverschoben.BitteachtenSiedarauf,dassdieEffekteangeeigneterStelle positioniertsind.
- 2. Mit Ausnahme von VOL und CAB Modulen dürfen in der Effektkette keine Effekte hinter die Effekte mit Trail-Funktion verschoben werden.
- 3. Bei aktivierter Trail-Funktion wird auf dem Bildschirm Folgendes angezeigt:
- 4. Beim Umschalten zwischen Patches ist die Trail-Funktion von dem Preset abh TRAIL <mark>DLY ("REV"</mark> haltet wird.
- 5.IstTrailaktiviert,wirddieFunktionDSPRessourcenverwenden,auchwenndieDelay-oderHalleffektedeaktiviertsind.

### Laden von MNRS Dateien

GE300 LITE unterstützt das Laden von GNR/GIR, erzeugt in GE Labs oder heruntergeladen aus MOOER Studio. Nutzer können einzigartige Samples von anderen NutzernausallerWeltgenießen.

#### Was ist MNRS®? Was sind GNR und GIR Dateien?

Die MNRS (MOOER Non-linear Response Sample) Technologie wurde von MOOER Ingenieuren entwickelt, die jahrelange Erfahrung auf diesem Gebiet haben.

MOOER hat nun die MNRS Engine zur Version 2.0 weiterentwickelt, die mehr Klangqualität und Dynamik bietet. Nutzer können ihre eigenen Samples mit GE Labs – der kostenlosen mobilen Multi-Effekt-App von MOOER – kreieren, und diese dann auf ihre GE Series Geräte herunterladen.

GNRundGIRsindzweiunterschiedlicheFormatederMNRS-Dateien.DieGNRDatenbeinhalteneinVerstärkermodell-Sample,,dieGIRDatenbeinhaltenein Lautsprecherbox-Sample.

#### WiebekommeichdieMNRSDatei?

Gehen Sie auf**www.mooerstudio.com** und melden Sie sich mit ihrem MOOER Account an, dann lassen sich die MNRS Dateien anderer Nutzer herunterladen.

#### Zur Beachtung:

1. Der Name der Datei zeigt die Art des Samples an.

"E-xxx.GNR" : Vollständige Verstärker-Sample Datei. Diese Art von Sample wurde mittels Mikrofon erzeugt. Es enthält die Sektionen Vorstufe, Endstufe, Lautsprecher und Mikrofon. Wir empfehlen, die Power-Amp- und Lautsprecher-Simulation abzuschalten, wenn diese Art von Datei benutzt wird.

"P-xxx.GIR": Vorstufen-Sample Datei, abgenommen vom FX Loop ohne Einsatz eines Mikrofons. Die Datei beinhaltet nur die Verstärker-Vorstufe. Wir empfehlen, diePower-Amp-undLautsprecher-Simulationzuaktivieren,wenndieseArtvonDateibenutztwird.

"C-xxx.GIR": Boxen-Sample Datei, erzeugt mittels Mikrofon. Das Sample beinhaltet Box und Mikrofon, wie bei einer Impulsantwort. Kann benutzt werden als IR CabSimDatei.

2.ImGE300LITEsind50freieSpeicherplätze,umGNRDateienindasAMP-Modulzuladen.DieGIRDateienwerdenindasCAB-Modulgeladen.

#### Ladevorgang

1. Schließen Sie das GE300 an ihren Computer. Öffnen sie die GE300 Editor Software.

2.WählensiedasAMPModulan.

3. Klicken Sie auf "+" und wählen die gewünschte Datei in ihrem Computer an um den Ladevorgang zu vollziehen.

#### Zur Beachtung

1.Es ist möglich, mehrere Samples gleichzeitig zu laden. 2.Mehrere Samples zu laden verlängert das Hochfahren des GE300. Bei Belegung aller Speicherplätze dauert das Hochfahren etwa 26 Sekunden.

# Technische Daten

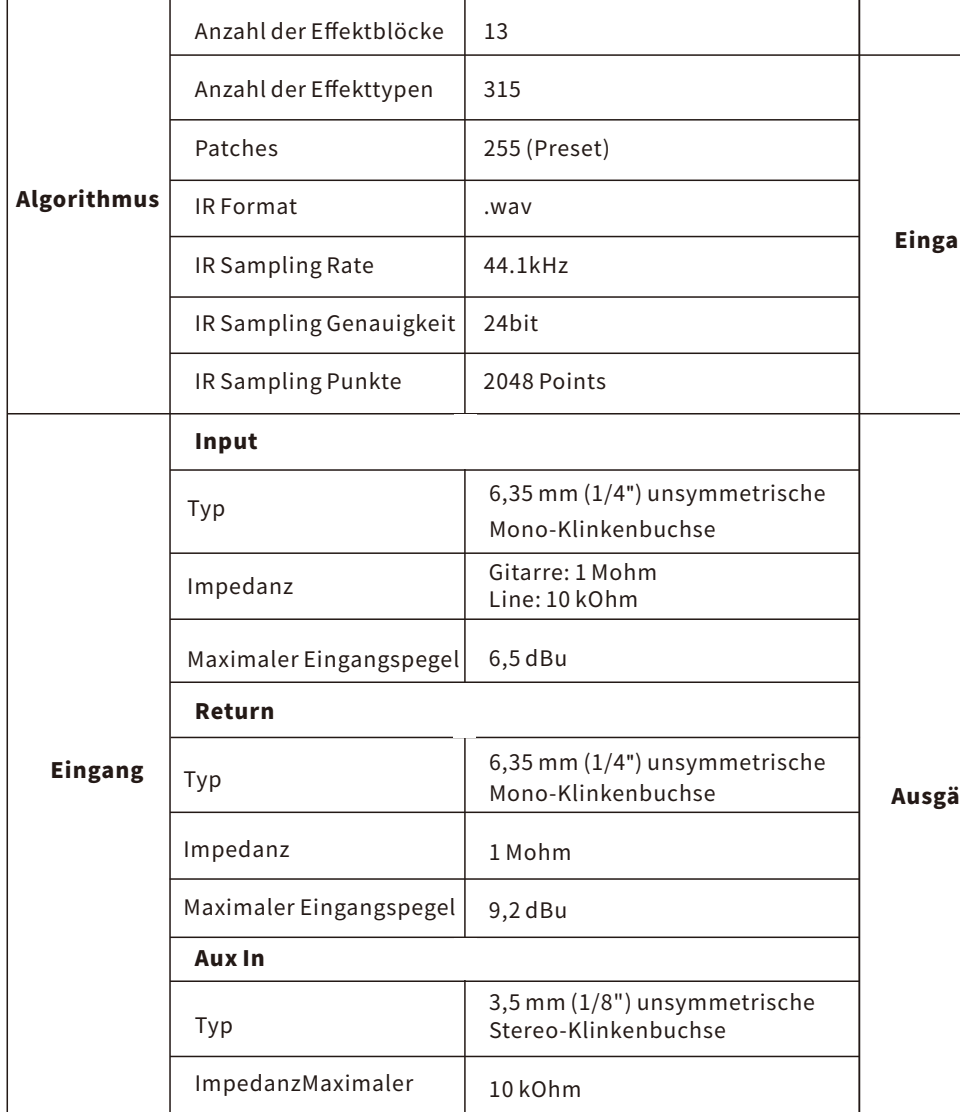

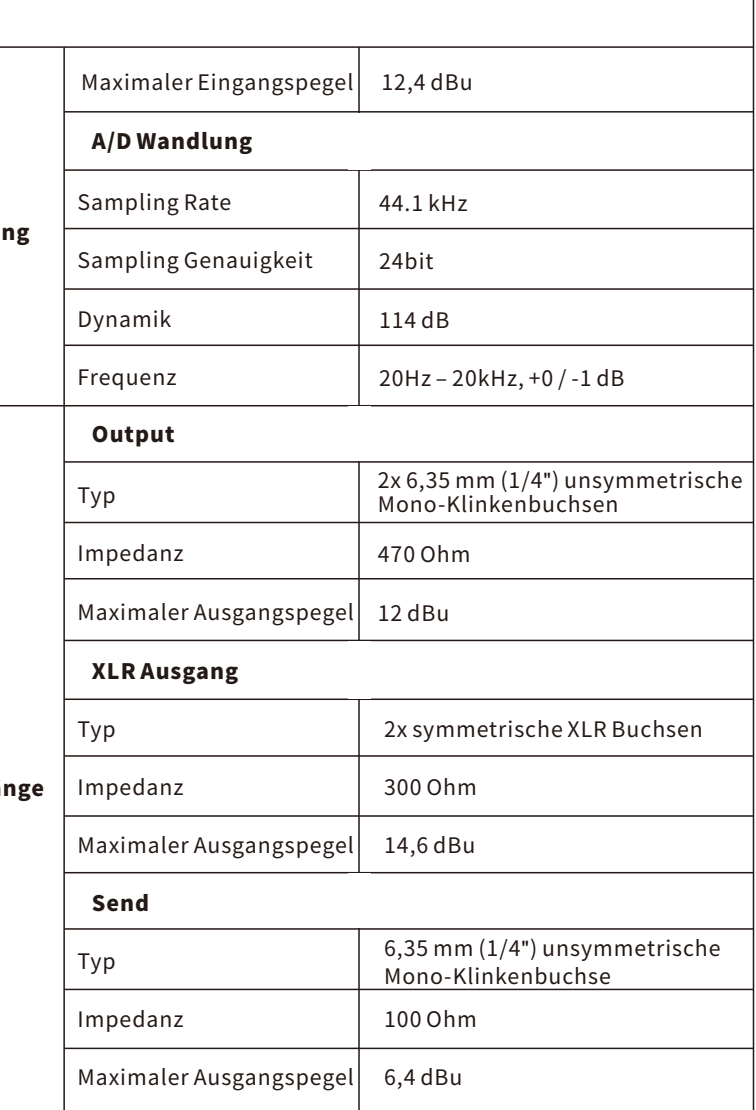

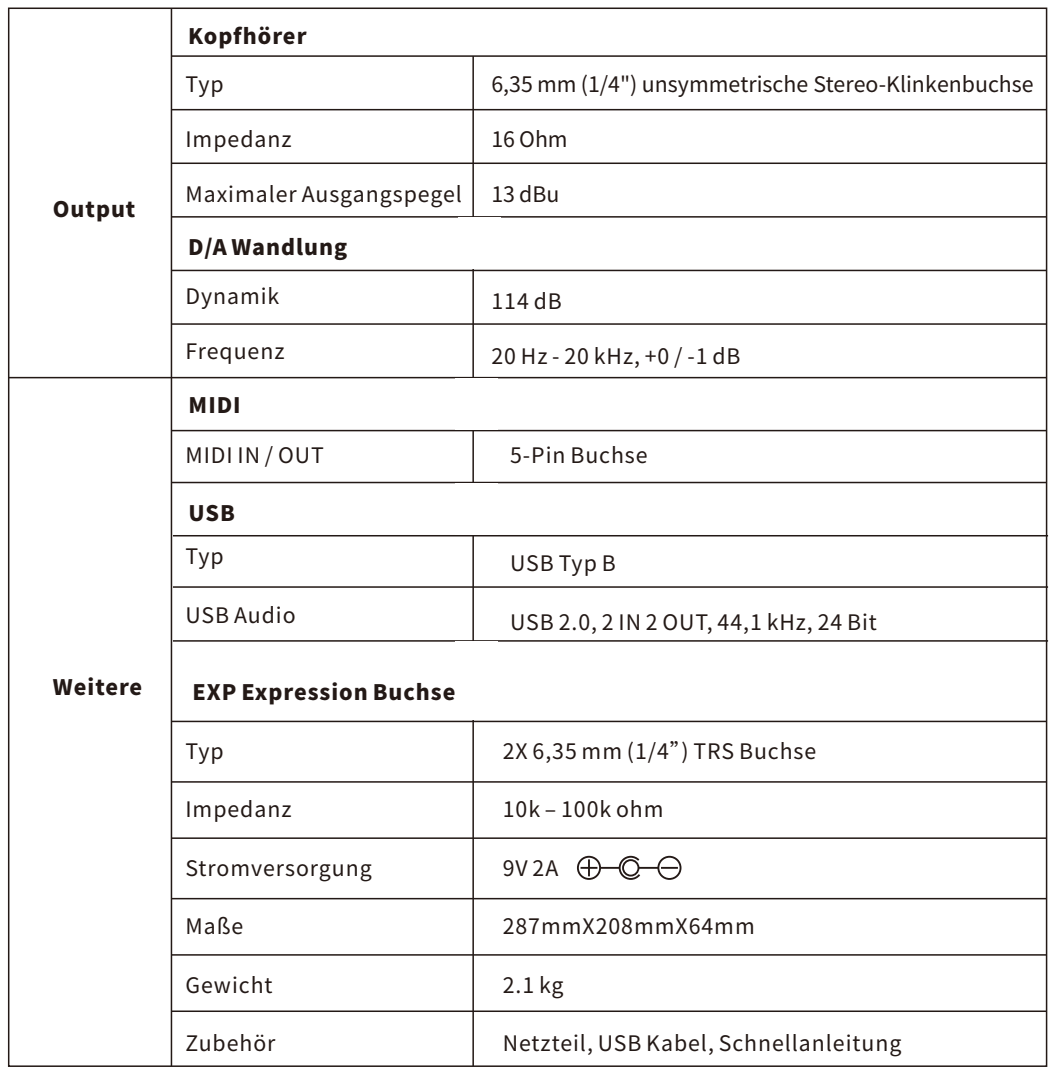

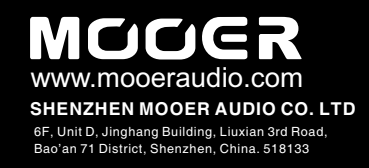